$2021 - 07 - 31$ Válido desde versión V 01.04.xx (software equipo)

BA00290K/23/ES/07.21

71547427

# Manual de instrucciones EngyCal RH33

Medidor energético térmico (BTU) universal

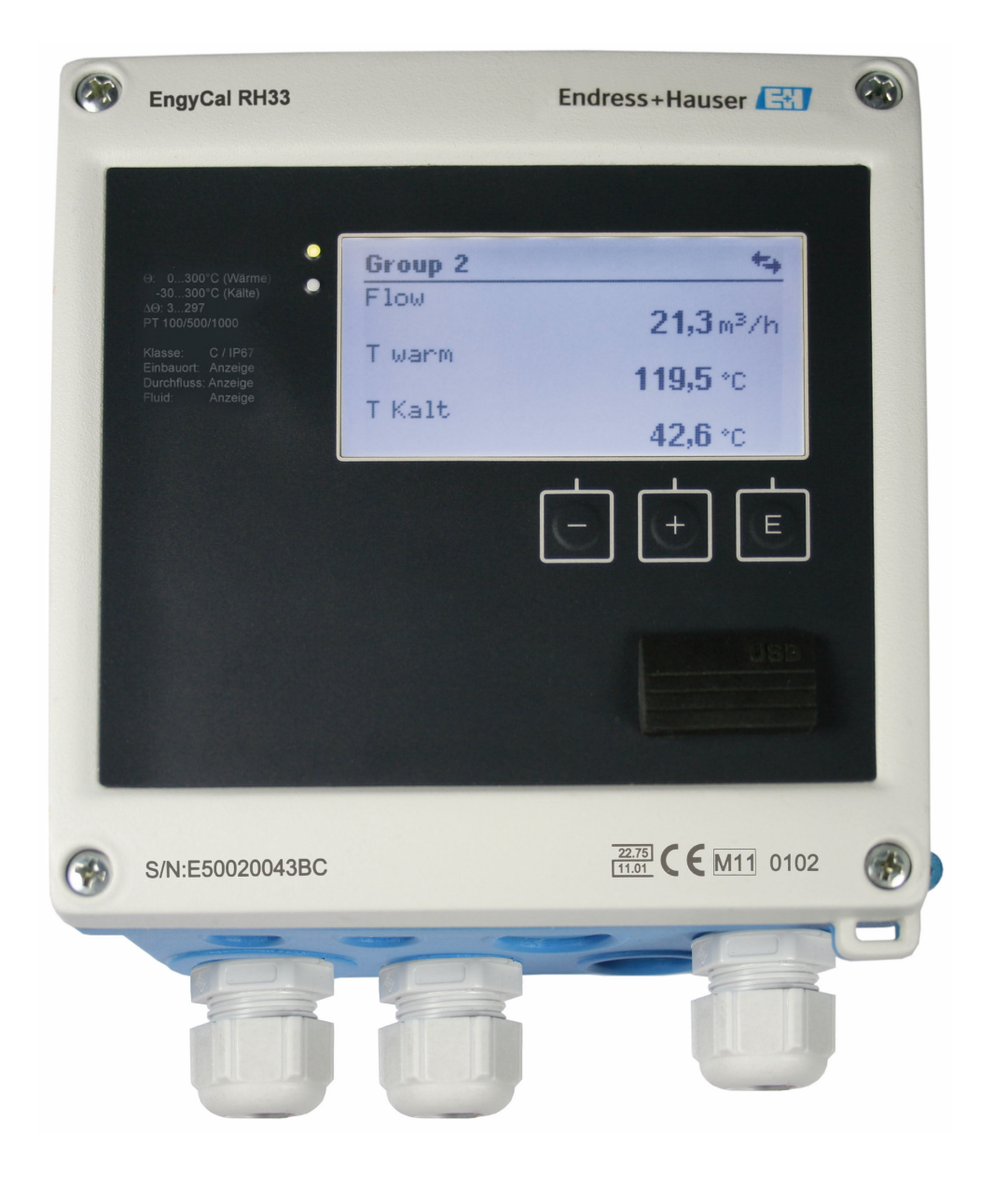

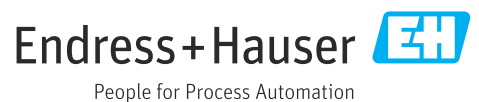

# Índice de contenidos

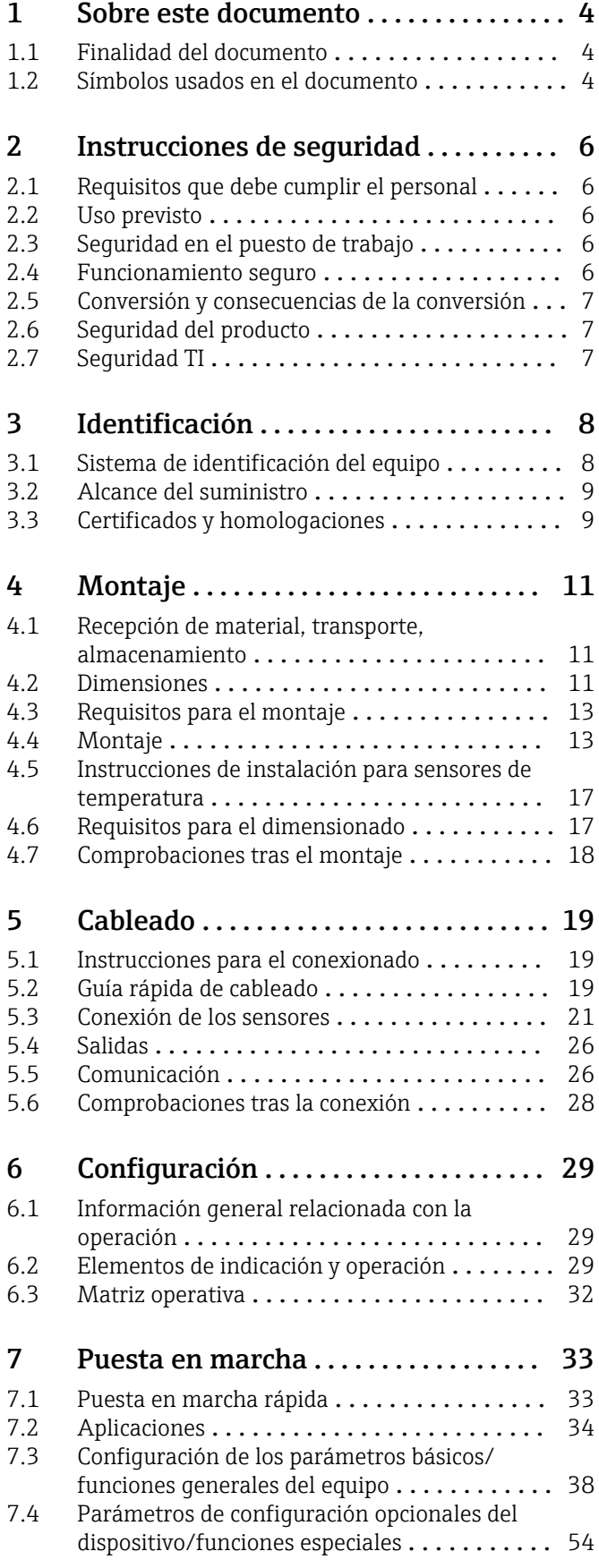

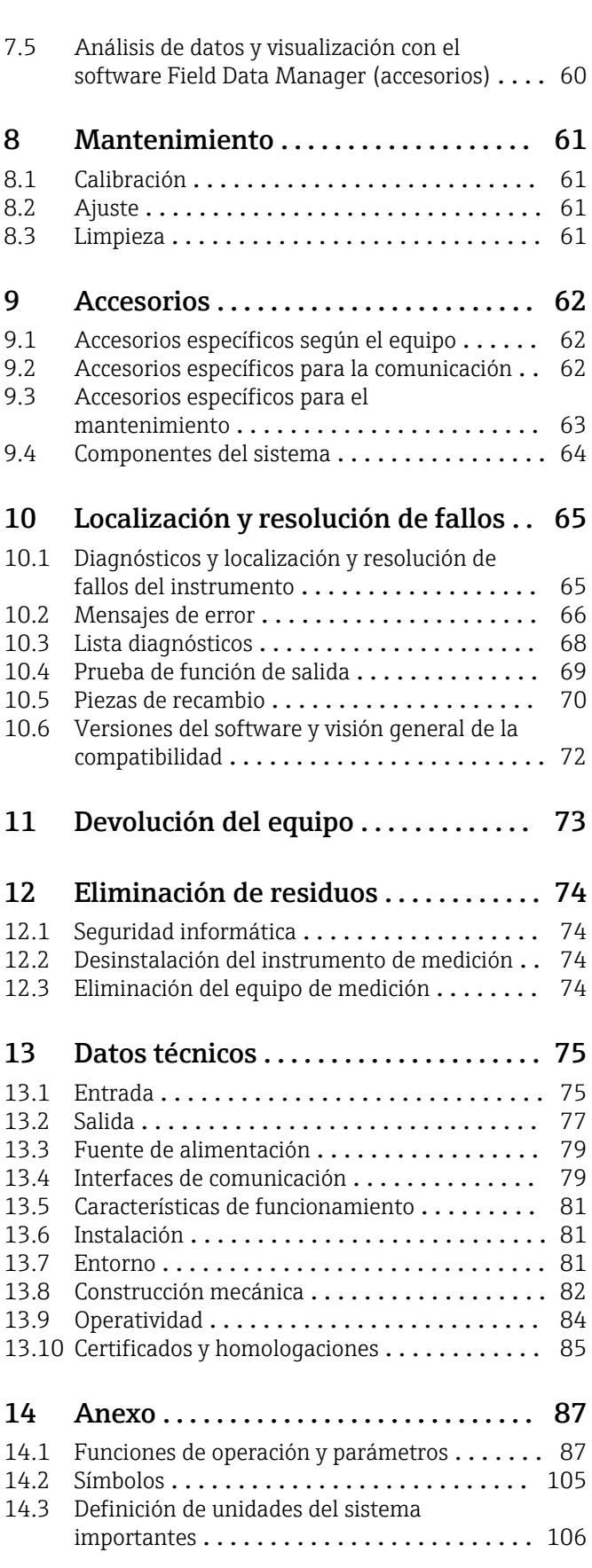

Índice alfabético [.......................](#page-107-0) 108

# <span id="page-3-0"></span>1 Sobre este documento

### 1.1 Finalidad del documento

Este manual de instrucciones contiene toda la información que pueda necesitarse durante las distintas fases del ciclo de vida del instrumento: desde la identificación del producto, recepción de entrada del instrumento, el almacenamiento del mismo, hasta su montaje, conexión, configuración y puesta en marcha, incluyendo la localización y resolución de fallos, el mantenimiento y el desguace del instrumento.

## 1.2 Símbolos usados en el documento

#### 1.2.1 Símbolos de seguridad

#### **A PELIGRO**

Este símbolo le advierte de una situación peligrosa. Si no se evita dicha situación, se producirán lesiones graves o mortales.

#### **ADVERTENCIA**

Este símbolo le advierte de una situación peligrosa. Si no se evita dicha situación, se pueden producir lesiones graves y hasta mortales.

#### **A** ATENCIÓN

Este símbolo le advierte de una situación peligrosa. Si no se evita dicha situación, se pueden producir lesiones de gravedad leve o media.

#### **AVISO**

Este símbolo señala información sobre procedimientos y otros hechos importantes que no están asociados con riesgos de lesiones.

### 1.2.2 Símbolos eléctricos

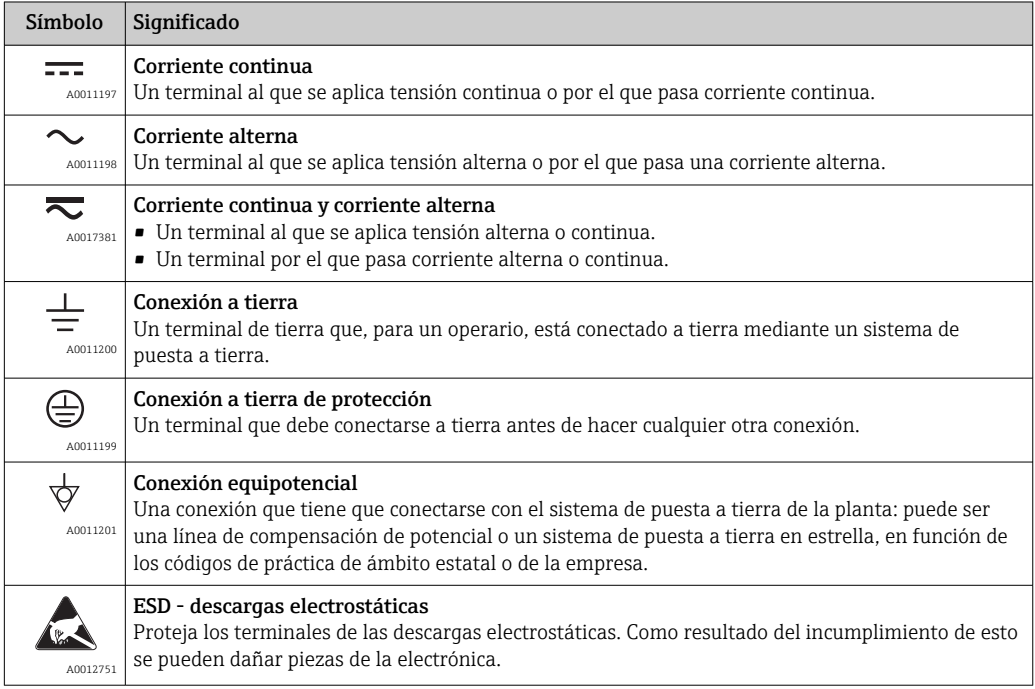

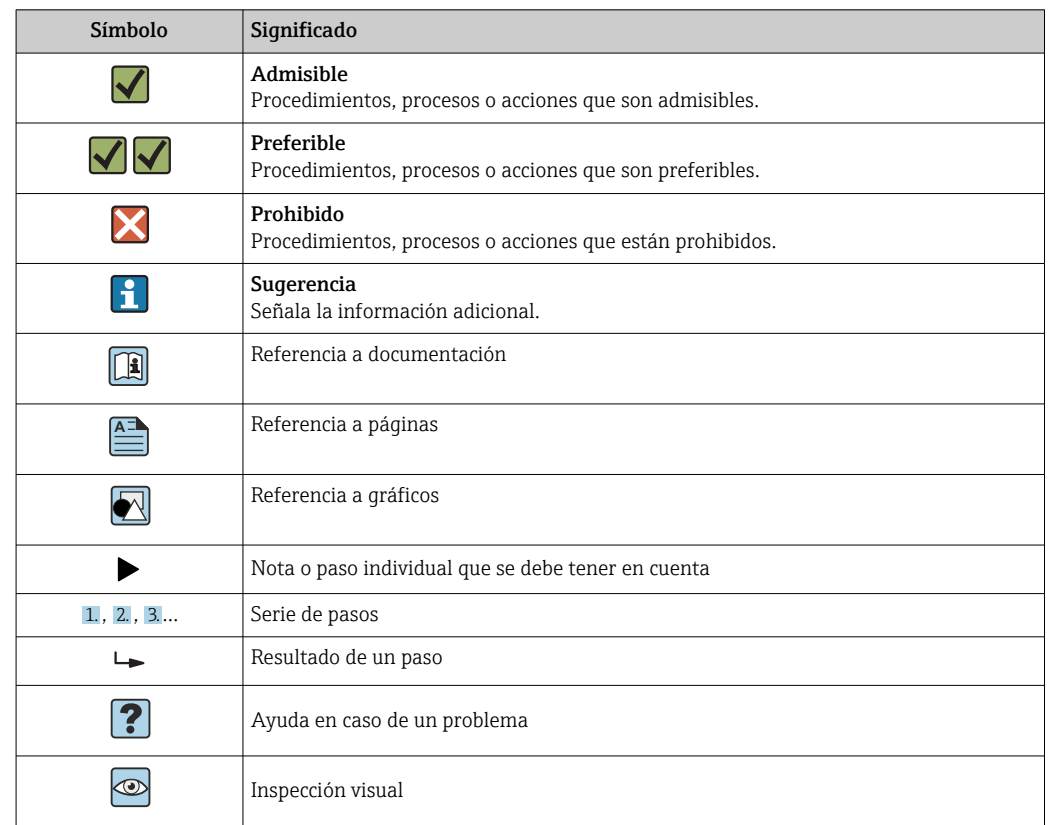

### 1.2.3 Símbolos para determinados tipos de información

### 1.2.4 Símbolos en gráficos

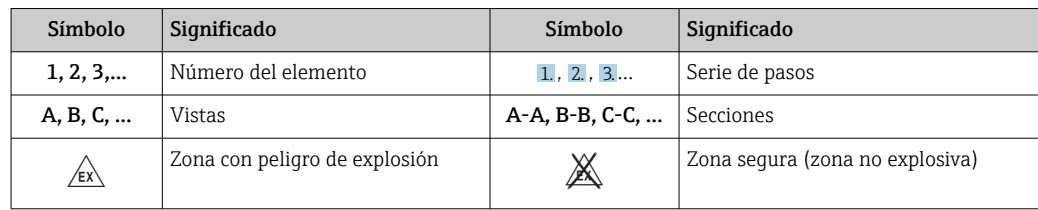

### 1.2.5 Símbolos de herramientas

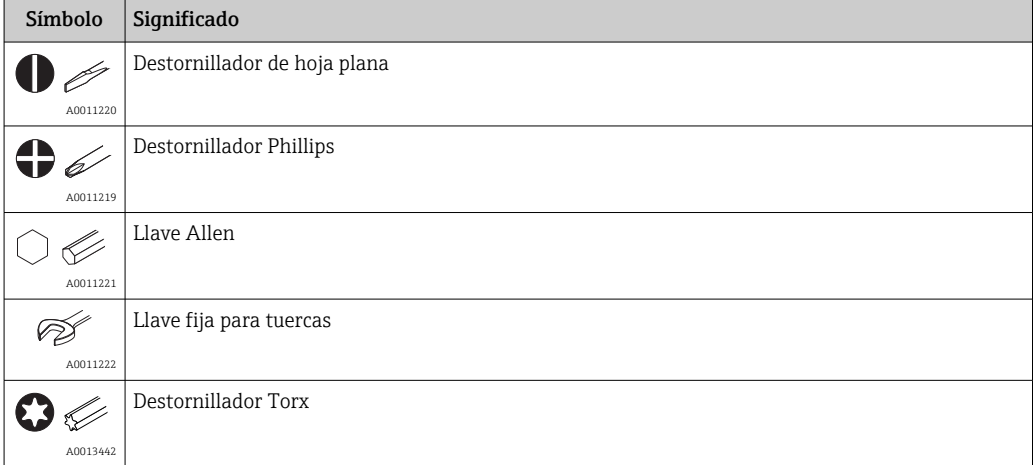

# <span id="page-5-0"></span>2 Instrucciones de seguridad

El funcionamiento seguro del instrumento está únicamente garantizado si se cumplen las instrucciones contenidas en el Manual de instrucciones, para lo que es necesario leerlo previamente.

# 2.1 Requisitos que debe cumplir el personal

El personal para las tareas de instalación, puesta en marcha, diagnósticos y mantenimiento debe cumplir los siguientes requisitos:

- ‣ El personal especializado cualificado y formado debe disponer de la cualificación correspondiente para esta función y tarea específicas.
- ‣ Deben tener la autorización del jefe/dueño de la planta.
- ‣ Deben estar familiarizados con las normas y reglamentos nacionales.
- ‣ Antes de comenzar con el trabajo, se debe leer y entender las instrucciones contenidas en el manual y la documentación complementaria, así como en los certificados (según cada aplicación).
- ‣ Debe seguir las instrucciones y satisfacer las condiciones básicas.

Los operarios deben satisfacer los siguientes requisitos:

- ‣ Haber recibido la formación apropiada y disponer de la autorización por parte del explotador/propietario de la planta para ejercer dichas tareas.
- ‣ Seguir las instrucciones del presente manual.

## 2.2 Uso previsto

El medidor energético térmico (BTU) es un instrumento que sirve para medir el flujo energético en sistemas de calefacción y refrigeración. La unidad alimentada por la red eléctrica ofrece diferentes aplicaciones en la industria, en sistemas térmicos y funcionales de largo alcance.

- El fabricante no asume ninguna responsabilidad de daños que se deban al uso incorrecto o distinto al previsto para este equipo. No está permitido transformar o modificar de ninguna forma el equipo.
- El equipo solo puede utilizarse después de su instalación.

# 2.3 Seguridad en el puesto de trabajo

Para trabajar en y con el equipo:

‣ Use el equipo de protección individual requerido conforme a las normas nacionales.

En el caso de trabajar en o con el dispositivo con las manos mojadas:

‣ Use unos guantes adecuados por el riesgo de sufrir descargas eléctricas.

## 2.4 Funcionamiento seguro

Riesgo de lesiones.

- ‣ Opere únicamente con el instrumento si éste está en buenas condiciones técnicas y funciona de forma segura.
- ‣ El operario es responsable del funcionamiento libre de interferencias del instrumento.

#### Transformaciones en el instrumento

No está permitido someter el instrumento a modificaciones no autorizadas. Éstas pueden implicar riesgos imprevisibles.

► Si a pesar de ello se requiere hacer alguna modificación, consulte a Endress+Hauser.

#### <span id="page-6-0"></span>Reparaciones

Para asegurar el funcionamiento seguro y fiable del instrumento,

- ‣ Realice únicamente reparaciones del instrumento que estén permitidas expresamente .
- ‣ Observe las normas nacionales relativas a reparaciones de equipos eléctricos.
- ‣ Utilice únicamente piezas de repuesto y accesorios originales de Endress+Hauser.

## 2.5 Conversión y consecuencias de la conversión

#### AVISO

#### La reparación/conversión/modificación provoca la pérdida de aprobación para custody transfer

‣ Resulta posible la reparación/conversión/modificación, pero el equipo pierde su aprobación actual de custody transfer. Esto significa que tras la reparación/conversión/ modificación, el cliente es el responsable de garantizar que el equipo sea inspeccionado en planta por una autoridad de calibración autorizada (por ejemplo, un oficial de calibración) para el objetivo de la recalibración.

# 2.6 Seguridad del producto

Este equipo de medición ha sido diseñado de acuerdo a las buenas prácticas de ingeniería y cumple los requisitos de seguridad más exigentes, ha sido sometido a pruebas de funcionamiento y ha salido de fábrica en condiciones óptimas para funcionar de forma segura.

Cumple las normas de seguridad y los requisitos legales pertinentes. Satisface asimismo las directivas CE enumeradas en la declaración CE de conformidad específica del equipo. Para confirmarlo, Endress+Hauser pone en el equipo la marca CE.

Además, el equipo satisface los requisitos legales establecidos por la reglamentación aplicable del Reino Unido (instrumentos reglamentarios). Estas se enumeran en la declaración UKCA de conformidad, junto con las especificaciones designadas.

Si se selecciona la opción de pedido correspondiente a la marca UKCA, Endress+Hauser identifica el equipo con la marca UKCA para confirmar que ha superado satisfactoriamente las evaluaciones y pruebas pertinentes.

Dirección de contacto de Endress+Hauser en el Reino Unido: Endress+Hauser Ltd. Floats Road Manchester M23 9NF Reino Unido www.uk.endress.com

# 2.7 Seguridad TI

Nuestra garantía es válida solo si el equipo está instalado y se utiliza tal como se describe en el Manual de instrucciones. El equipo está dotado de mecanismos de seguridad que lo protegen contra modificaciones involuntarias en los parámetros de configuración.

Las medidas de seguridad informática, que proporcionan protección adicional para el equipo y transmisión de datos relacionados, deben implementarlas los operados mismos conforme a sus estándares de seguridad.

# <span id="page-7-0"></span>3 Identificación

# 3.1 Sistema de identificación del equipo

### 3.1.1 Placa de identificación

Compare la placa de identificación del equipo con la siguiente figura:

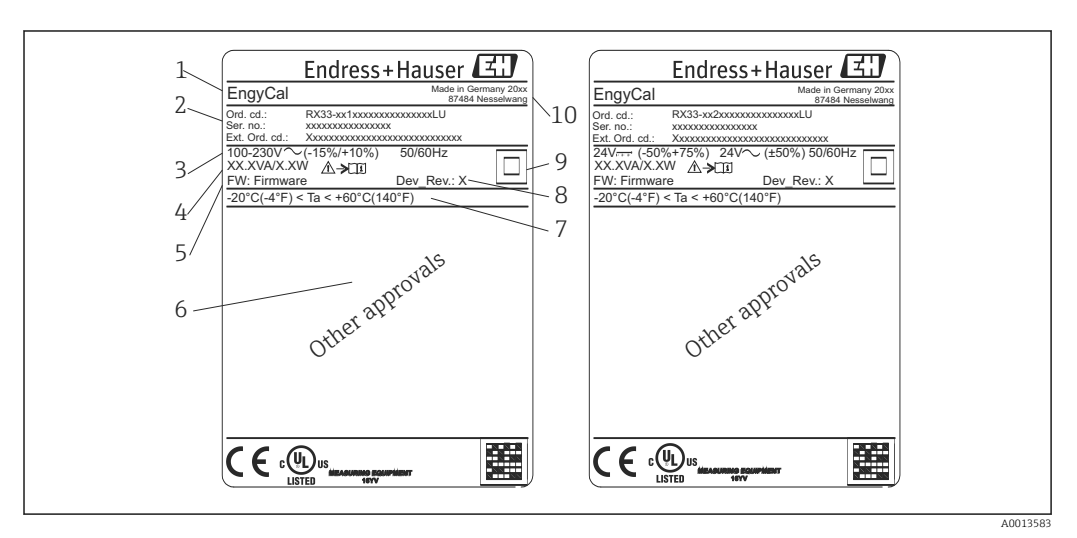

 *1 Placa de identificación del equipo (ejemplo)*

- *1 Nombre en la etiqueta (tag) del equipo*
- *2 Código de producto y número de serie*
- *3 Tensión de alimentación*
- *4 Consumo de potencia*
- *5 Versión del firmware*
- *6 Autorizaciones, si están disponibles*
- *7 Rango de temperaturas ambiente*
- *8 Revisión del equipo*
- *9 Equipo protegido por junta doble o reforzada*
- *10 Lugar y año de fabricación*

## 3.1.2 Número de serie en la parte frontal del equipo

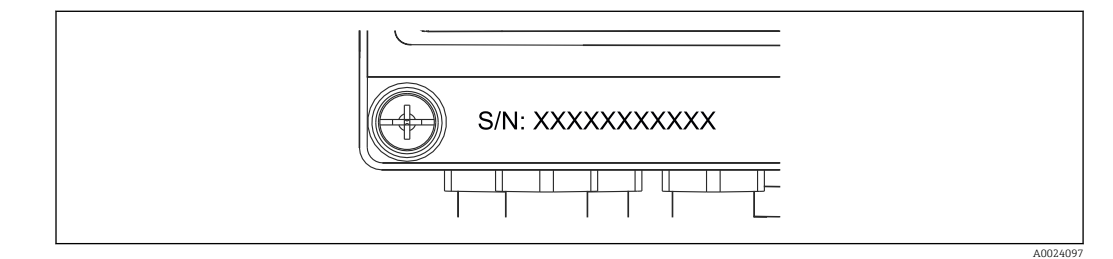

 *2 Número de serie en la parte frontal del equipo*

### 3.1.3 Etiqueta frontal de equipos certificados para custody transfer (facturación)

Los equipos aptos y certificados para custody transfer presentan una etiqueta frontal en la que consta la siguiente información:

A0013584

<span id="page-8-0"></span>

|                                                                  | DE-21-MI004-PTB015                            |  |
|------------------------------------------------------------------|-----------------------------------------------|--|
| Class:                                                           | IP65/66 M1/E2                                 |  |
| PT 100/500/1000<br>$\Theta$ Heating:<br>$\Theta$ Cooling:<br>ΔΘ: | $0300^{\circ}$ C<br>$0300^{\circ}$ C<br>3297K |  |
| Flow:<br>Installation:<br>Fluid:                                 | Display<br>Display<br><b>Display</b>          |  |

 *3 Etiqueta frontal de equipos certificados para custody transfer*

### 3.2 Alcance del suministro

El alcance del suministro incluye:

- EngyCal (para montaje en campo)
- Placa de montaje en pared
- Copia impresa del Manual de instrucciones abreviado
- Portasondas RTD opcional
- Terminal de conexión opcional con 3 pzs. (cada uno de 5 pines)
- Cable de interfaz opcional en un conjunto con software de parametrización "FieldCare Device Setup"
- Software Field Data Manager MS20 opcional
- Herramientas de montaje opcionales para riel DIN, montaje en armario, montaje en tubería
- Protección opcional contra sobretensiones

Tenga en cuenta los accesorios del equipo en la sección "Accesorios" →  $\mathfrak{S}$  62.

# 3.3 Certificados y homologaciones

El medidor energético térmico (BTU) y los sensores de temperatura opcionales satisfacen los requisitos de la directiva 2014/32/EU (L 96/149) (directiva MID relativa a instrumentos de medición) y las normas OIML R75 y EN-1434.

Si la unidad con sensores de temperatura tiene de utilizarse para aplicaciones comerciales, el sensor de caudal debe ser también un sensor certificado conforme a la directiva MID (incl. certificación de conformidad).

Los equipos con certificación MID presentan la marca MID en la etiqueta frontal. → 21, **8**8. Esta certificación sustituye la calibración inicial en campo.

La unidad aritmética calibrada se puede configurar individualmente en planta. Se pueden modificar hasta tres veces los parámetros relacionados con custody transfer (facturación), como el valor de los pulsos del transmisor de caudal. Las modificaciones realizadas en los parámetros relacionados con custody transfer (facturación) quedan registradas en su libro de registro. De este modo, se permite la sustitución en campo de sensores defectuosos sin pérdida de datos sobre el estado de custody transfer.

El equipo está también acreditado mediante certificación nacional como contador energético para aplicaciones de refrigeración o aplicaciones mixtas de calefacción y refrigeración. Estos equipos se someten siempre a una calibración inicial realizada en campo por un técnico experto en calibraciones.

### 3.3.1 Marcado CE

El producto satisface los requisitos especificados en las normas europeas armonizadas. Cumple por lo tanto con las especificaciones legales de las directivas de la CE. El fabricante confirma que el equipo ha pasado satisfactoriamente las verificaciones correspondientes dotándolo de la marca CE.

# <span id="page-10-0"></span>4 Montaje

### 4.1 Recepción de material, transporte, almacenamiento

Es indispensable que se cumplan las condiciones ambientales y de almacenamiento admisibles. Las especificaciones exactas para ello se proporcionan en la sección de información técnica →  $\triangleq$  75.

### 4.1.1 Recepción de material

Cuando reciba la mercancía, haga las siguientes comprobaciones:

- ¿El embalaje o contenido han sufrido daños?
- ¿El volumen de entrega está completo? Compare el alcance del suministro con los datos de su hoja de pedido.

### 4.1.2 Transporte y almacenamiento

Tenga en cuenta lo siguiente:

- Para el almacenamiento (y transporte), embale el equipo de tal modo que quede bien protegido contra los golpes. El embalaje original proporciona una protección óptima.
- La temperatura de almacenamiento admisible es –40 … +85 °C (–40 … +185 °F), es posible almacenar el equipo a temperaturas límite durante un periodo de tiempo limitado (máximo 48 horas).

# 4.2 Dimensiones

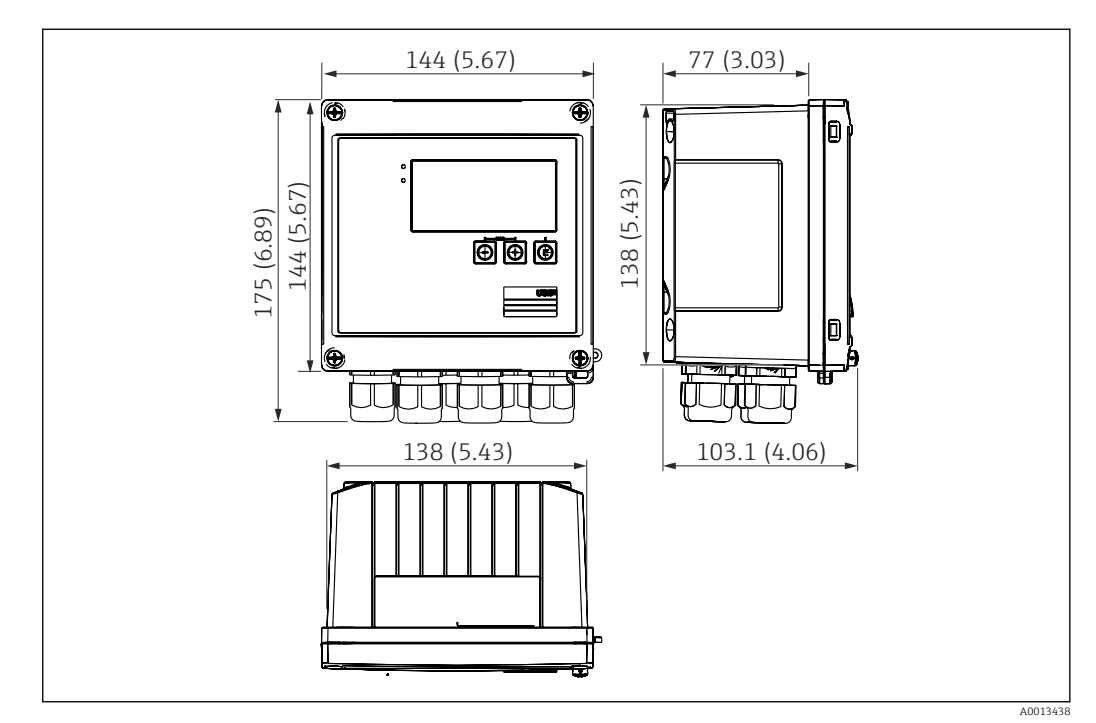

 *4 Dimensiones del equipo en mm (in)*

<span id="page-11-0"></span>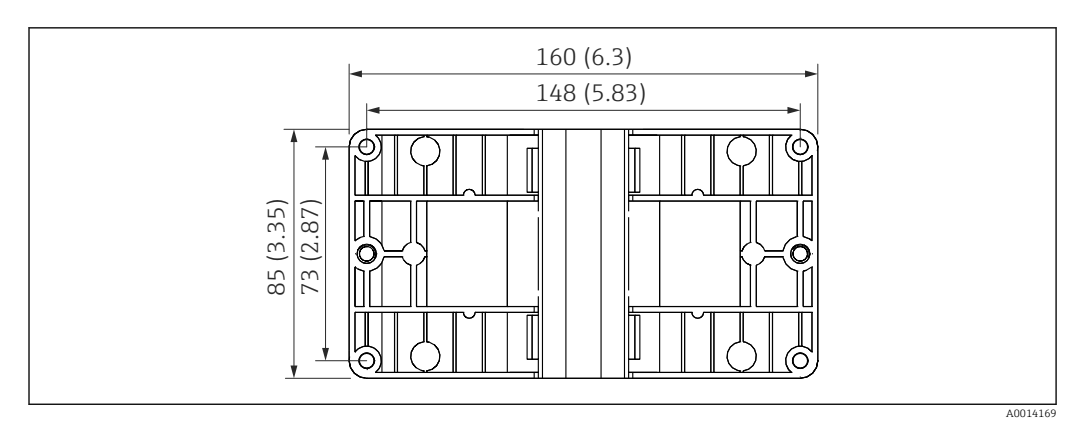

 *5 Dimensiones de la placa de montaje en pared, tuberías y montaje en armario en mm (in)*

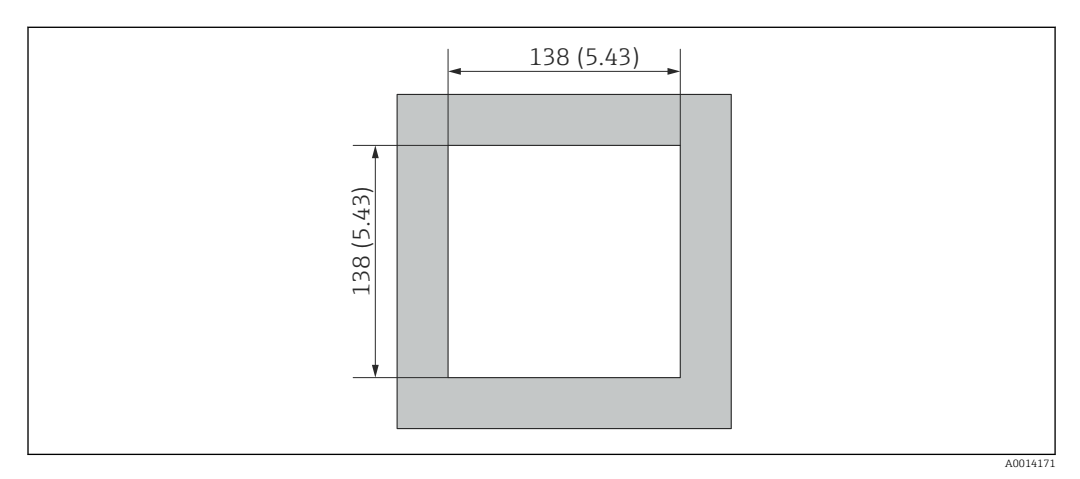

 *6 Dimensiones de la apertura en el cuadro en mm (in)*

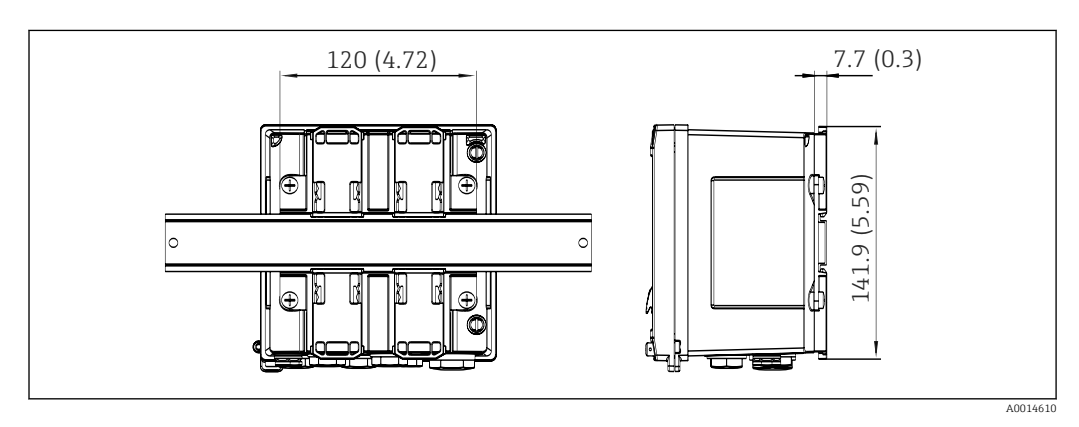

 *7 Dimensiones del adaptador para raíl DIN en mm (in)*

<span id="page-12-0"></span>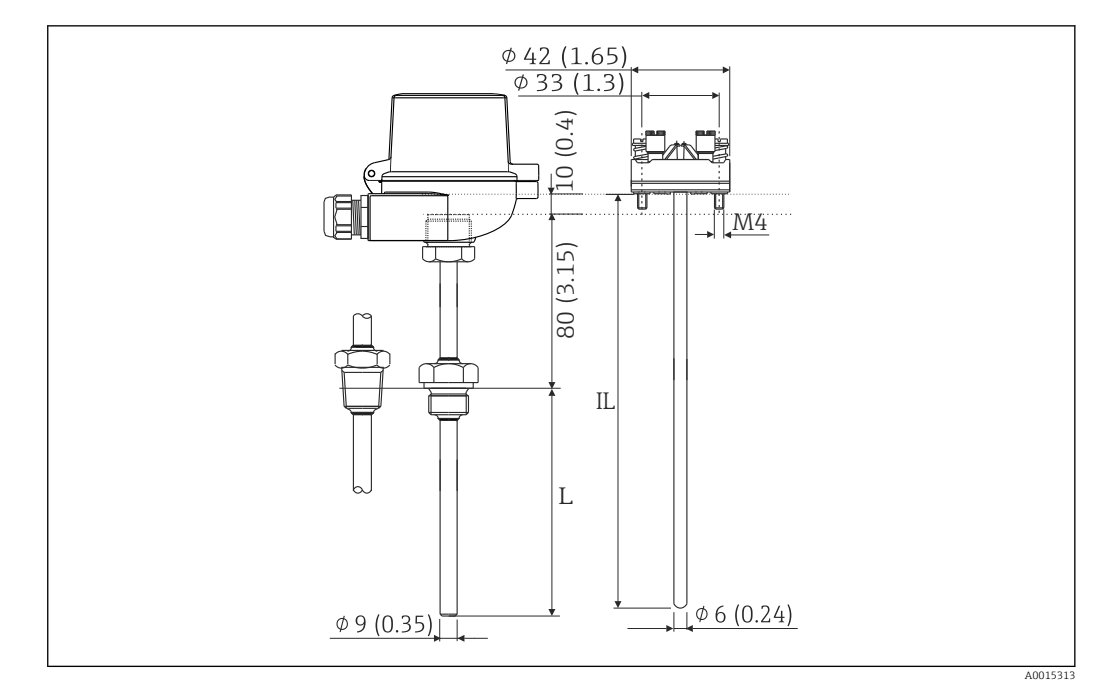

 *8 Portasondas RTD (accesorio opcional), dimensiones en mm (pulg.)*

- *L Longitud de inmersión, especificada en el pedido*
- *IL Longitud de inserción = L + longitud del cuello de extensión (80 mm (3,15 pulg.)) + 10 mm (0,4 pulg.)*

# 4.3 Requisitos para el montaje

Con los accesorios adecuados, el equipo con carcasa para montaje en campo es adecuado para montaje en pared, montaje en tubería, montaje en armario e instalación en raíl DIN.

La orientación está determinada por la legibilidad del indicador. El paso de las conexiones y salidas está situado en la parte inferior del equipo. Los cables se conectan mediante terminales codificados.

Rango de temperatura de funcionamiento: –20 … 60 °C (–4 … 140 °F)

Puede encontrar más información en la sección "Datos técnicos".

### AVISO

#### Sobrecalentamiento del equipo debido a una refrigeración insuficiente

‣ Para evitar la acumulación de calor, asegure por favor siempre la refrigeración suficiente del equipo. Si el equipo se opera en el rango superior de límites de temperatura, se reduce la vida útil del indicador.

# 4.4 Montaje

### 4.4.1 Montaje en pared

1. Utilice la placa de montaje como plantilla para los orificios perforados, dimensiones  $\rightarrow$  35,  $\oplus$  12

2. Disponga el equipo sobre la placa de montaje y fíjela por detrás mediante 4 tornillos.

3. Sujete la placa de montaje a la pared mediante 4 tornillos.

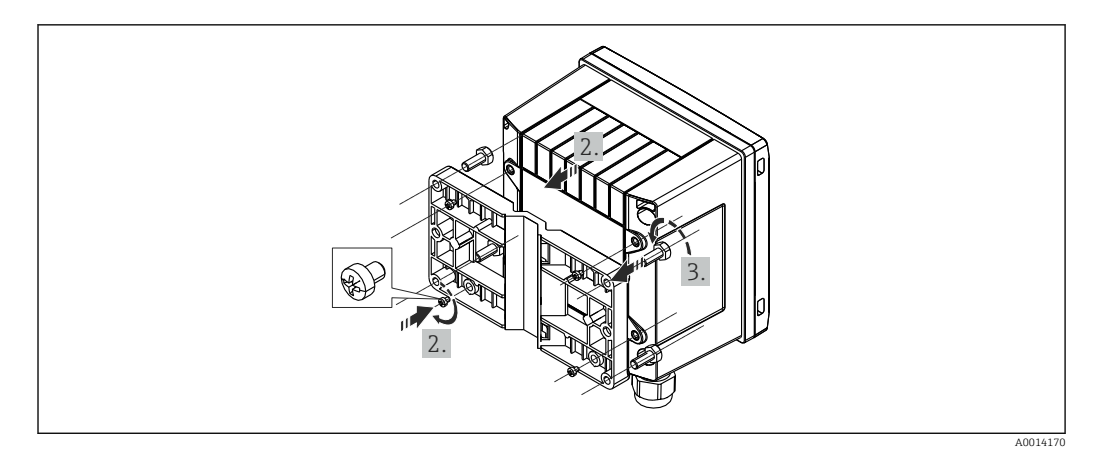

 *9 Montaje en pared*

### 4.4.2 Montaje en armario

1. Realice el corte de la apertura en el cuadro con el tamaño requerido, dimensiones  $\rightarrow \blacksquare$  6,  $\blacksquare$  12

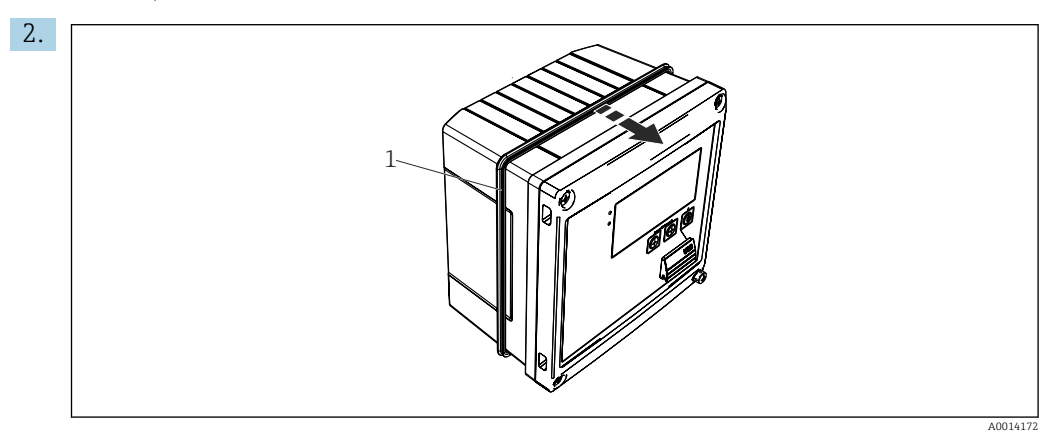

 *10 Montaje en armario*

Fije la junta (elemento 1) a la caja.

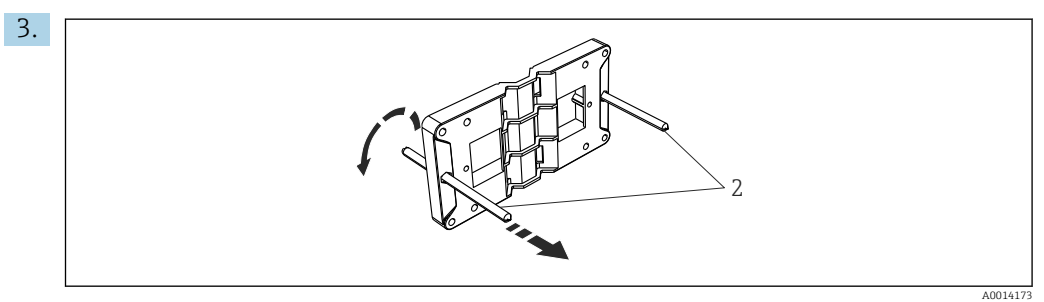

 *11 Preparación de la placa de montaje para montaje en armario*

Atornille las varillas roscadas (elemento 2) en la placa de montaje (dimensiones  $\rightarrow \blacksquare$  5,  $\blacksquare$  12).

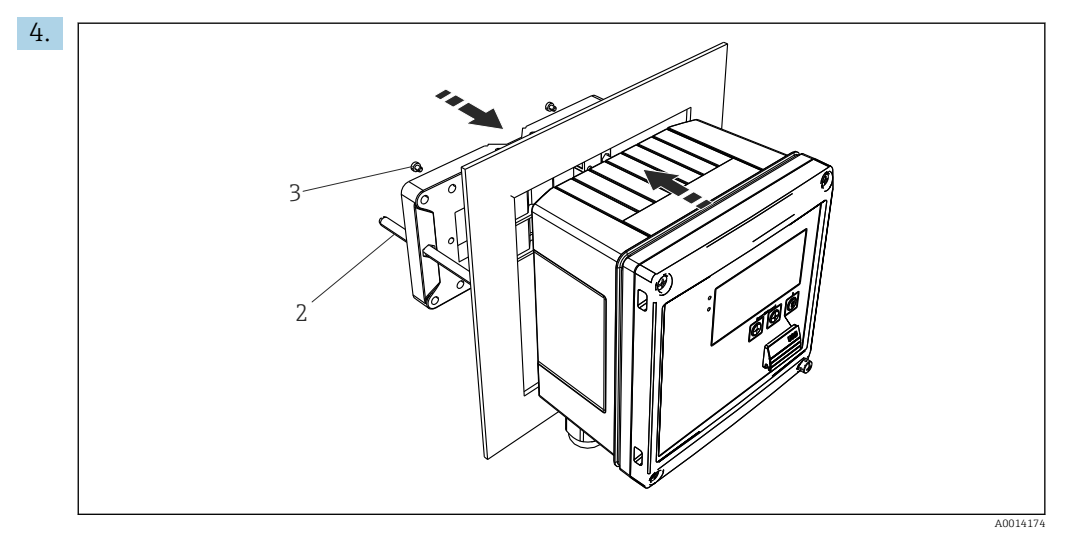

 *12 Montaje en armario*

Introduzca el equipo por la apertura en el cuadro de la parte frontal y fije, por la parte posterior, la placa de montaje al equipo mediante los 4 tornillos suministrados (elementos 3).

5. Apriete las varillas roscadas para fijar el equipo.

### 4.4.3 Raíl de soporte/Raíl DIN (según EN 50 022)

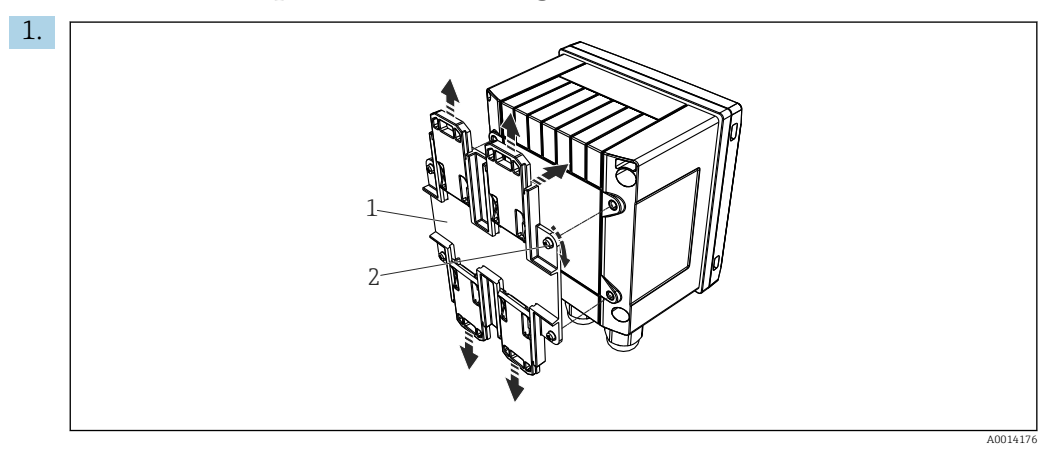

 *13 Preparación para el montaje en raíl DIN*

Fije el adaptador del raíl DIN (elemento 1) al equipo con los tornillos suministrados (elemento 2) y abra las pestañas del raíl DIN.

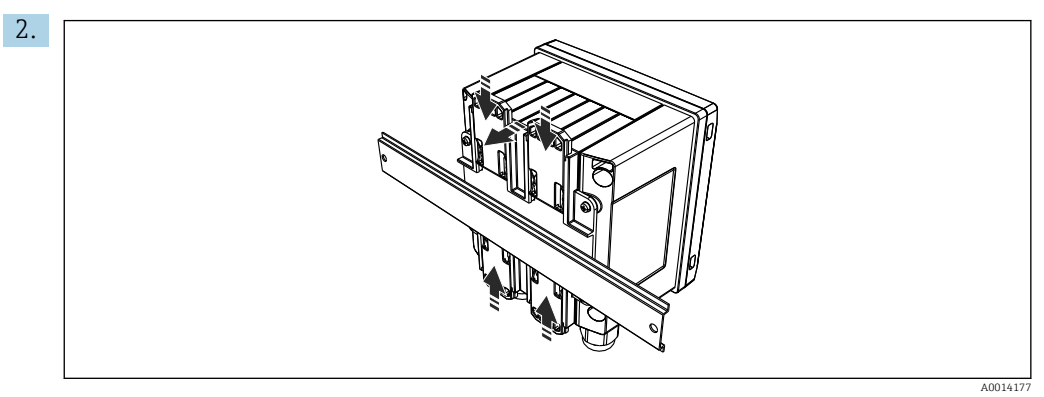

 *14 Montaje en raíl DIN*

Fije el equipo al raíl DIN desde la parte frontal y cierre las pestañas del raíl DIN.

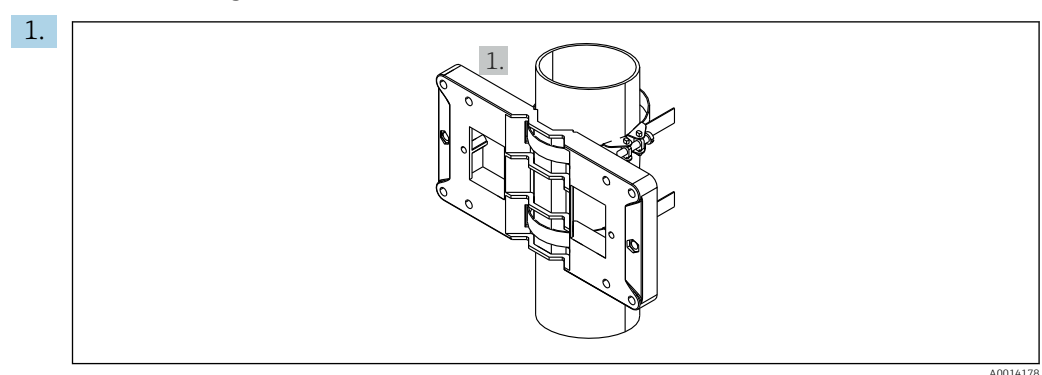

### 4.4.4 Montaje en tubería

 *15 Preparación para el montaje en tubería*

Disponga las correas de acero a través de la placa de montaje (dimensiones  $\rightarrow$   $\bullet$  5,  $\bullet$  12) y fíjelas a la tubería.

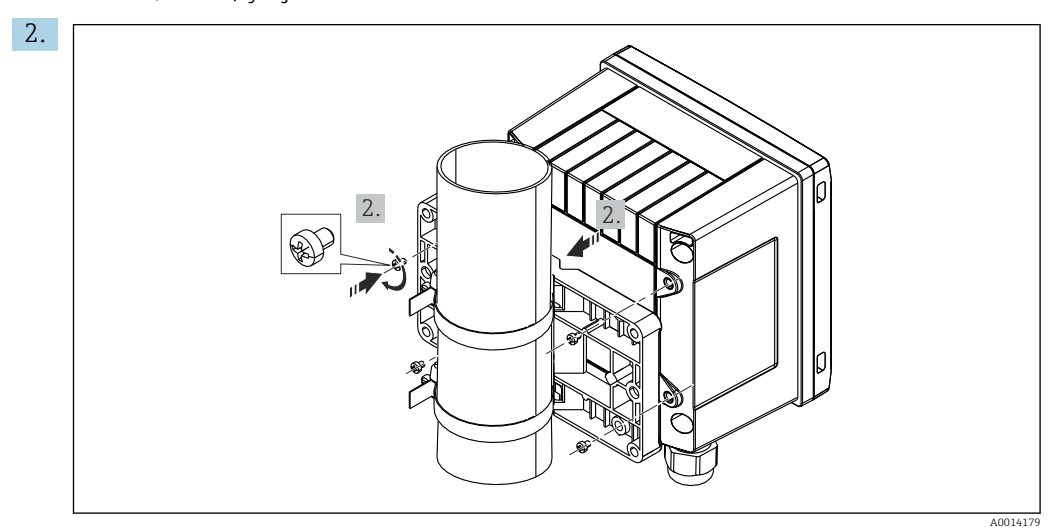

 *16 Montaje en tubería*

Disponga el equipo sobre la placa de montaje y fíjela por detrás mediante 4 tornillos.

<span id="page-16-0"></span>4.5 Instrucciones de instalación para sensores de temperatura

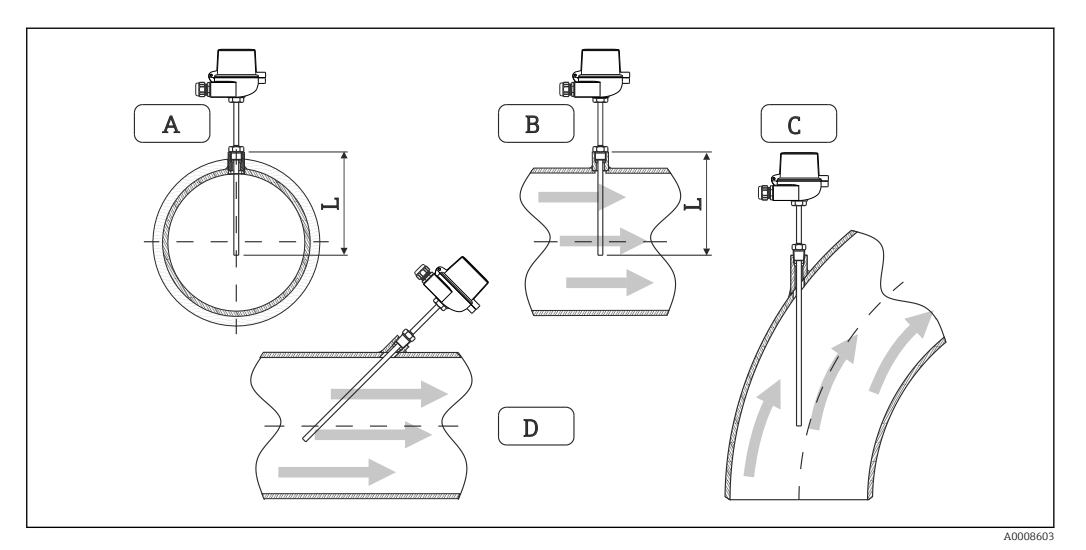

- *17 Tipos de instalación para sensores de temperatura*
- *A BEn el caso de cables con una sección transversal pequeña, la punta del sensor debe alcanzar el eje de la tubería o un poco más lejos (= L).*
- *C D Orientación inclinada.*

La longitud de inmersión del sonda de temperatura afecta a la precisión de la medida. Si la longitud de inmersión es demasiado pequeña, aparecen errores en la medición debidos a efectos de conductividad térmica en la conexión a proceso y la pared del depósito. Se recomiendo por ello, cuando la instalación se realiza en una tubería, que la profundidad de instalación corresponda idealmente a la mitad del diámetro de la tubería.

- Posibilidades de instalación: tuberías, depósitos u otros componentes de una planta
- $\bullet$  Profundidad mínima de introducción = 80 ... 100 mm (3,15 ... 3,94 in) La profundidad de introducción debe ser por lo menos igual a 8 veces el diámetro del termopozo. Ejemplo: diámetro del termopozo 12 mm (0,47 in) x 8 = 96 mm (3,8 in). Recomendamos una profundidad de introducción estándar de 120 mm (4,72 in).
	- Si la tubería tiene un diámetro nominal pequeño, asegúrese de que la punta dl termopozo entre suficientemente en el proceso de tal modo que sobrepase el eje de la tubería (→  $\textcircled{3}$  17,  $\textcircled{1}$  17, casos A y B). Otra solución puede ser una instalación en diagonal (→  $\boxtimes$  17,  $\boxtimes$  17, casos C y D). Cuando se determine la longitud de inmersión o profundidad de instalación apropiados deben tenerse en cuenta todos los parámetros de la sonda de temperatura y del proceso por medir (p. ej., velocidad de circulación, presión del proceso).

Consulte también las recomendaciones de instalación EN1434-2 (D), Figura 8.

# 4.6 Requisitos para el dimensionado

Para evitar errores sistemáticos, los sensores de temperatura se deben instalar un aguas arriba y un poco aguas abajo del intercambiador de calor. Si la diferencia de presión entre los puntos de medición de la temperatura es demasiado grande, se puede producir un error sistemático excesivamente grande, consulte la tabla a continuación.

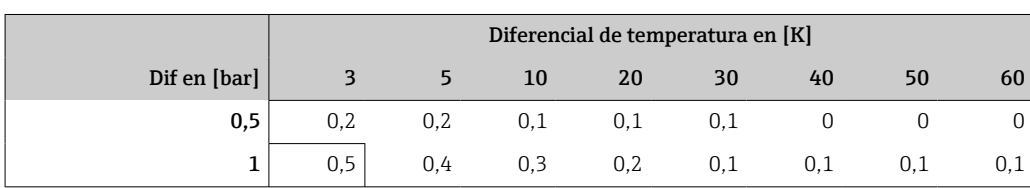

<span id="page-17-0"></span>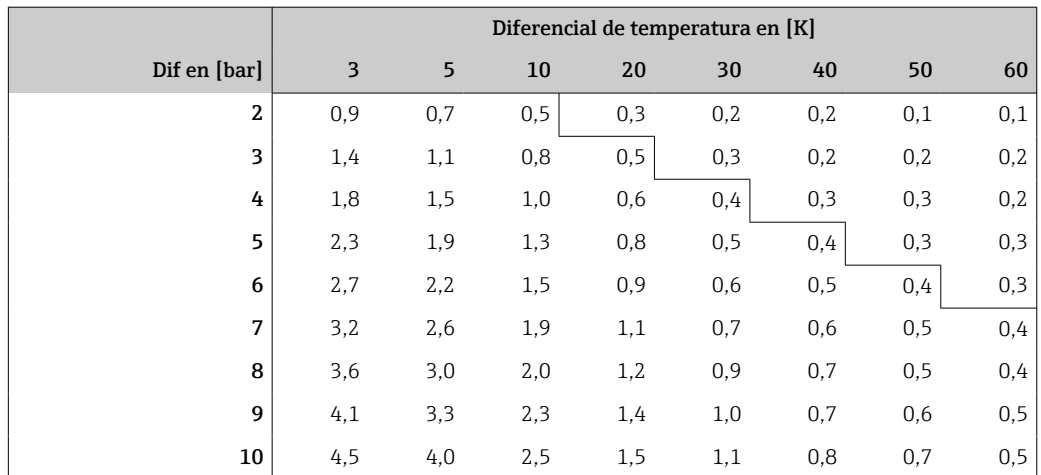

Los valores se indican como factores del error máximo admisible del medidor energético térmico (BTU) (con Δ $\Theta_{min}$  = 3 K (5,4 °F)). Los valores por debajo de la línea gris son superiores a 1/3 del error máximo admisible del medidor energético térmico (BTU) (con  $\Delta\Theta_{\text{min}} = 3 \text{ K } (5.4 \text{ }^{\circ}\text{F})).$ 

Si 2 transportadores de calor distintos (por ejemplo, calefacción de una habitación y agua caliente del hogar) se unen poco aguas arriba del sensor de temperatura, la posición óptima de dicho sensor está directamente aguas abajo del punto de medición del caudal.

## 4.7 Comprobaciones tras el montaje

Para la instalación del medidor energético térmico (BTU) y los sensores de temperatura correspondientes, tenga en cuenta las instrucciones de instalación generales según la norma EN 1434, Sección 6 y las Recomendaciones Técnicas TR-K 9 del PTB (Instituto Nacional Alemán de Metrología). TR-K 9 se encuentra disponible para descargar desde el sitio web de PTB.

# <span id="page-18-0"></span>5 Cableado

### 5.1 Instrucciones para el conexionado

#### **A** ADVERTENCIA

#### ¡Peligro! ¡Voltaje eléctrico!

‣ Todas las conexiones del equipo deben realizarse estando el equipo desconectado.

### **AATENCIÓN**

#### Preste atención a la información adicional que le proporcionamos

- ‣ Antes de la puesta en marcha, asegúrese de que la tensión de alimentación se corresponde con las especificaciones indicadas en la placa de identificación.
- ‣ Disponga un conmutador o interruptor de alimentación adecuado en la instalación bajo techo. Este interruptor debe encontrarse cerca del equipo (acceso fácil desde el equipo) y etiquetarse como interruptor de desconexión.
- $▶$  Hay que instalar un elemento de protección contra sobrecargas (corriente nominal  $≤ 10$ A) para el cable de alimentación.

Para instalar el medidor energético térmico (BTU) y los elementos asociados, tenga en cuenta las instrucciones de instalación generales según la norma EN1434 Sección 6.

# 5.2 Guía rápida de cableado

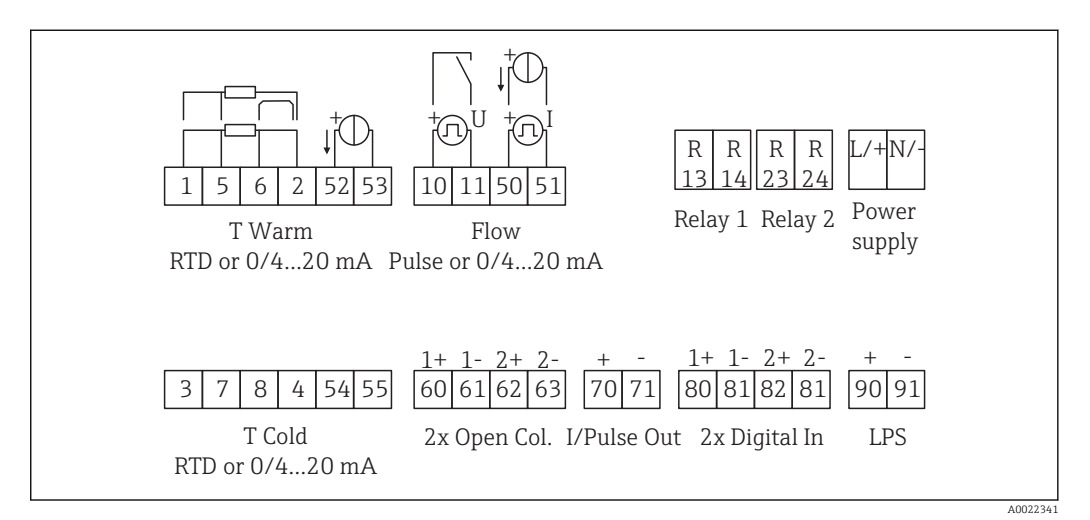

 *18 Diagrama de conexionado del equipo*

#### Asignación de terminales

- En el caso del diferencial de calor /T, el sensor de temperatura para la condensación T debe conectarse a los terminales T Warm y el sensor de temperatura para el vapor T a los terminales T Cold.
	- En el caso del diferencial de calor /p, el sensor de temperatura para la condensación T debe conectarse a los terminales T Warm.

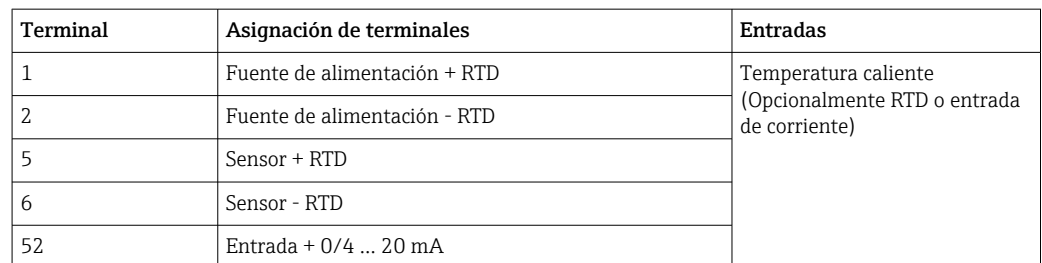

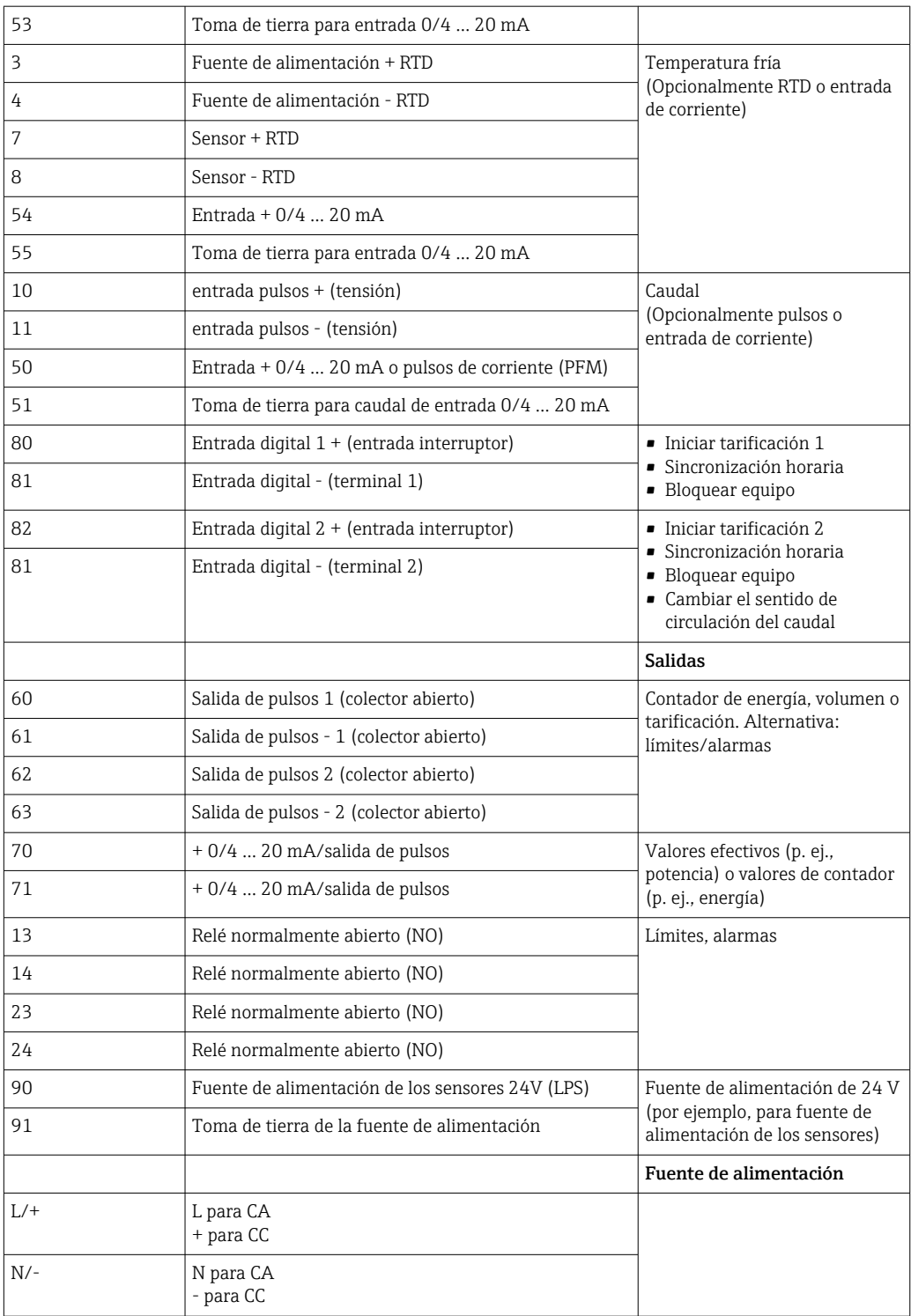

### 5.2.1 Abrir la caja

<span id="page-20-0"></span>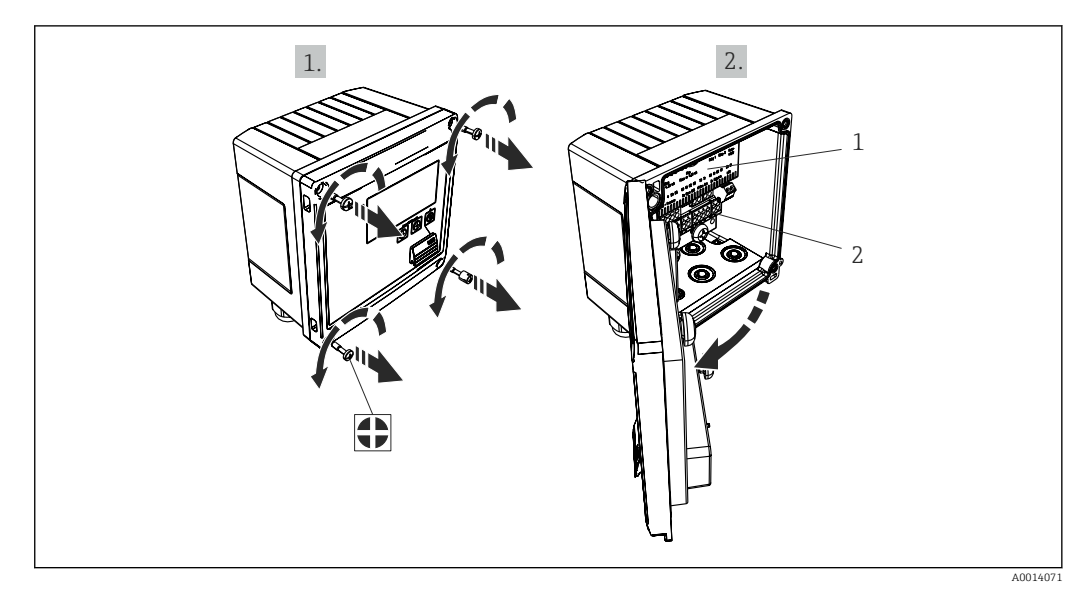

- *19 Abertura de la caja del equipo*
- *1 Etiquetado de la asignación de terminales*
- *2 Terminales*

# 5.3 Conexión de los sensores

### 5.3.1 Caudal

Sensores de caudal con fuente de alimentación externa

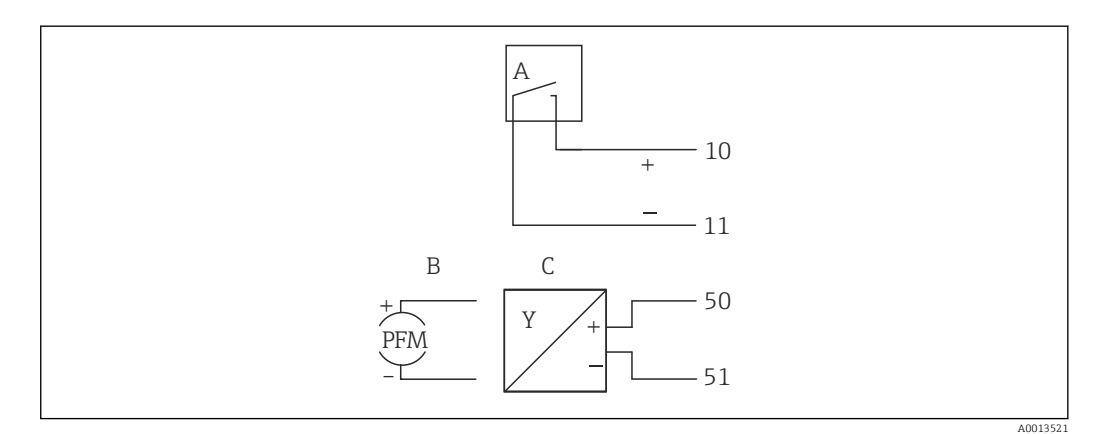

- *20 Conexión a un sensor de caudal*
- *A Pulsos de tensión o sensores de contacto que comprenden EN 1434 Tipo IB, IC, ID, IE*
- *B Pulsos de corriente*
- *C Señal de 0/4 a 20 mA (no en combinación con la opción de certificación MID)*

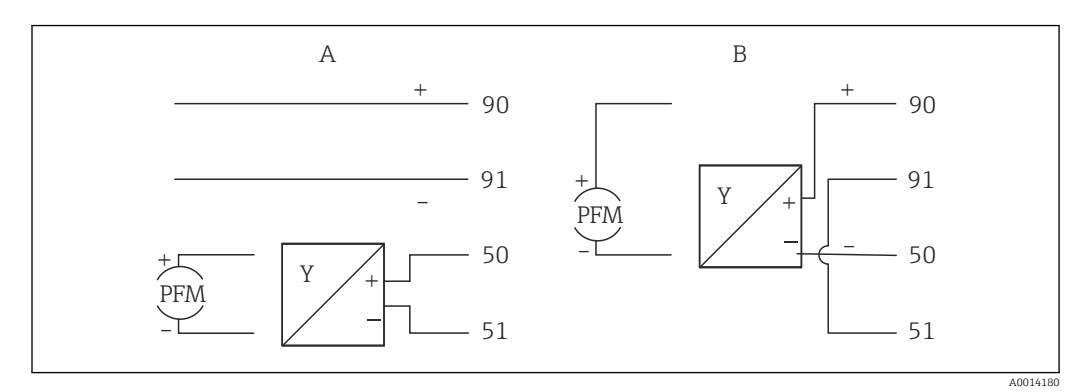

Sensores de caudal con fuente de alimentación mediante medidor energético térmico (BTU)

 *21 Conexión de los sensores de caudal activos*

- *A Sensor a 4 hilos*
- *B Sensor a 2 hilos*

#### Parámetros de configuración para sensores de caudal con salida de pulsos

La entrada para pulsos de tensión y sensores de contacto está subdividida por clases según EN1434 y proporciona energía para la conmutación de contactos.

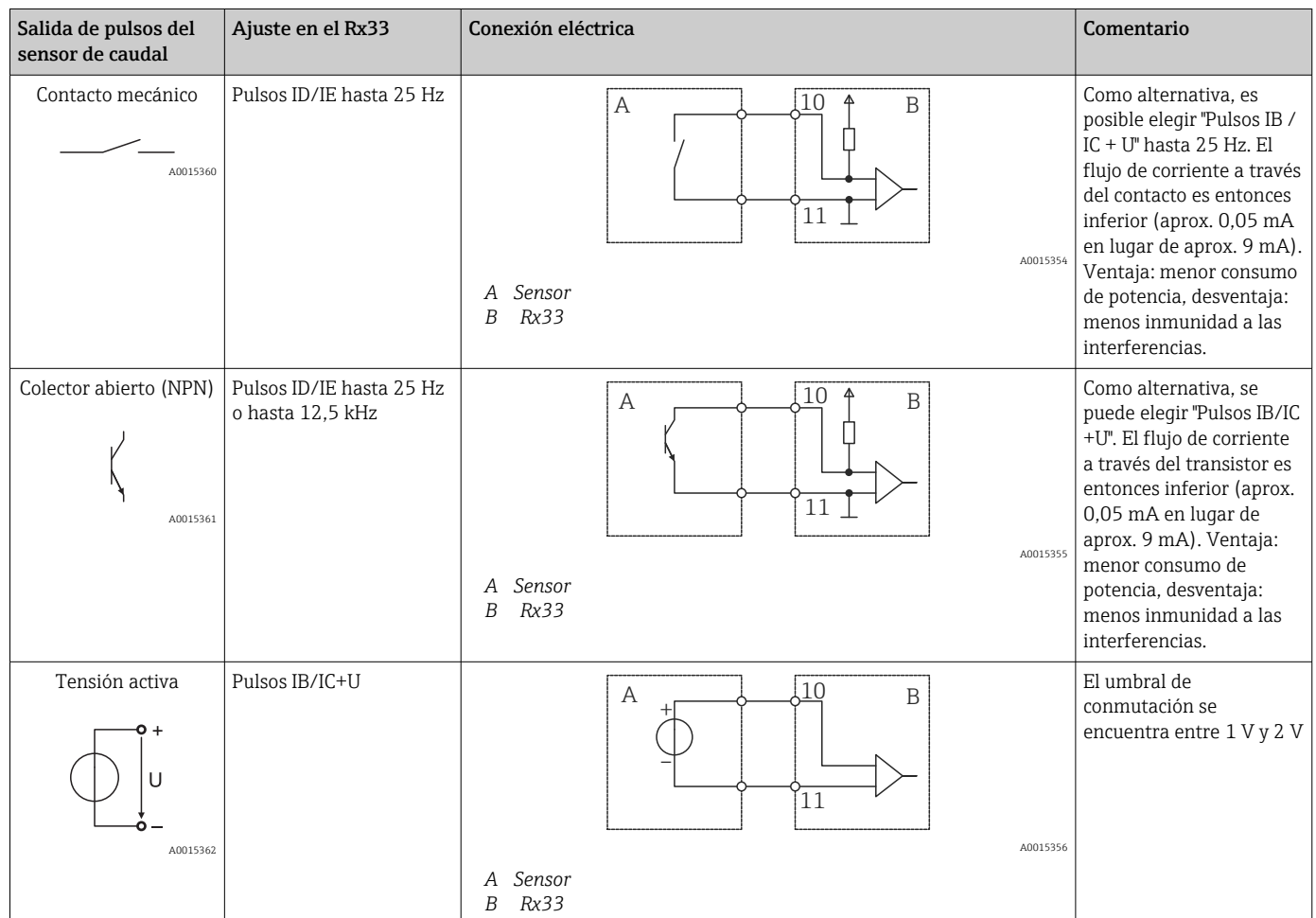

22 Endress+Hauser

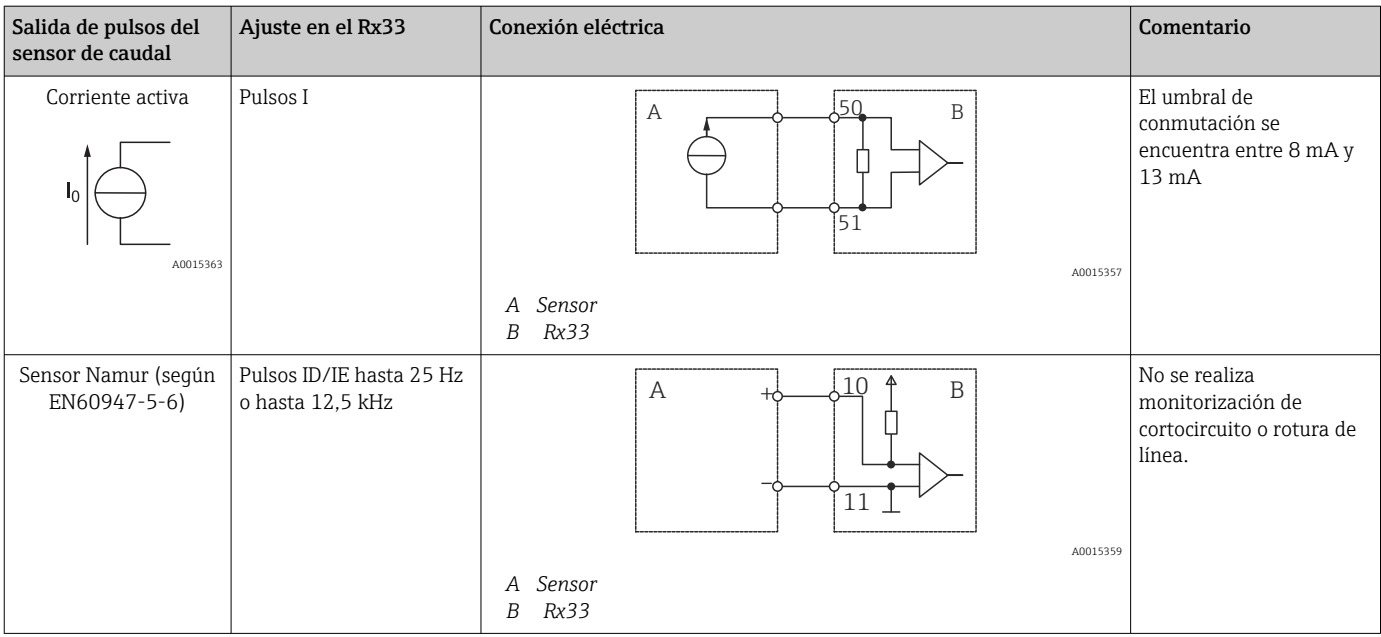

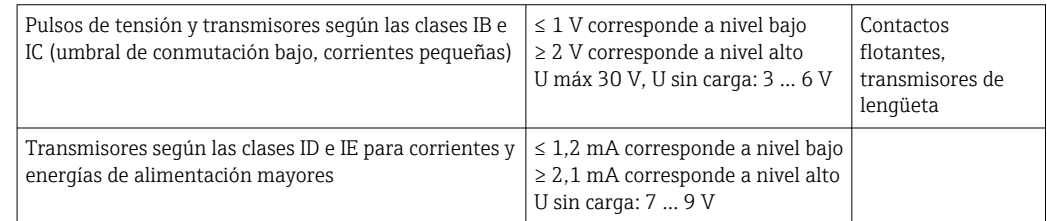

#### Caudalímetros Endress+Hauser

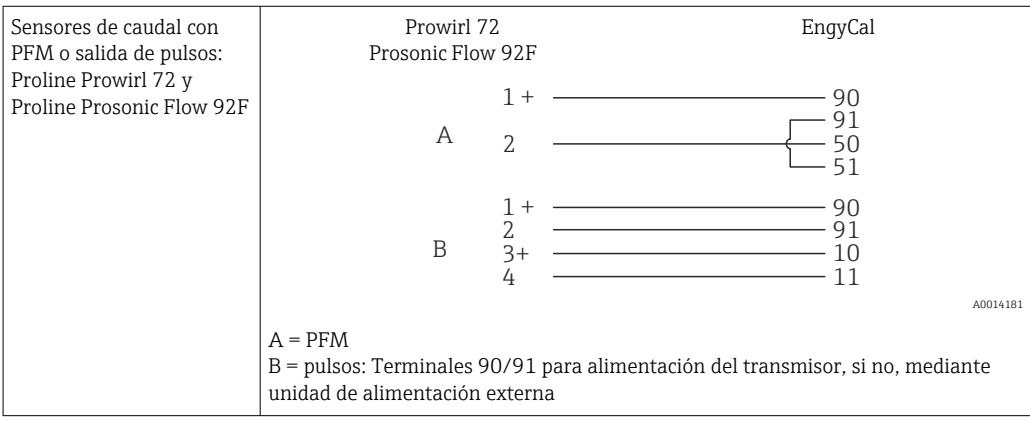

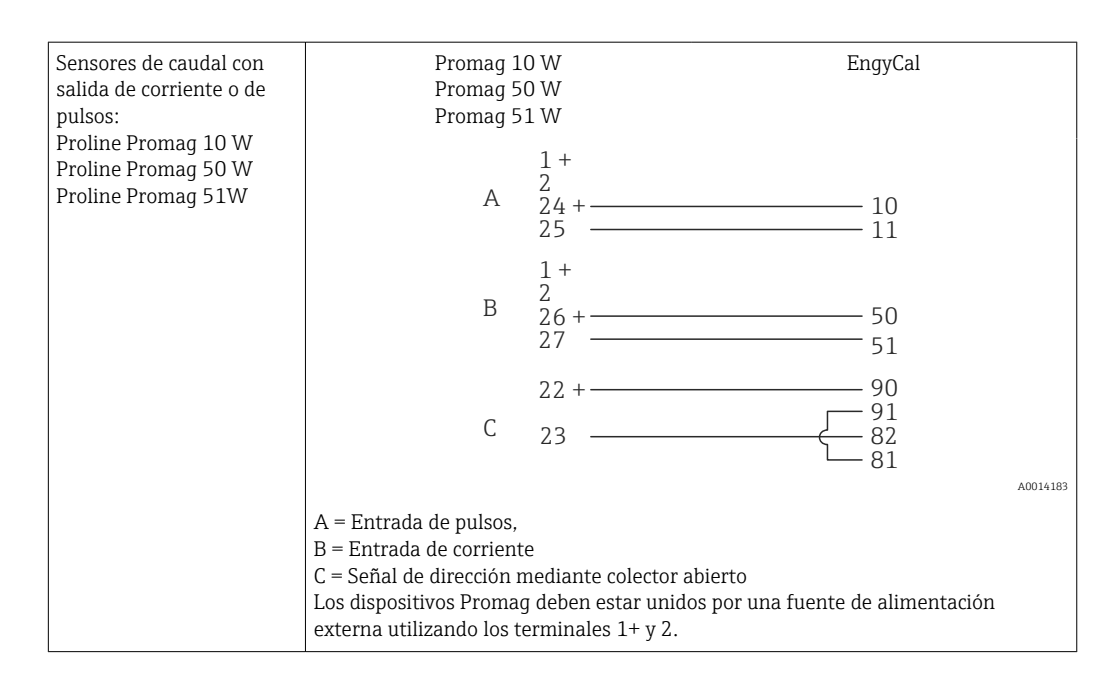

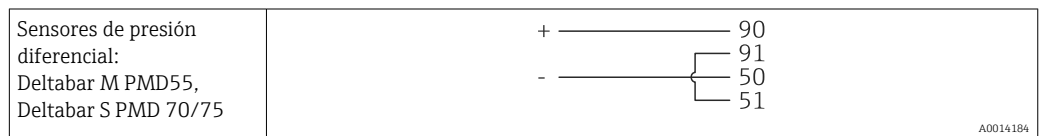

### 5.3.2 Temperatura

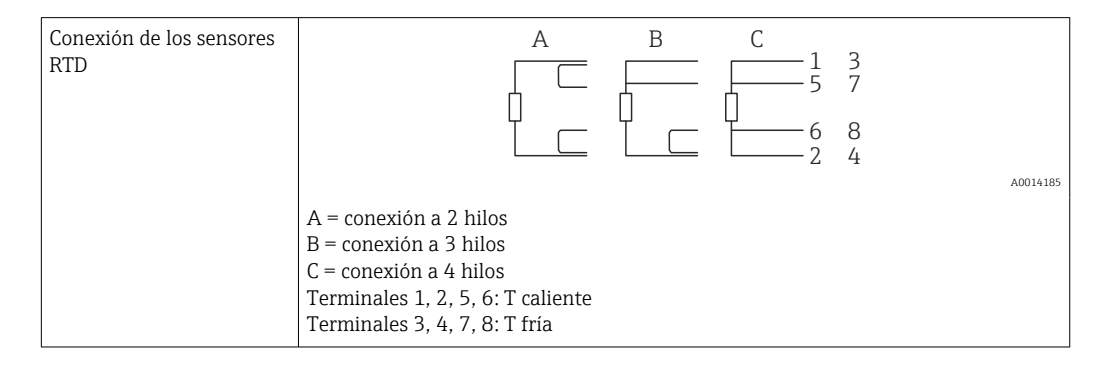

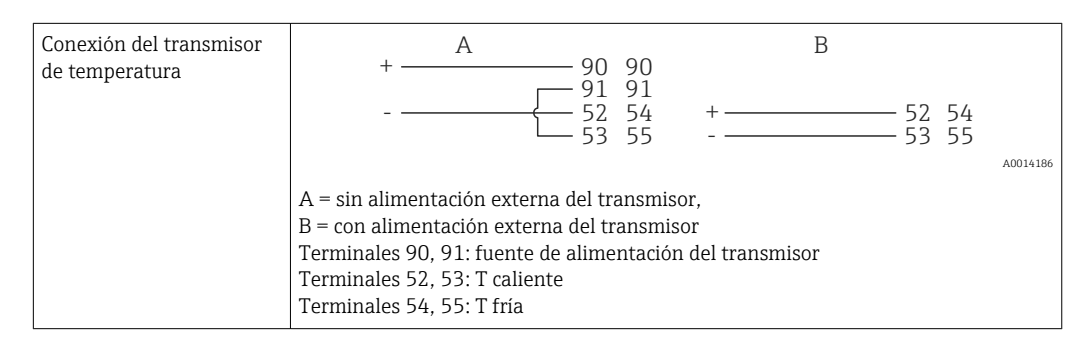

Para garantizar la máxima precisión en la medición, recomendamos que se utilice la H conexión a 4 hilos para el sensor RTD debido a que esta compensa las imprecisiones originadas por el lugar de montaje o la longitud de los cables de conexión.

#### Sensores de temperatura y transmisores de Endress+Hauser

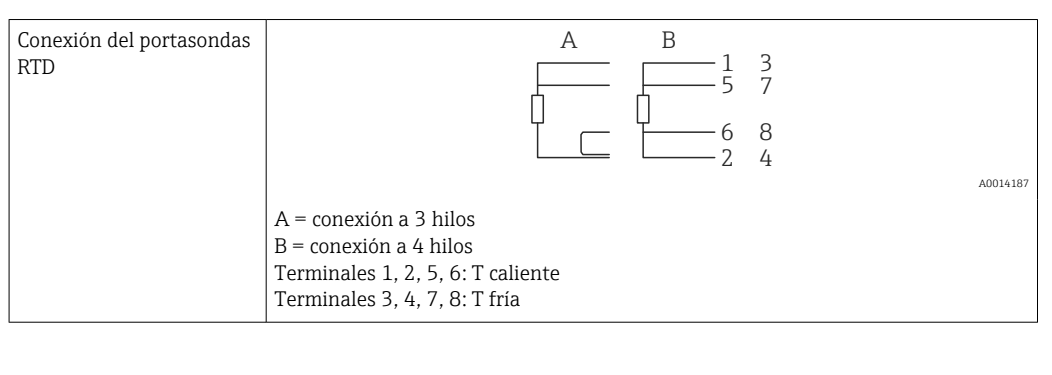

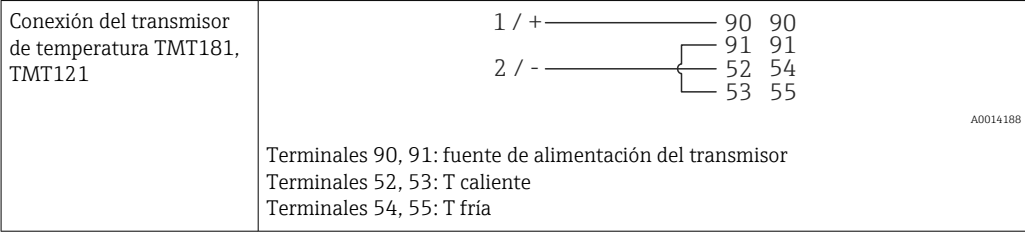

# <span id="page-25-0"></span>5.4 Salidas

### 5.4.1 Salida analógica (activa)

Esta salida puede utilizarse como salida de corriente de 0/4 … 20 mA o como salida de pulsos de tensión. La salida está aislada galvánicamente. Asignación de terminales, → ■ 19.

### 5.4.2 Relés

Los dos relés pueden conmutar en caso de mensajes de error o infracción de límite.

Se pueden seleccionar los relés 1 o 2 con **Configuración**  $\rightarrow$  **Configuración avanzada**  $\rightarrow$ Sistema → Conmutación de fallo.

Los valores de alarma se asignan en **Configuración → Configuración avanzada** → Aplicación → Límites´. Los posibles ajustes de los valores de alarma se describen en la sección "Límites",  $\rightarrow$   $\blacksquare$  41.

### 5.4.3 Salida de pulsos (activa)

Nivel de tensión:

- 0 … 2 V corresponde a nivel bajo
- 15 ... 20 V corresponde a nivel alto

Corriente máxima de salida: 22 mA

### 5.4.4 Salida del colector abierto

Las dos salidas digitales se pueden utilizar como salidas de estado o de pulsos. Seleccione el tipo de salida en el menú siguiente Configuración  $\rightarrow$  Configuración avanzada o Experto → Salidas → Colector abierto

# 5.5 Comunicación

La interfaz USB se encuentra siempre activa y puede utilizarse independientemente de otras interfaces. No es factible utilizar en paralelo varias interfaces opcionales, p. ej., fieldbus y Ethernet.

### 5.5.1 Ethernet TCP/IP (opcional)

La interfaz Ethernet está aislada galvánicamente (tensión de prueba: 500 V). Se puede utilizar un cable de conexión estándar (por ejemplo, CAT5E) para conectar la interfaz Ethernet. Puede disponer para ello de un prensaestopas especial que permite pasar cables terminados hacia el interior de la caja. Con la interfaz para Ethernet, se puede conectar el equipo mediante un conmutador (hub) o, también, directamente con equipos de oficina.

- Estándar: 10/100 base T/TX (IEEE 802.3)
- Zócalo: RJ-45
- Longitud de cable máx.: 100 m

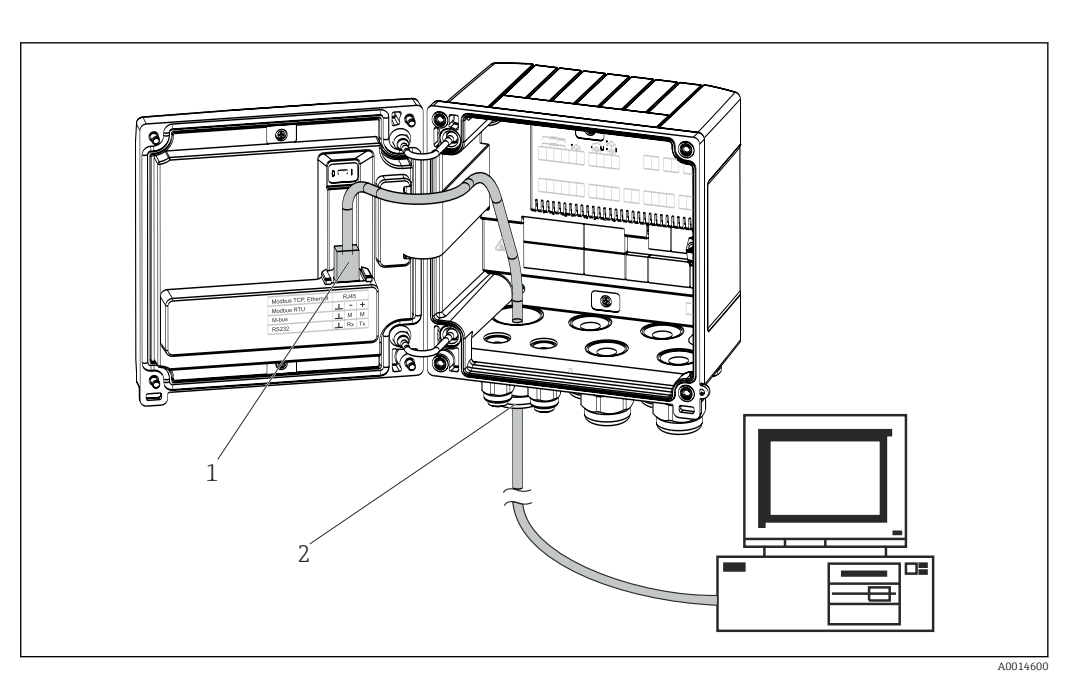

 *22 Conexión de Ethernet TCP/IP, Modbus TCP*

- *1 Ethernet, RJ45*
- *2 Entrada de cable para cable Ethernet*

### 5.5.2 Modbus TCP (opcional)

La interfaz Modbus TCP se utiliza para conectar el equipo con sistemas de orden superior y transmitirles todos los valores medidos y los valores de proceso. La interfaz para Modbus TCP es físicamente idéntica a la interfaz para Ethernet →  $\boxtimes$  22,  $\textcircled{2}$  27

### 5.5.3 Modbus RTU (opcional)

La interfaz para Modbus RTU (RS-485) está aislada galvánicamente (voltaje de prueba: 500 V) y se utiliza para conectar el equipo con sistemas de orden superior y transmitirles todos los valores medidos y de proceso. Se conecta mediante un terminal de 3 pines en el receptáculo de la tapa de la caja.

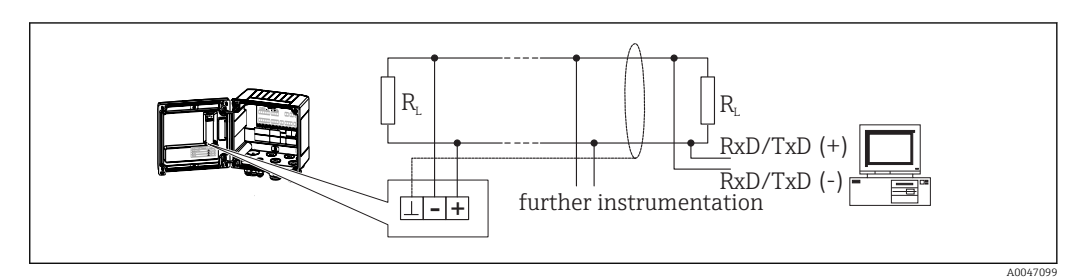

 *23 Conexión de Modbus RTU*

### 5.5.4 M-Bus (opcional)

La interfaz M-Bus (Meter Bus) está aislada galvánicamente (voltaje de prueba: 500 V) y se utiliza para conectar el equipo con sistemas de orden superior y transmitirles todos los valores medidos y de proceso. Se conecta mediante un terminal de 3 pines en el receptáculo de la tapa de la caja.

<span id="page-27-0"></span>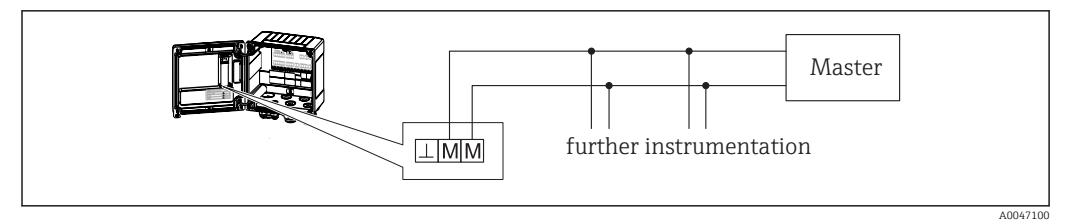

 *24 Conexión de M-Bus*

# 5.6 Comprobaciones tras la conexión

*Tras completar la instalación eléctrica del equipo, realice las siguientes comprobaciones:*

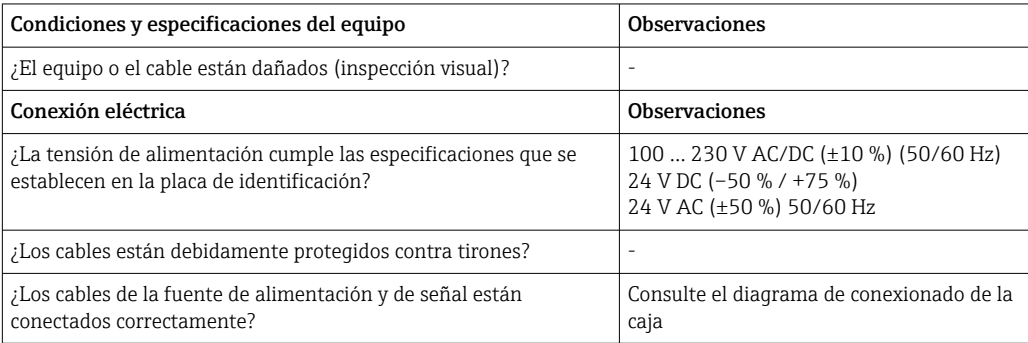

# <span id="page-28-0"></span>6 Configuración

# 6.1 Información general relacionada con la operación

El medidor energético térmico (BTU) se puede configurar con las teclas de configuración o con la ayuda del software de configuración"FieldCare".

El software de configuración junto con cable de interfaz es un elemento opcional del pedido, es decir, no forma parte del alcance básico del suministro.

La configuración queda bloqueada cuando se bloquea el equipo, mediante el interruptor de protección contra escritura  $\rightarrow \Box$  30, el interruptor de custody transfer, el código de usuario o la entrada digital. En el caso de los equipos bloqueados con el interruptor de custody, los parámetros relacionados con custody transfer solamente se pueden cambiar un máximo de tres veces. Después de esto ya no se puede acceder a dichos parámetros.

Detalles,  $\rightarrow \blacksquare$  46

# 6.2 Elementos de indicación y operación

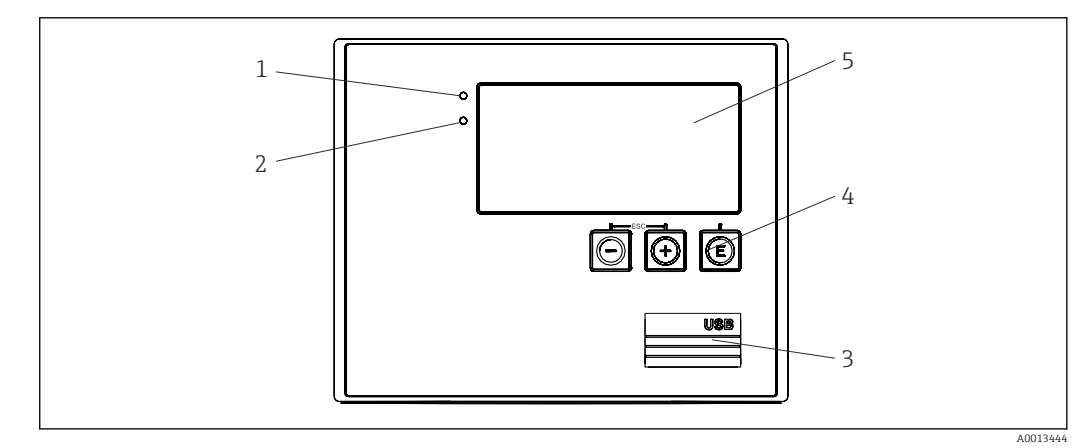

 *25 Elementos de indicación y operación del equipo*

- *1 LED verde, "Operación"*
- *2 LED rojo, "Mensaje de fallo"*
- *3 Conexión USB para la configuración*
- *4 Teclas de configuración: -, +, E*
- *5 Indicador de matriz de puntos de 160x80*

LED verde si hay tensión, LED rojo en caso de alarma/error. El LED verde está siempre encendido una vez que el equipo recibe alimentación.

LED rojo parpadeando lentamente (aprox. 0,5 Hz): el equipo se ha configurado en el modo autoarranque.

LED rojo parpadeando rápidamente (aprox. 2 Hz): En funcionamiento normal: se requiere mantenimiento. Durante la actualización del firmware: transmisión de datos en curso.

El LED rojo permanece encendido: error del equipo.

### 6.2.1 Elementos de configuración

#### 3 teclas de configuración, "-", "+", "E"

Función Esc/Back: pulse "-" y "+" simultáneamente.

Función de entrada de datos Entrar/Confirmar: pulse "E"

#### <span id="page-29-0"></span>Interruptor de protección contra escritura

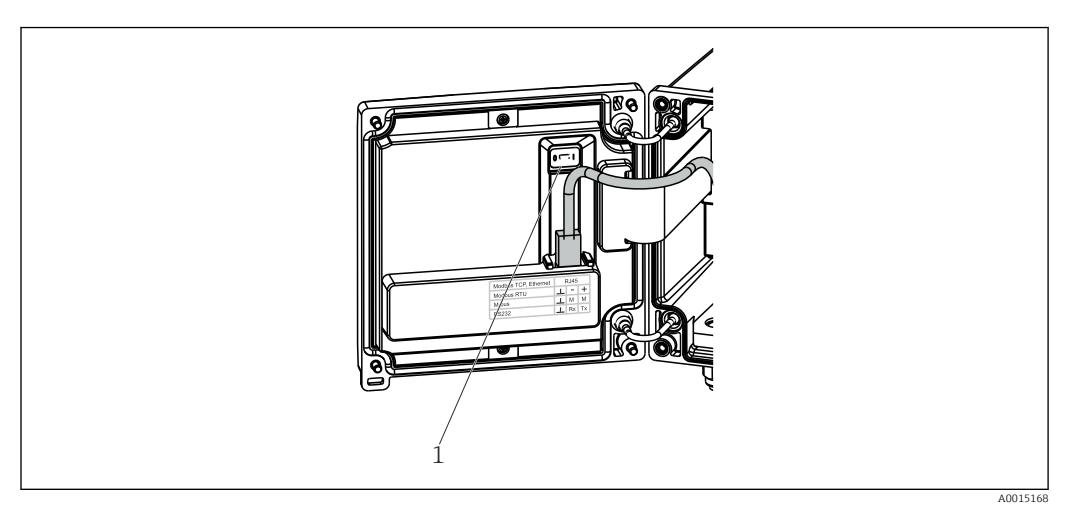

 *26 Interruptor de protección contra escritura*

*1 Escriba la protección de activación en la parte posterior de la cubierta de la caja*

### 6.2.2 Indicador

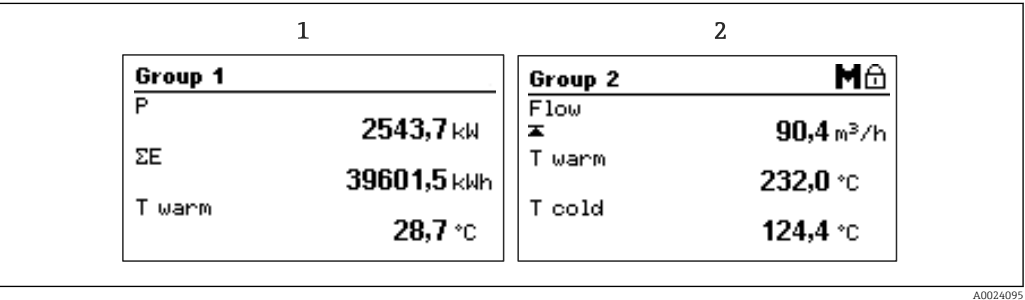

 *27 Indicador del medidor energético térmico (BTU) (ejemplo)*

*1 Indicador del grupo 1*

*2 Indicador del grupo 2, se requiere mantenimiento, la configuración está bloqueada, infracción del valor de alarma superior para el caudal*

### 6.2.3 Software de configuración "Configuración del equipo FieldCare"

Para configurar el equipo con el software " Configuración del equipo FieldCare", conecte el equipo a su PC mediante la interfaz USB.

#### Establecimiento de una conexión

- 1. Inicie FieldCare.
- 2. Conectar el equipo con el PC utilizando USB.
- 3. Crear el proyecto en la opción de menú Archivo/Nuevo.
- 4. Seleccione Comunicación DTM (Comunicación CDI USB).
- 5. Añadir equipo EngyCal RH33.
- 6. Haga clic en Conectar.
- 7. Inicie la configuración de parámetros.

Prosiga con la configuración del equipo tal como se describe en el Manual de instrucciones del equipo. Todo el menú de configuración, es decir, todos los parámetros enumerados en este Manual de instrucciones, también se encuentra en la configuración del equipo FieldCare.

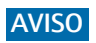

### Conmutación indefinida de salidas y relés

‣ Durante la configuración con FieldCare, el equipo puede encontrarse en estados indefinidos. Esto puede implicar un estado de conmutación indefinido de salidas y relés.

 $\overline{\phantom{0}}$ 

# <span id="page-31-0"></span>6.3 Matriz operativa

Se pueden encontrar una visión general de la matriz operativa, incl. todos los parámetros configurables, en el anexo,  $\rightarrow \blacksquare$  87.

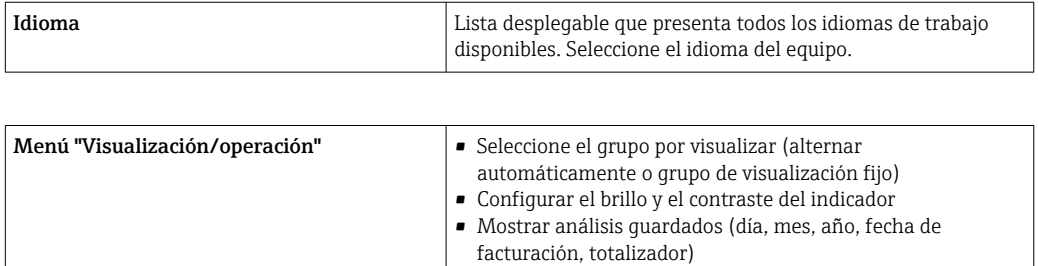

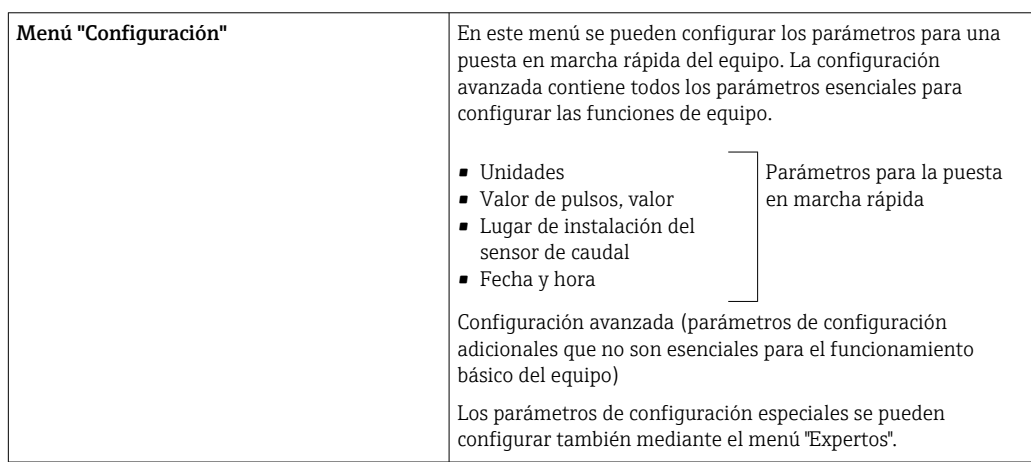

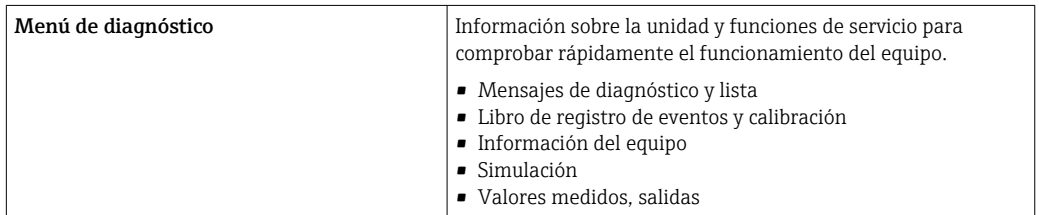

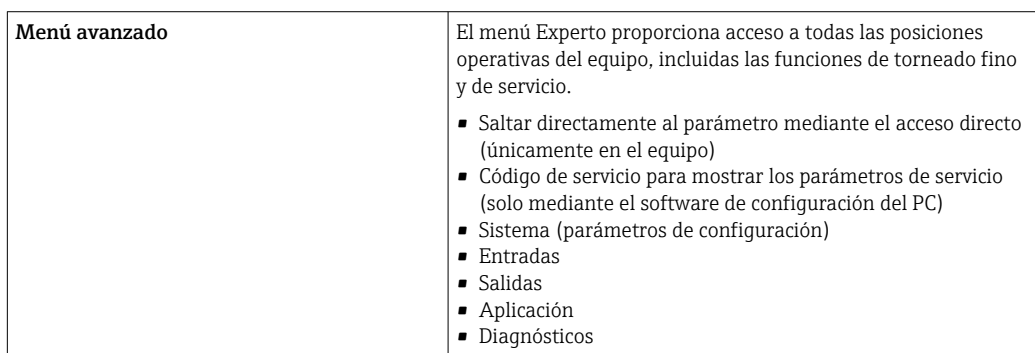

# <span id="page-32-0"></span>7 Puesta en marcha

Antes de poner el equipo en marcha, compruebe que se hayan realizado todas las comprobaciones tras el conexionado:

- Vea la sección 'Comprobaciones tras el montaje',  $\rightarrow \equiv 18$ .
- Lista de verificación, "Comprobaciones tras la conexión".. →  $\triangleq 28$

Al aplicar la tensión eléctrica al equipo, se enciende el LED verde y se ilumina el indicador. El equipo está listo para funcionar y puede configurarse mediante las teclas el software de configuración "FieldCare"  $\rightarrow$   $\blacksquare$  30.

Retire la película protectora del indicador, ya que ello afectaría la legibilidad del indicador.

## 7.1 Puesta en marcha rápida

Para poner rápidamente en marcha el medidor energético térmico (BTU) para aplicaciones "estándar", únicamente debe configurar cuatro parámetros en el menú Configuración.

#### Prerrequisitos para una puesta en marcha rápida:

- Transmisor de caudal con salida de pulsos
- Sensor de temperatura RTD, conexión directa a 4 hilos

#### Menú/configuración

- Unidades: seleccione el tipo de unidad (SI/US)
- Valor de pulsos: seleccione la unidad del valor de pulsos del transmisor de caudal
- Valor: entre el valor de los pulsos del sensor de caudal
- Lugar de instalación: especifique el lugar de instalación del transmisor de caudal
- Fecha/hora: especifique la fecha y la hora

El equipo está ahora listo para medir la energía térmica (energía fría).

Puede configurar otras funciones de la unidad, tales como el registro de datos, la función de tarifa, la conexión con bus y las escalas de temperatura o caudal a asignar a las entradas de corriente, en el menú **Configuración avanzada**  $\rightarrow \Box$  38 o en el menú **Experto**  $\rightarrow \Box$  54.

• Entradas/caudal:

Seleccione el tipo de señal y entre los valores de inicio y final del rango de medición (de la señal de corriente) o el valor correspondiente a los pulsos del transmisor de caudal.

- Entradas/temperatura caliente
- Entradas/temperatura fría

# <span id="page-33-0"></span>7.2 Aplicaciones

A continuación, se describen las posibilidades de aplicación, junto con una descripción abreviada del manual de instrucciones abreviado de los parámetros de configuración correspondientes.

Se puede utilizar el equipo como:

- Medidor energético térmico (BTU) para aplicaciones de calefacción o refrigeración (diferencial calórico),  $\rightarrow \Box$  34
- Medidor energético térmico (BTU) para aplicaciones de calefacción/refrigeración (diferencial calórico bidireccional),  $\rightarrow \blacksquare$  36
- Computador de caudal,  $\rightarrow$   $\blacksquare$  38

### 7.2.1 Contador energético para aplicaciones de calefacción o refrigeración (diferencial calórico)

Cálculo de la cantidad de calor que cede un líquido transportador de calor, o que absorbe dicho líquido en un intercambiador de calor. Aplicación típica de medición de energía en circuitos de refrigeración o calefacción.

Además, permite determinar la salida de calor a una determinada temperatura, p. ej., para determinar el calor residual en la tubería de retorno de un intercambiador de calor (véanse las instrucciones).

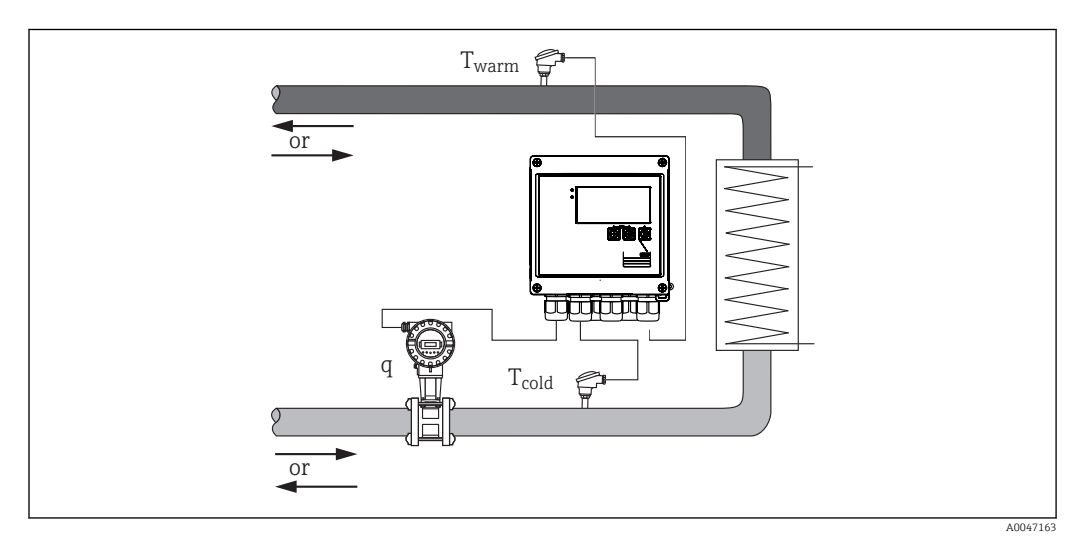

 *28 Aplicación como medidor energético térmico (BTU)*

#### Señales de entrada:

Caudal, Qv (caudal volumétrico) (entrada de pulsos o entrada de corriente) Temperatura en el lado caliente, T caliente (RTD o entrada de corriente) Temperatura en el lado frío, T frío (RTD o entrada de corriente)

#### Parámetros de configuración requeridos:

- 1. Entrada de caudal: introduzca el valor de los pulsos o el rango de medición que corresponda a la entrada de 0/4 a 20 mA (unidad sin certificación MID).
- 2. Entradas de temperatura: seleccione el tipo de sensor RTD y el rango de temperatura o entre el rango de medición de temperaturas que deba corresponder a la entrada de 4-20 mA (unidad sin certificación MID).
- 3. Si se utilizan líquidos transportadores de calor que no son agua, seleccione "Glycol" o "Liquid table" (tabla de líquidos) en el menú Aplicación/Producto y entre la concentración del glicol o la tabla de valores para la capacidad calorífica y densidad específicas.

#### Variables del indicador:

Potencia (flujo calorífico), caudal másico, caudal volumétrico, T caliente, T fría, diferencial térmico, entalpía, densidad.

Contador de día, mes y año, totalizador de energía, volumen, masa y déficit. Contadores opcionales: Tarifa 1, Tarifa 2, Potencia de carga, Potencia de descarga,  $\rightarrow \Box$  43

#### Notas diversas:

- El transmisor de caudal puede instalarse indistintamente en cualquiera de los lados caliente o frío. Se recomienda no obstante instalarlo en el punto en que el circuito calórico presenta la temperatura más próxima a la temperatura ambiente.
- Se pueden obtener generalmente tablas con datos sobre la densidad y capacidad calorífica del líquido transportador de calor utilizado (p. ej., líquidos refrigerantes o aceites térmicos) del fabricante del portador calórico. Estos datos se introducen en el equipo.
- Excepcionalmente, la norma EN 1434, que se basa en una presión de agua constante de 16 bar, en las aplicaciones de agua la presión de trabajo media se calcula en función de la temperatura medida según la tabla siguiente  $\rightarrow \blacksquare$  35 y se tiene en cuenta para el cálculo de la energía. Esto garantiza la máxima precisión en los cálculos energéticos incluso a temperaturas muy elevadas (grandes diferencias de temperatura).
- Para calcular la energía (entalpía) a una temperatura determinada, p. ej., con el fin de determinar el calor residual en la tubería de retorno de un intercambiador de calor, se requiere únicamente la conexión con un sensor de temperatura. La potencia se calcula con respecto a  $0^{\circ}$ C (32  $^{\circ}$ F).

#### Cálculo

Energía del agua:

 $E = q * \rho(T_{\text{caliente}/\text{fria}}, p) * [h(T_{\text{caliente}}) - h(T_{\text{fria}})]$ Energía para líquidos definidos por el usuario:

 $E = q * \rho(T_{\text{caliente}/\text{fría}}, p) * c_m * (T_{\text{caliente}} - T_{\text{fría}})$  $c_m = [c(T_1) + c(T_2)]/2$ 

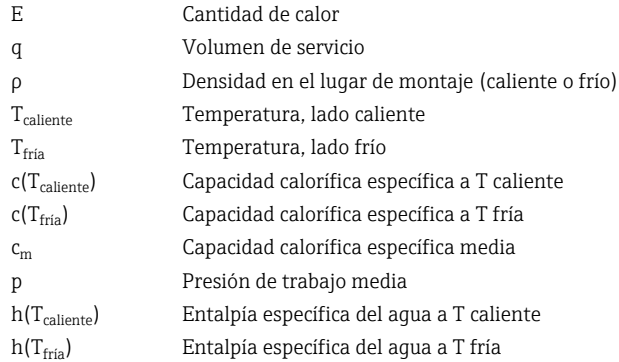

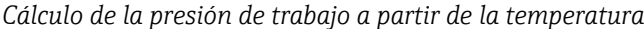

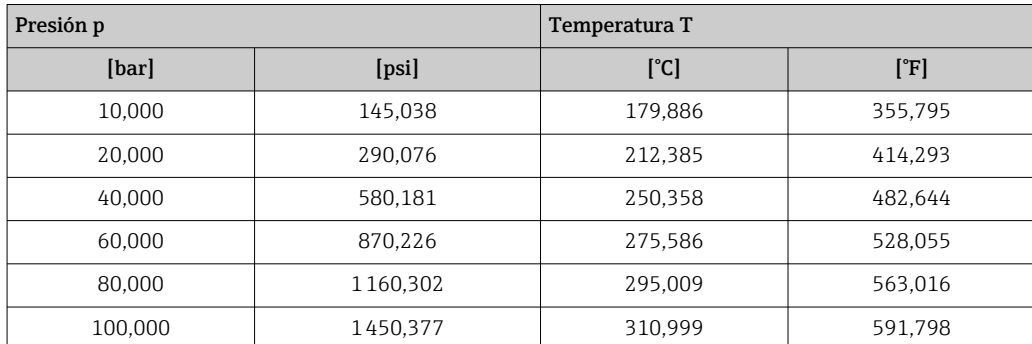

<span id="page-35-0"></span>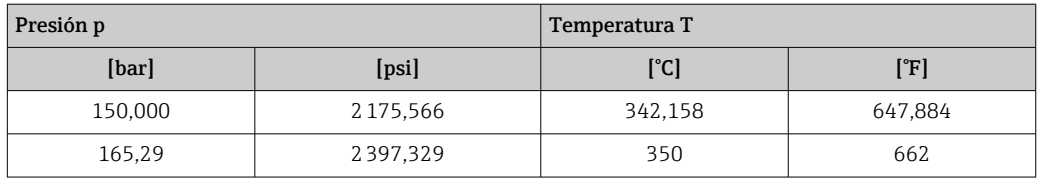

### 7.2.2 Contador energético para aplicaciones de calefacción / refrigeración (diferencial calórico bidireccional)

Cálculo de la cantidad de calor que cede un líquido transportador de calor y que absorbe dicho líquido en un intercambiador de calor. Una aplicación típica consiste en la medición de los flujos energéticos cuando se carga/descarga un acumulador de calor (p. ej., yacimientos geotérmicos).

El modo de funcionamiento bidireccional puede implementarse en función del sentido de circulación o del diferencial de temperatura (se mantiene entonces el sentido de circulación).

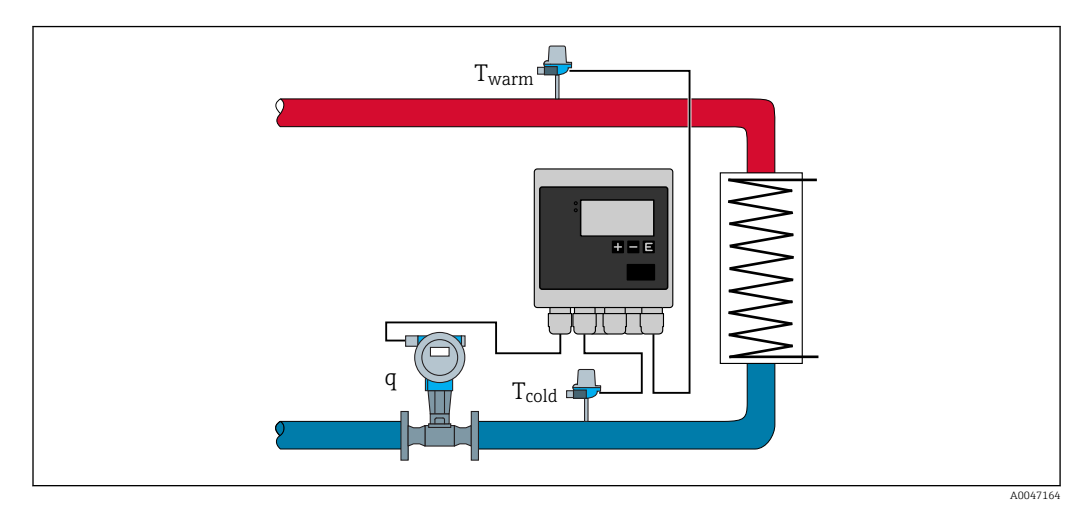

 *29 Aplicación como medidor energético térmico (BTU), bidireccional*

#### Medición bidireccional, en función del diferencial de temperatura

Si se utiliza un circuito de conducción de calor para calentar y enfriar manteniendo la circulación del fluido siempre en el mismo sentido, entonces el cambio entre calentar y enfriar se realiza en función del signo positivo o negativo del diferencial de temperatura  $(T_{\text{calimte}} - T_{\text{fria}})$  y, si se selecciona, un límite de temperatura (temperatura de conmutación). Véanse los detalles en  $\rightarrow$  **■** 56.

#### Medición bidireccional, en función del sentido de circulación

Si se utiliza un circuito de conducción de calor para calentar y enfriar con sentido de circulación de caudal cambiante, entonces es necesario que el transmisor de caudal proporcione no solo una señal de volumen sino también una de sentido de circulación (p. ej., transmisores MID e ultrasónicos de caudal). Si el transmisor no proporciona ninguna señal de sentido de circulación, se puede obtener información sobre el sentido definiendo un rango de medición para el caudal que empieza con valores negativos (p. ej.,  $-100$  ... 100 m<sup>3</sup>/h).

#### Señales de entrada:

Caudal, Qv (caudal volumétrico) (entrada de pulsos o entrada de corriente) Temperatura en el lado caliente, T caliente (RTD o entrada de corriente) Temperatura en el lado frío, T frío (RTD o entrada de corriente)
Señal de sentido de circulación del caudal (estado) (únicamente para el modo de operación que depende del sentido de circulación del caudal)

#### Parámetros de configuración requeridos:

- 1. Entrada de caudal: introduzca el valor de los pulsos o el rango de medición que corresponda a la entrada de 0/4 a 20 mA.
- 2. Entradas de temperatura: seleccione el tipo de sensor RTD y el rango de temperatura o entre el rango de medición de temperaturas que deba corresponder a la entrada de 4-20 mA.
- 3. Si se utilizan líquidos transportadores de calor que no son agua, seleccione "Glycol" o "Liquid table" (tabla de líquidos) en el menú Aplicación/Producto y entre la concentración del glicol o la tabla de valores para la capacidad calorífica y densidad específicas.

4. Aplicación para la cantidad de calor/bidireccional: seleccione caudal o temperatura.

#### Variables del indicador

Potencia (+/-), caudal másico, caudal volumétrico, T caliente, T fría, diferencial térmico, diferencial de entalpía, densidad.

Potencia de carga, potencia de descarga, energía (el contador de energía normal actúa como un contador de equilibrio, es decir, de potencia de carga - potencia de descarga), contador de error de energía

#### Notas diversas:

- El lugar de montaje del transmisor de caudal se puede escoger libremente. En el modo de funcionamiento bidireccional con diferencial de temperatura, el lugar de montaje se refiere a las condiciones iniciales (es decir, aunque cambie el signo aritmético, se mantiene asignado el mismo sensor de temperatura al sensor de caudal).
- Se recomienda no obstante instalarlo en el punto en que el circuito calórico presenta la temperatura más próxima a la temperatura ambiente.

#### Cálculo

Potencia de carga/descarga del agua:

 $E = q * \rho(T_{\text{caliente}/\text{fria}}, p) * [h(T_{\text{caliente}}) - h(T_{\text{fria}})]$ 

Potencia de carga/descarga para líquidos definidos por el usuario:

```
E = q * \rho(T_{\text{caliente}/\text{fria}}, p) * c_m * (T_{\text{caliente}} - T_{\text{fria}})
```

```
c_m = [c(T_{caliente}) + c(T_{fría})]/2
```
Potencia de equilibrio = Potencia de carga - Potencia de descarga

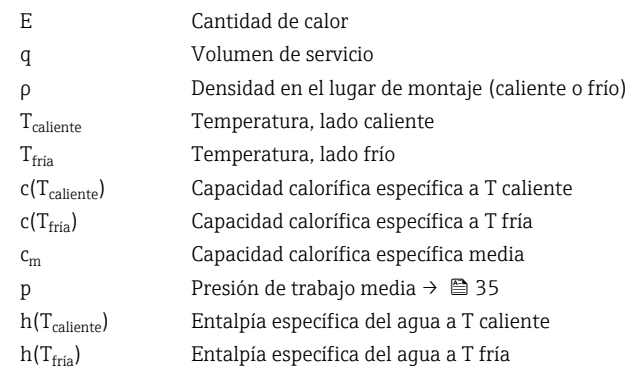

## 7.2.3 Computador de caudal (incl. contenido calórico)

Determinación del caudal másico a partir del caudal volumétrico y la temperatura.

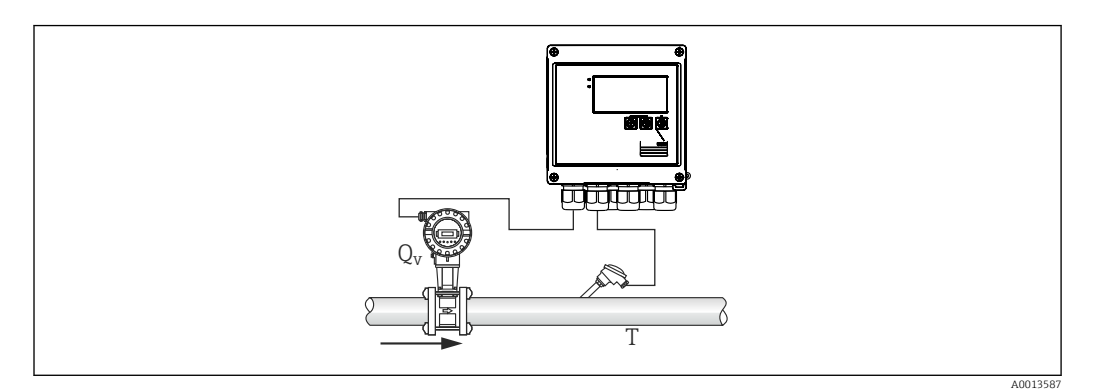

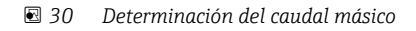

#### Señales de entrada:

Caudal, Qv (caudal volumétrico) (entrada de pulsos o entrada de corriente) Temperatura (RTD o entrada de corriente)

#### Parámetros de configuración requeridos:

- 1. Transmisor de caudal: entre el valor de pulsos o defina la escala correspondiente al rango de corriente de entrada
- 2. Entrada de temperatura: seleccione el tipo de RTD y el rango de temperatura
- 3. Si se utilizan líquidos transportadores de calor que no son agua, seleccione "Glycol" o "Liquid table" (tabla de líquidos) en el menú Aplicaciones/Producto y entre la concentración del glicol o entre en la tabla valores de la densidad.

#### Variables del indicador:

Caudal volumétrico, caudal másico, flujo calorífico (potencia), temperatura, densidad Suma de flujo, suma de masa, energía, contador de error de energía

#### Notas diversas:

No existe una aplicación seleccionable para el cálculo del caudal. El cálculo de caudal másico forma parte de la función estándar del medidor energético térmico (BTU).

# 7.3 Configuración de los parámetros básicos/funciones generales del equipo

- Entradas,  $\rightarrow \blacksquare$  39
- Salidas,  $\rightarrow \blacksquare$  40
- Limites,  $\rightarrow \blacksquare$  41
- Indicador/unidades,  $\rightarrow$   $\blacksquare$  43
- Registro de datos,  $\rightarrow$   $\blacksquare$  44
- Protección/bloqueo de acceso,  $\rightarrow$   $\blacksquare$  46
- Sistemas de comunicación/bus de campo,  $\rightarrow$   $\blacksquare$  49

## <span id="page-38-0"></span>7.3.1 Entradas

#### Transmisor de pulsos de caudal

La entrada de pulsos puede procesar distintos pulsos de corriente y tensión. El software puede conmutar a distintos rangos de frecuencia:

- Pulsos y frecuencias hasta 12,5 kHz
- Pulsos y frecuencias hasta 25 Hz (en caso de rebote de contacto, tiempo máx. de rebote: 5 ms)

La entrada para pulsos de tensión y sensores de contacto está subdividida por clases según EN1434 y proporciona energía para la conmutación de contactos,  $\rightarrow \Box$  23.

#### *Valor de pulsos y factor K*

Hay que especificar en todos los casos, sea cual sea el tipo de señal, el valor de pulsos del transmisor de caudal.

En el caso de los instrumentos de certificación, el valor de pulsos aparece indicado en el indicador y puede modificarse como máximo tres veces.

El valor de corriente calculado para el caudal volumétrico es flotante, por lo tanto, disminuye continuamente con pulsos lentos. Al cabo de 100 segundos o cuando el valor es inferior al caudal residual, el valor de caudal se iguala a 0.

El valor de los pulsos de los transmisores de caudal se define en función del tipo de transmisor. El equipo permite por tanto seleccionar distintas unidades físicas para el valor de los pulsos.

- Unidad de pulsos/volumen (por ejemplo, pulsos/litro), conocida también como factor K (por ejemplo, Prowirl),
- Unidad de volumen/pulsos (por ejemplo, litros/pulso, Promag, Prosonic)

#### Señal de corriente para caudal

En el caso de los transmisores con salida de corriente, el rango de medición para caudal se especifica en Ajustes avanzados.  $\rightarrow \blacksquare$  87

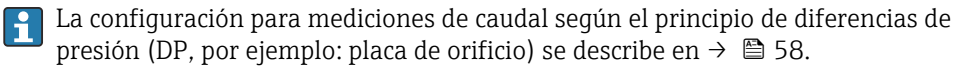

#### *Ajuste/calibración de la entrada de corriente*

Para ajustar las entradas de corriente, hay que realizar una calibración a dos puntos en el menú "Experto", por ejemplo, para corregir las desviaciones a largo plazo de la entrada analógica.

Ejemplo: señal de caudal 4 mA (0 m<sup>3</sup>/h), pero el equipo presenta 4,01 mA (0,2 m<sup>3</sup>/h). Si introduce el punto de ajuste 0 m<sup>3</sup>/h, valor real: 0,2 m<sup>3</sup>/h el equipo "aprende" un nuevo valor 4 mA. El punto de ajuste debe estar comprendido en el rango de medición.

#### *Lugar de montaje del transmisor*

Seleccione en el menú el lugar de montaje del transmisor de caudal (warm side [lado caliente] o cold side [lado frío]). En el caso de las unidades certificadas para mediciones de custody transfer, el lugar de montaje aparece ya normalmente indicado en el indicador.

#### *Supresión de caudal residual*

Los caudales volumétricos de magnitud inferior al caudal residual se consideran de valor igual a cero (no se registran en el contador). Se suprimen de este modo los valores medidos que se encuentran, por ejemplo, junto al extremo inferior del rango de medición.

En cuanto a la entrada de pulsos, la frecuencia mínima admisible se determina a partir del valor de caudal residual. Ejemplo: supresión caudal residual  $3,6 \,\mathrm{m^3/h}$  (1 l/s), valor de los pulsos del transmisor: 0,1 l.

<span id="page-39-0"></span> $1/0,1 = 10$  Hz. Esto significa que, al cabo de 10 s, se visualiza el valor "0" para caudal volumétrico y potencia.

En el caso de las señales analógicas, hay dos variantes para el caudal residual:

- Rango de medición de caudal positivo, por ejemplo 0 ...  $100 \text{ m}^3/\text{h}$ : los valores inferiores al valor de supresión del caudal residual se igualan a cero.
- Rango de medición de inicio negativo (medición bidireccional), por ejemplo –50 … 50 m³/h: los valores aproximados al punto cero (+/- valor de supresión del caudal residual) se consideran cero.

#### Entradas de temperatura

Para la medición de la temperatura, los sensores RTD pueden conectarse directamente con el equipo o bien mediante el transmisor (4 … 20 mA). Para la conexión directa pueden utilizarse los sensores tipo PT 100/500/1000. Para los sensores PT 100 los usuarios pueden seleccionar distintos rangos de medición para los diferenciales de temperatura alta y baja a fin asegurar la máxima precisión:

#### Menú Configuración  $\rightarrow$  Configuración avanzada  $\rightarrow$  Entradas  $\rightarrow$  Temperatura caliente o Temperatura fría → Rango.

Cuando se utiliza una señal de corriente, el rango de medición puede definirse por separado:

Menú Configuración → Configuración avanzada → Entradas → Temperatura caliente o Temperatura fría  $\rightarrow$  Inicio de rango y Final de rango de med..

## AVISO

#### Limitaciones para aplicaciones de custody transfer

‣ Para aplicaciones de custody transfer, únicamente son admisibles sensores de temperatura RTD Pt100 y Pt500 según la autorización de tipo correspondiente.

#### Entradas digitales

Se dispone de dos entradas digitales: dependiendo de las opciones del equipo, las siguientes funciones se pueden controlar mediante las entradas digitales:

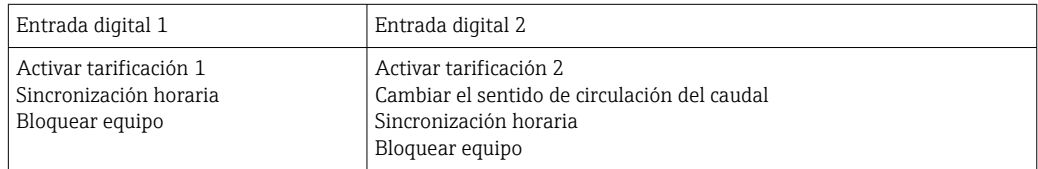

## 7.3.2 Salidas

#### Salida universal (corriente activa y salida de pulsos)

La salida universal puede utilizarse como salida que proporciona valores de corriente (p. ej., potencia, caudal volumétrico) o una salida de pulsos activos que proporciona valores de contador (p. ej., volumen).

#### Salidas del colector abierto

Las dos salidas de colector abierto pueden utilizarse como salida de pulsos que proporciona valores de contador o como salida de estado para la emisión de alarmas (p. ej., error del instrumento, infracción de valor de alarma).

#### Relés

Los dos relés pueden conmutar en caso de mensajes de error o infracción de límite.

<span id="page-40-0"></span>Se pueden seleccionar los relés 1 o 2 con **Configuración → Configuración avanzada** → Sistema → Conmutación de fallo.

Los valores de alarma se asignan en Configuración  $\rightarrow$  Configuración avanzada  $\rightarrow$ Aplicación  $\rightarrow$  Límites'. Los parámetros de configuración de los valores de alarma se describen en la sección "Límites".

## 7.3.3 Límites

Se pueden definir límites y eventos para la monitorización del proceso y/o equipo. Las condiciones fuera de límite se registran en el libro de eventos y en el archivo de datos. También pueden asignarse varios límites (alarmas) a un relé.

Los siguientes modos de operación están disponibles para la función de límite:

#### Desact.

No se activa ninguna acción. La salida asignada se encuentra siempre en el estado de funcionamiento normal.

#### Punto de ajuste inferior (SP lower)

El valor de alarma se encuentra activo si no se alcanza el valor configurado. Los valores de alarma se desactivan cuando se sobrepasa por exceso el valor de alarma más el valor de la histéresis.

Ejemplo: Valor de alarma 100 °C (212 °F), histéresis 1 °C (1,8 °F)  $\rightarrow$  Valor de alarma on = 100 °C (212 °F), Valor de alarma off = 101 °C (213,8 °F)).

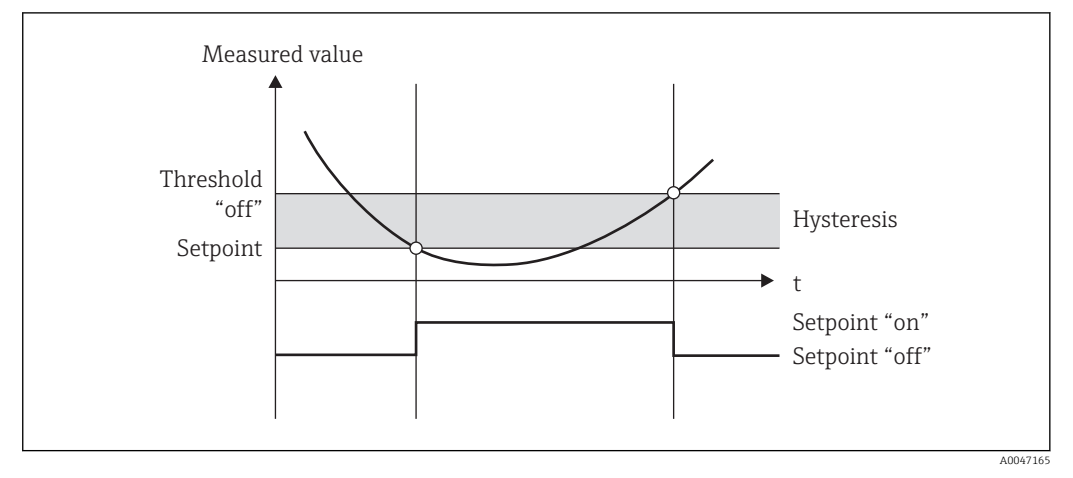

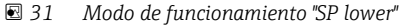

#### Punto de ajuste superior (SP upper)

El valor de alarma se activa cuando se sobrepasa por exceso el valor configurado. El valor de alarma se desactiva cuando se sobrepasa por defecto el valor de alarma más el valor de histéresis.

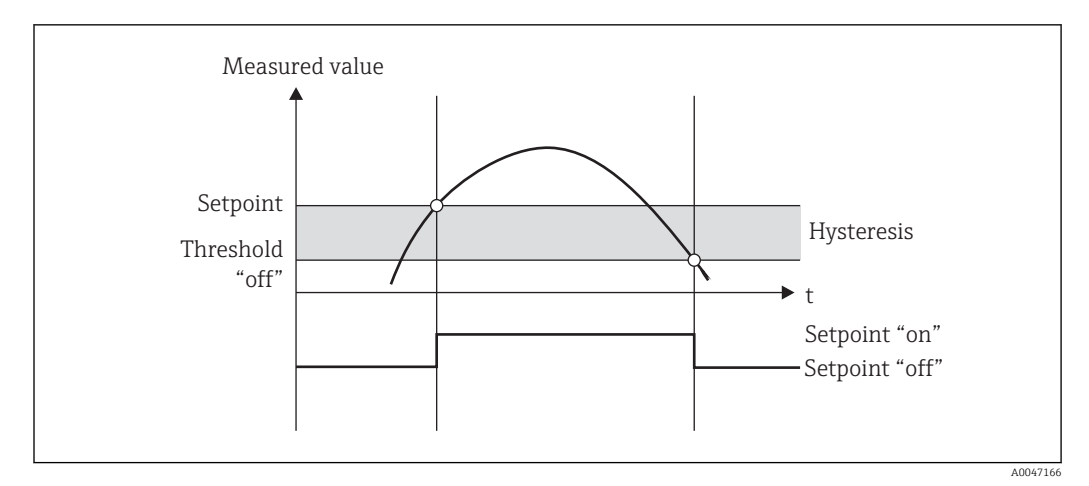

 *32 Modo de funcionamiento "SP upper"*

#### Contadores (día/mes/año/contador de fecha de facturación)

El valor de alarma se activa cuando se sobrepasa por exceso el valor de contador que se ha configurado. El valor de alarma se desactiva al finalizar el periodo de evaluación (p. ej., 1 día en el caso de un contador de días) o si se sobrepasa por defecto la lectura del contador (p. ej., en funcionamiento bidireccional).

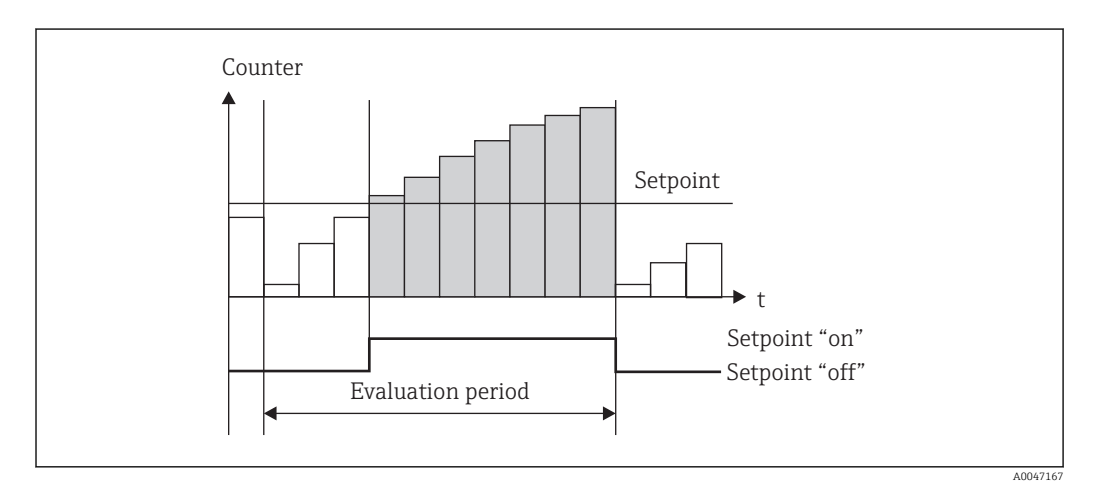

 *33 Valor de alarma para contadores*

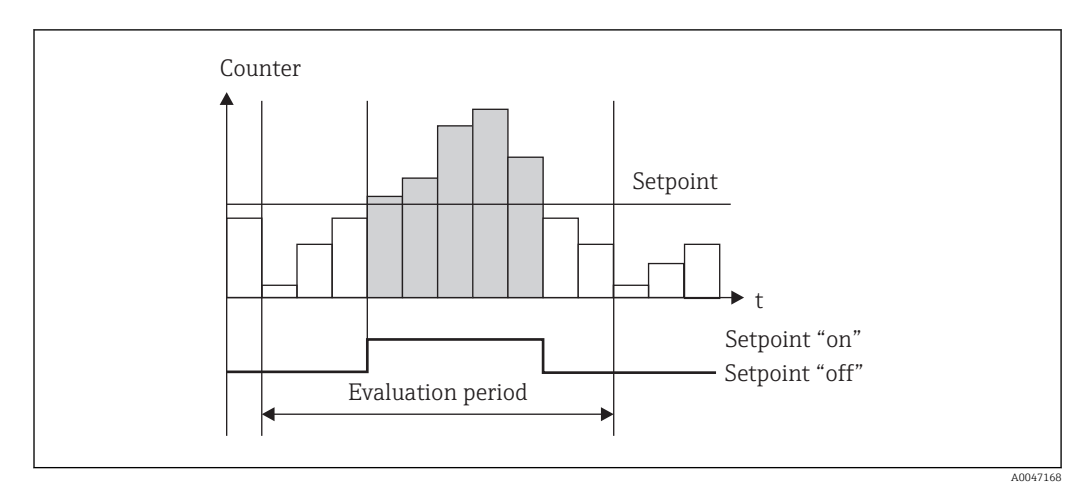

 *34 Valor de alarma para contadores*

## <span id="page-42-0"></span>7.3.4 Ajustes y unidades del indicador

### Preferencias de visualización

En el menú Configuración  $\rightarrow$  Configuración avanzada  $\rightarrow$  Aplicación  $\rightarrow$  Grupos indicadores, seleccione los valores de proceso que desea que se visualicen en el indicador. Dispone para ello de 6 grupos de visualización. Un grupo puede comprender hasta tres valores asignados. Si el indicador presenta tres líneas, los valores se visualizarán con un tamaño de letra más pequeño. Se puede asignar a cada grupo un nombre definido por el usuario (máx. 10 caracteres). Este nombre aparecerá indicado en la cabecera. El equipo ha sido preconfigurado en fábrica con los siguientes grupos de visualización según la tabla siguiente.

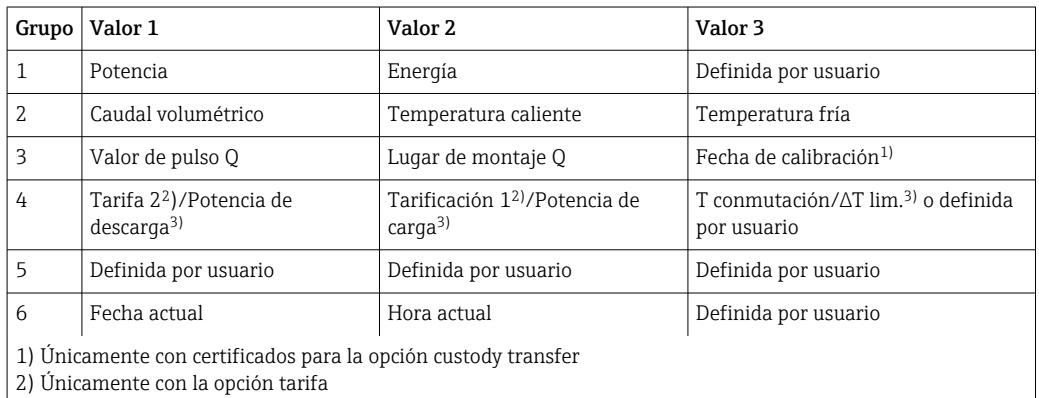

3) Únicamente con la opción bidireccional

Para los equipos custody transfer (facturación), los grupos 1 a 3 (y asimismo el grupo 4 con la opción de medición bidireccional) no se pueden editar, es decir, el usuario puede configurar libremente solo los grupos 5 y 6, y el grupo 4 (en función de la opción seleccionada).

#### Modo de visualización

El modo de visualización se selecciona en el menú Indicador/operaciones de configuración. Puede configurar aquí el brillo, el contraste del indicador y el modo de presentación en el indicador, es decir, si la presentación sucesiva de los grupos de visualización debe realizarse automáticamente o si el paso de un grupo de visualización a otro debe realizarse al pulsar el usuario un botón. En este menú, se pueden recuperar también los valores efectivos de un registro de datos (contador de intervalos, días, meses, fecha de facturación), en la opción "stored values" (valores quardados). (Para ver detalles  $\rightarrow \Box$ 44, "Registro de datos")

#### Función "Hold" – "congelación" del indicador

Esta opción de funcionamiento únicamente está visible si el equipo no se ha bloqueado mediante el conmutador de custody transfer.

Se puede "congelar" la adquisición de todos los datos de medición mediante la activación de este modo de funcionamiento, es decir, las variables de entrada mantienen entonces el último valor medido para ellas y las lecturas de los contadores dejan de aumentar. Los valores medidos durante el modo de espera ("Hold") no se tienen en cuenta en el registro de datos. La función "Hold" se activa/desactiva en el menú Diagnostics (Diagnósticos) y se detiene automáticamente si no se pulsa ningún botón durante un periodo de 5 minutos.

#### Núm. de sumas / desbordamiento del contador

Los contadores presentan un máximo de 8 dígitos delante del punto decimal (si el contador incluye el signo positivo o negativo, el máximo es de 7 caracteres). Cuando la lectura del contador sobrepasa este valor máximo de dígitos (desbordamiento), el contador se pone a

<span id="page-43-0"></span>cero. El número de desbordamientos que se producen en cada contador queda registrado en los contadores de desbordamientos. Se muestra un desbordamiento del contador en el indicador con el ícono "^". Se puede consultar el número de desbordamientos en el menú Indicador/operaciones de configuración  $\rightarrow$  Valores almacenados.

#### Unidades

Las unidades en las que se expresan las variables de proceso se configuran en los submenús correspondientes (p. ej., la unidad en la que se expresa la temperatura en el indicador se configura en Entradas/Temperatura).

Para facilitar la parametrización del equipo, el sistema de unidades se selecciona ya al comenzar la puesta en marcha del equipo.

- UE: unidades del SI
- EE. UU.: sistema americano

Con esta selección se asignan determinadas unidades (por defecto) a distintos valores en los submenús, p. ej., si se seleccionan unidades SI:  $m^3/h$ , °C, kWh.

Si se convierte posteriormente alguna unidad, no se convertirán automáticamente las unidades de valores asociados (con dimensiones).

En el caso de equipos custody transfer (facturación), la selección de unidades físicas es más limitada.

Para obtener información sobre la conversión de unidades, consulte el anexo  $\rightarrow \Box$  106.

## 7.3.5 Registro de datos

El equipo guarda con una frecuencia definida los valores medidos y valores de contador relevantes. Las medias de caudal volumétrico, potencia, temperatura del lado caliente y temperatura del lado frío se calculan y se almacenan en un intervalo ajustable (1 min – 12 h). La unidad calcula asimismo diaria, mensual y anualmente el valor promedio del caudal volumétrico, potencia, temperatura en el lado caliente y temperatura en el lado frío. Además, el equipo determina los valores mín./máx. y los guarda con los valores de contador. El usuario tiene también la posibilidad de definir dos fechas de facturación para establecer con ellas una franja temporal para la medición de energía, p. ej., para una facturación bianual.

Los contadores de fecha actual, mensual y de facturación se pueden consultar en el menú Indicador/Operaciones de configuración → Valores almacenados. Además, todos estos valores medidos de contador pueden visualizarse también en el indicador (asignándolos a un grupo de visualización).

La lectura de todo el archivo de datos, es decir, de todos los valores guardados en memoria, puede realizarse únicamente mediante el software "Field Data Manager".

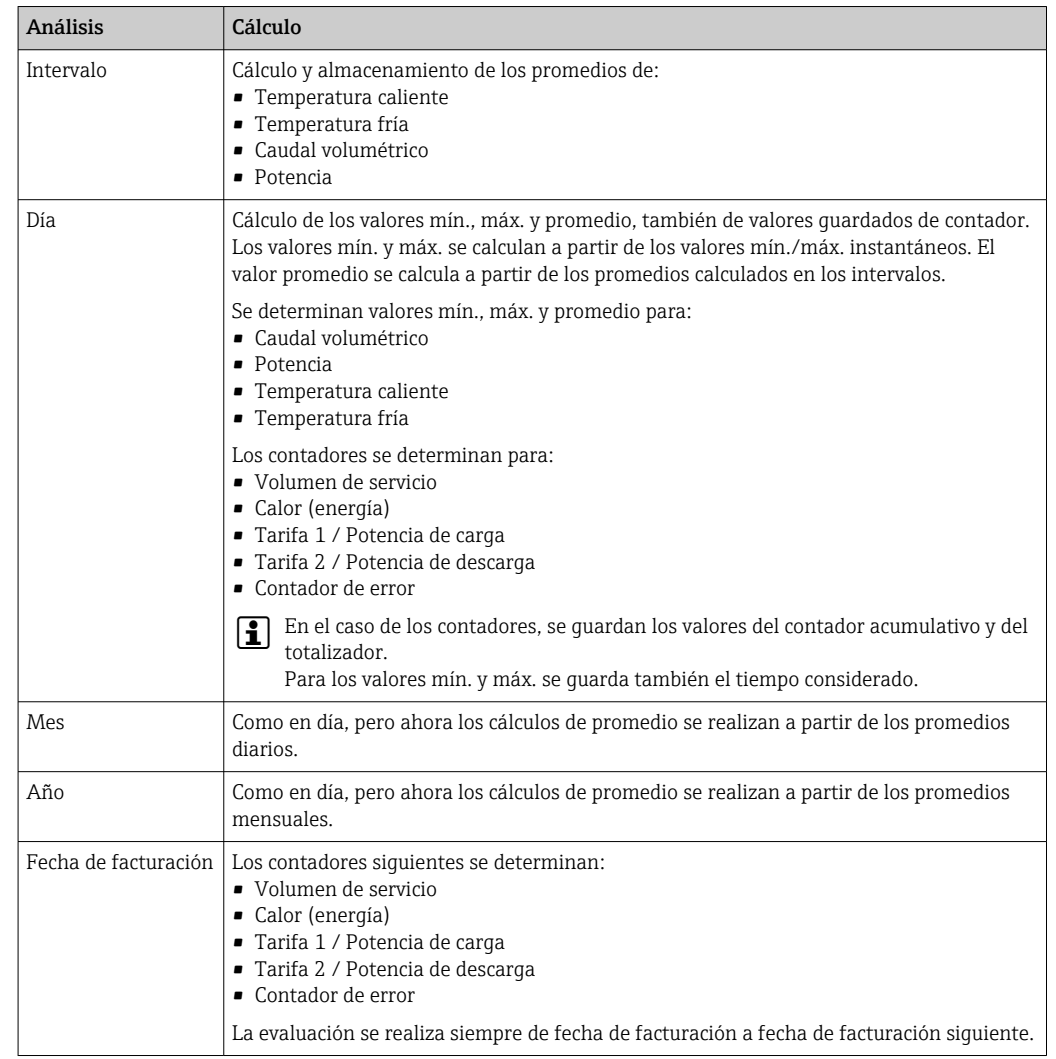

#### En concreto, se guardan los siguientes datos en la memoria del equipo:

#### Observaciones generales para el registro de datos

La hora del registro de datos (hora inicial de los intervalos de registro) puede configurarse y/o sincronizarse mediante la hora del día.

Las evaluaciones en curso (mín./máx./promedio, contadores) pueden ponerse individualmente o todas ellas a cero mediante Setup (Ajustes). Los valores archivados (evaluaciones terminadas) ya no pueden modificarse. Para borrarlas habría que borrar toda la memoria de valores medidos.

#### Capacidad de almacenamiento

La información del equipo debe leerse y descargarse regularmente con el software "Field Data Manager" a fin de asegurar que los datos queden registrados perfectamente. Los contadores de intervalo, diario, mensual y anual se sobrescriben, en función de su capacidad y necesidad de almacenamiento, al cabo de cierto tiempo. Vea la tabla siguiente.

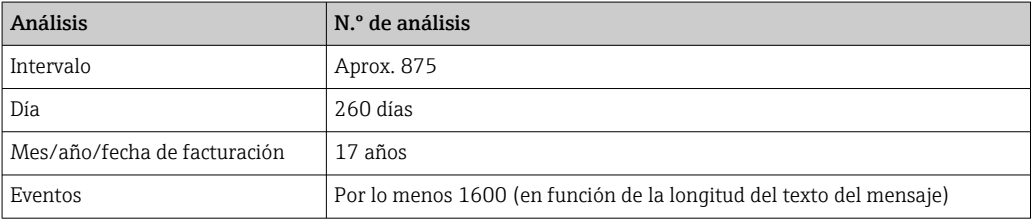

## <span id="page-45-0"></span>7.3.6 Protección de acceso

Para evitar cualquier manipulación indebida, el equipo se puede proteger mediante un interruptor de hardware en el equipo  $\rightarrow \Box$  30, un código de operación, un precinto de plomo y/o un bloqueo mediante una entrada digital.

#### Protección por código

Las operaciones de configuración pueden bloquearse en su conjunto mediante un código de 4 dígitos (código por defecto = 0000, es decir, sin protección). Tras 600 s sin operación, el equipo se bloquea de nuevo automáticamente.

#### Bloqueo para custody transfer (facturación)

Si se activa el conmutador para custody transfer, se bloquea la unidad y ya solo pueden realizarse algunas modificaciones conforme a lo siguiente.

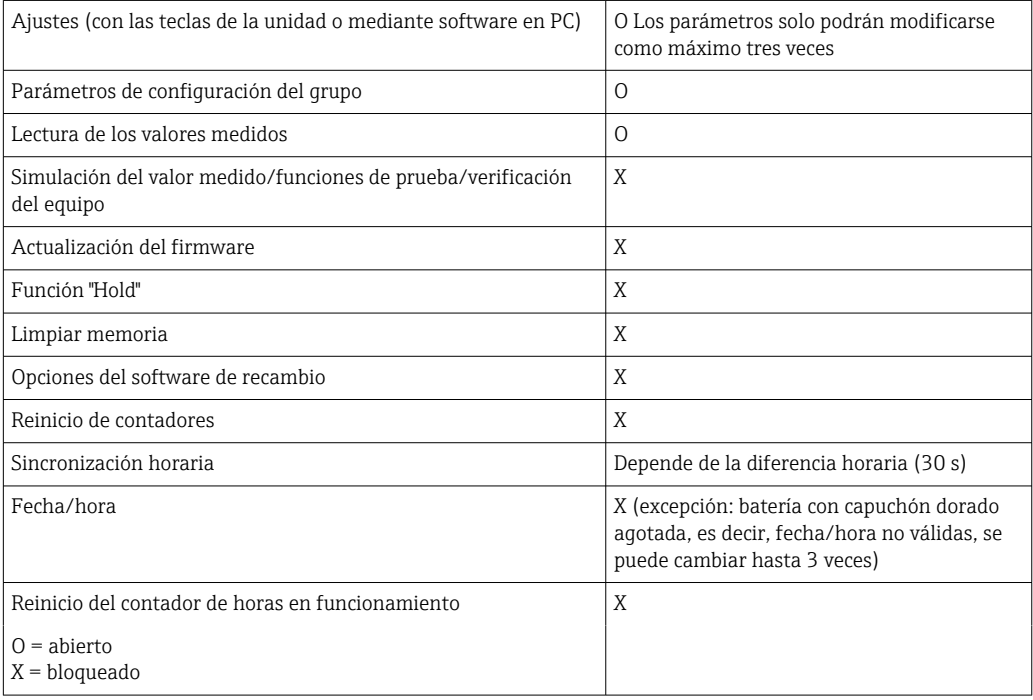

#### Parámetros relacionados con custody transfer

Los parámetros relacionados con el custody transfer se identifican en la visión general de parámetros de configuración presentada en el anexo,  $\rightarrow \blacksquare$  87.

## AVISO

#### Si se rompe la junta de custody, el certificado de custody transfer ya no es válido

‣ Para recalibrar un instrumento, este debe pasar una inspección en campo realizada por una autoridad de calibración autorizada (p. ej., un técnico experto en calibración).

## Precintado de plomo en el equipo

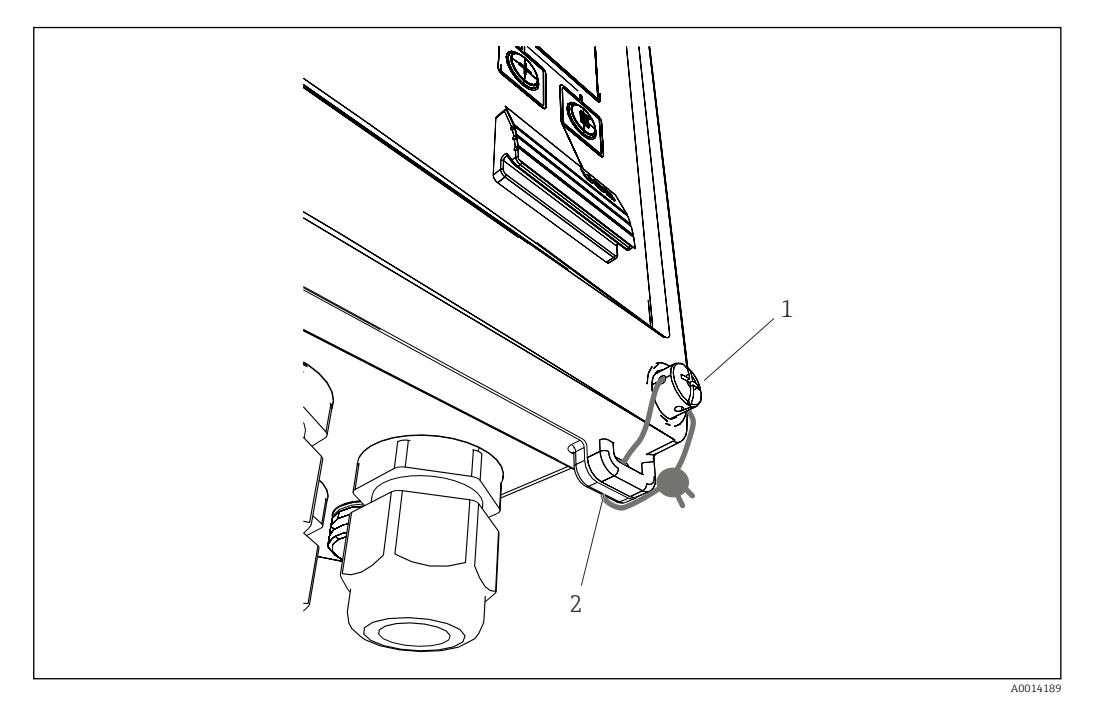

 *35 Precintado de plomo del equipo*

- *1 Tornillo de precintado de plomo*
- *2 Terminal de la caja*

El equipo presenta un tornillo de precintado de plomo (elemento 1) y un terminal (elemento 2) para poder precintarlo convenientemente.

#### Precinto de plomo del portasondas RTD opcional

Los portasondas RTD opcionales pueden precintarse para evitar cualquier manipulación indebida con precintos de plomo.

La instalación de un precinto de plomo evita que se abra el cabezal y se retire la sonda de temperatura,  $\rightarrow \blacksquare$  36,  $\blacksquare$  48.

<span id="page-47-0"></span>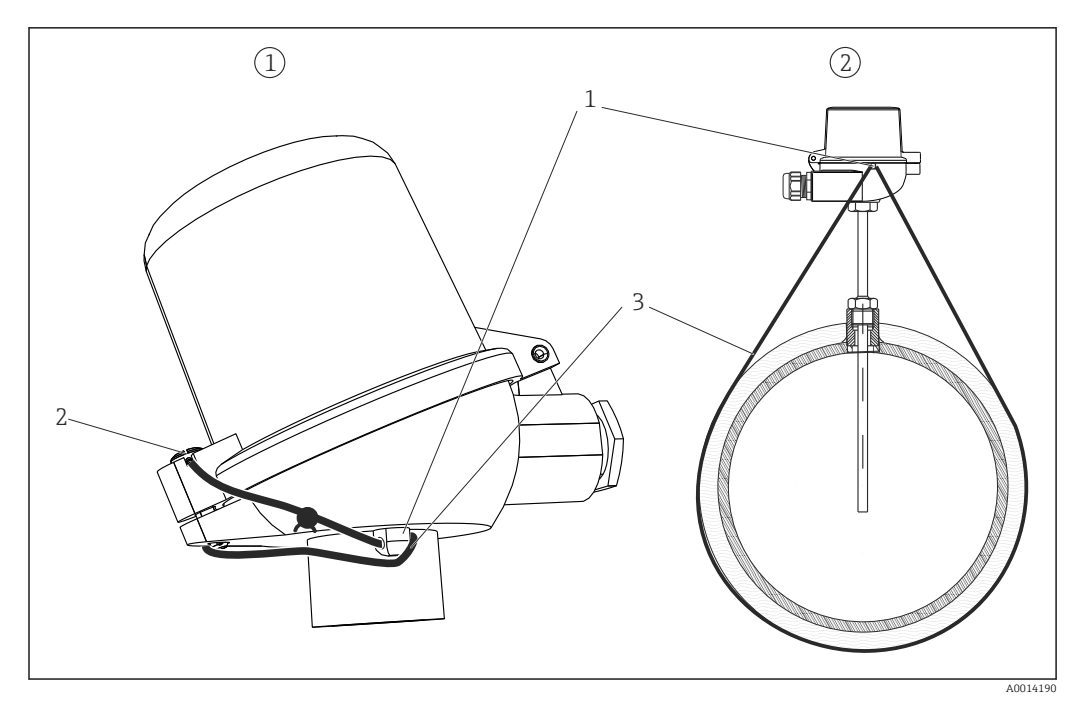

 *36 Opciones para el precintado con plomo de cables los cables en el portasondas RTD opcional: 1. Cabezal de terminal, 2. Sonda de temperatura en el lugar de instalación, la ilustración es un ejemplo*

- *1 Terminal en la caja del cabezal terminal*
- *2 Tornillo de precintado de plomo*
- *3 Cable para precintado de plomo*

#### Bloqueo completo

Si quiere impedir el acceso al equipo, puede bloquearlo mediante la aplicación de una señal a la entrada digital. Únicamente podrán leerse los datos mediante una interfaz.

## 7.3.7 Libros de registros

Cualquier modificación en los parámetros de configuración queda registrada en las entradas del libro de registro de eventos y en el libro de registro de custody transfer.

#### Libro de eventos

Los eventos que se guardan en el libro de registro son p. ej. emisión de alarmas, condiciones fuera de límite, modificaciones de parámetros, etc., eventos que se guardan con la fecha y hora correspondiente. La memoria es suficientemente grande como para almacenar por lo menos 1600 mensajes (no obstante, puede llegar a almacenar más, dependiendo de la longitud del mensaje). Cuando la memoria está llena, se sobrescriben los mensajes más antiguos. El libro de registro puede leerse mediante el software de gestión de datos "Field Data Manager" o directamente en el propio equipo. Para salir rápidamente del libro de registro, pulse las teclas +/- simultáneamente.

#### Libro de registro para custody transfer

Una vez bloqueada la unidad con el conmutador de custody transfer, los parámetros relacionados con custody transfer ( $\rightarrow \Box$  87, anexo) ya solo pueden modificarse como máximo tres veces. Por ejemplo, el valor de pulsos del sensor de caudal se puede introducir en planta en EngyCal si se desconocía el tipo de sensor de caudal cuando se solicitó la unidad aritmética. También pueden sustituirse sensores defectuosos sin invalidar el estado de custody transfer de la medición.

Únicamente puede accederse al libro de registro de custody transfer mediante la propia unidad. Todos los eventos que se registran en el libro de registro relacionado con custody transfer pueden verse también en el libro de registro de eventos.

<span id="page-48-0"></span>El libro de registro relacionado con custody transfer (facturación) se borra automáticamente si se desactiva y reactiva el conmutador de custody transfer.

Los eventos que se guardan en este libro de registro son:

- Libro de registro relacionado con custody transfer eliminado
- Cambios en los parámetros relacionados con custody transfer (entrada del nuevo valor).

### 7.3.8 Sistemas de comunicación/bus de campo

#### Información general

El equipo dispone (es opcional) de interfaces de bus de campo para la lectura de valores de proceso. Los valores pueden escribirse en el dispositivo únicamente al introducir la configuración del equipo (mediante el software de configuración FieldCare y la interfaz USB o Ethernet). No se pueden transmitir mediante una interfaz de bus valores de proceso al equipo.

Según el sistema de bus, se visualizan alarmas o avisos de fallos ocurridos durante la transmisión de datos (p. ej., byte de estado).

Los valores de proceso se transmiten expresados en las mismas unidades físicas con las que se visualizan en el indicador. Solo en el caso del M-Bus se convierten unidades físicas si la unidad física utilizada para la visualización en el indicador no está definido el protocolo de bus.

Solo pueden leerse de la memoria las lecturas de contador de los periodos de almacenamiento más recientes (día, mes, año, fecha de facturación).

Si las lecturas del contador son grandes, se trunca el número de decimales (p. ej.  $1234567,1234 \rightarrow 1234567$  o 234567,1234  $\rightarrow$  234567,1).

Se pueden extraer datos del equipo mediante las siguientes interfaces:

- M-Bus
- Modbus RTU
- Ethernet/Modbus TCP

#### M-Bus

La interfaz M-Bus se configura en el menú Configuración  $\rightarrow$  Configuración avanzada  $\rightarrow$ Aplicación  $\rightarrow$  M-Bus.

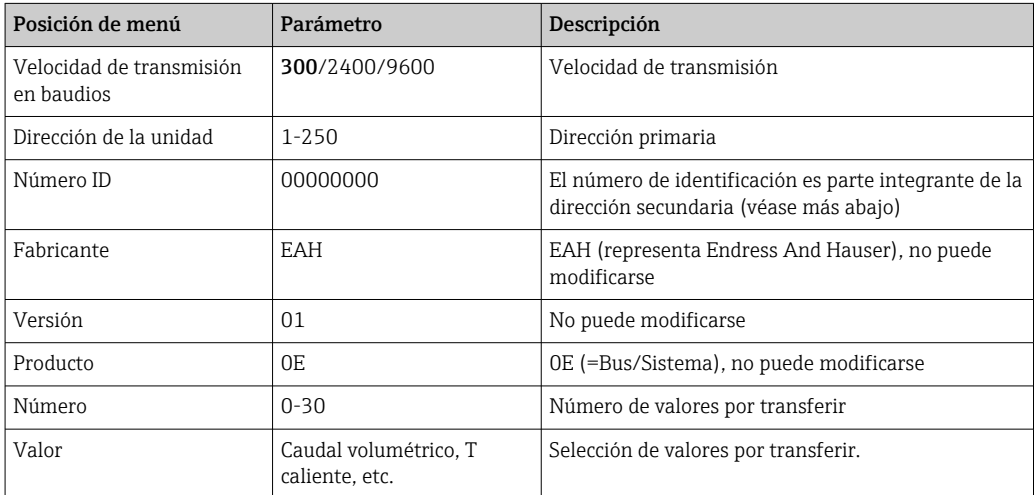

Formato de los datos:

- Sin detección automática de velocidad de transmisión
- 8 bits de datos, paridad EVEN (no seleccionable)

Timeout:

<span id="page-49-0"></span>El contador de vapor espera un tiempo de 11 bits antes de responder a una solicitud recibida.

Modo de funcionamiento:

Se utiliza generalmente el Modo 1, es decir, se transfiere primero el LSB.

Caracteres de control:

- Carácter inicial: 10h (bloque corto) o 68h (bloque largo)
- Carácter final: 16h

#### *Dirección primaria*

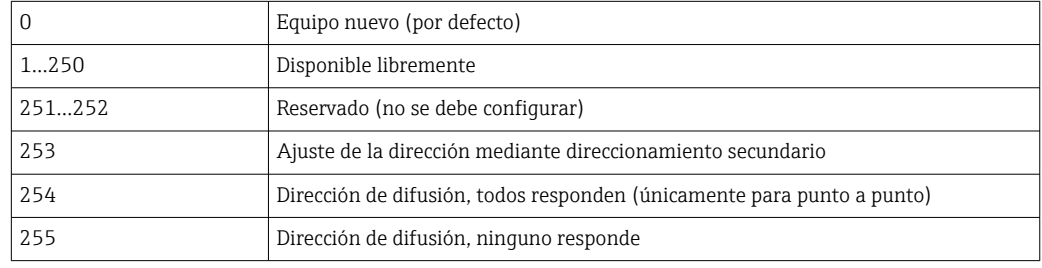

#### *Ajuste de la dirección secundario*

La dirección secundaria se compone del número de identificación, identificación del fabricante, versión y producto. Si un maestro se dirige a un equipo (esclavo) utilizando esta dirección, su dirección secundaria se envía con la dirección principal 253. El equipo (esclavo), cuya dirección secundaria concuerda con la dirección secundaria enviada, responde con E5h y se conecta entonces con el maestro mediante la dirección primaria 253. Las respuestas adicionales del equipo (esclavo) se envían a través de la dirección 253. Un comando RENICIO o la selección de un dispositivo de bus distinto (esclavo) hace que el equipo (esclavo) se deseleccione. Esto se interrumpe la conexión con el maestro.

El número de identificación (de la dirección secundaria) es un número único de 8 dígitos que se asigna en fábrica al equipo y que se genera a partir del número de CPU. Este número puede modificarse utilizando las teclas del equipo, pero no mediante M-BUS.

El número de identificación puede configurarse con la función Setup (Ajustes).

El número de identificación del fabricante, la versión y el producto únicamente pueden visualizarse en la función Setup.

El direccionamiento puede realizarse también utilizando comodines. El comodín para el número de identificación es "Fhex" y para la ID del fabricante, versión y producto, "FFhex".

En el caso de la interfaz M-Bus, los valores medidos se transmiten con la unidad física (según EN1434-3). Las unidades físicas que no admite M-Bus se transmiten como unidades SI.

#### Modbus RTU/(TCP/IP)

El equipo puede conectarse con un sistema Modbus mediante una interfaz RS485 o Ethernet. Los ajustes generales para la conexión Ethernet se configuran en el menú Configuración → Configuración avanzada → Sistema → Ethernet, →  $\triangleq$  52. La comunicación Modbus se configura en el menú **Configuración**  $\rightarrow$  **Configuración avanzada**  $\rightarrow$  Sistema  $\rightarrow$  Modbus.

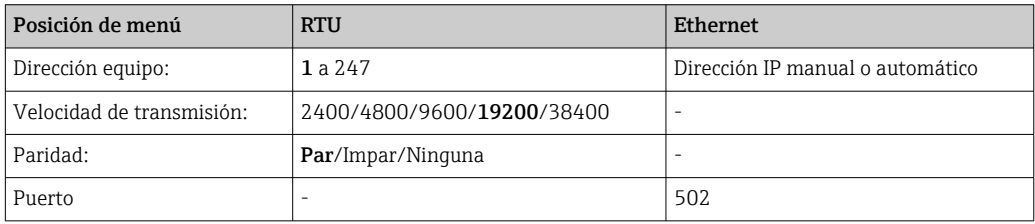

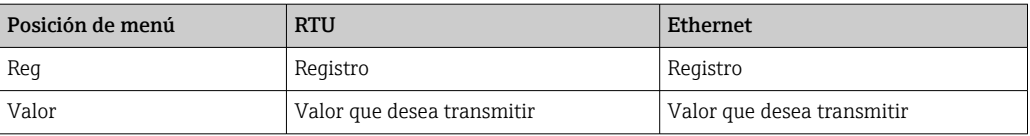

#### *Transferencia de valores*

El protocolo actual de Modbus TCP se encuentra entre las capas 5 y 6 en el modelo ISO/ OSI.

Para la transmisión de un valor se utilizan 3 registros de 2 bytes por registro (2 bytes para el estado + 4 bytes flotantes). En Setup (Ajustes) puede configurar qué registro ha de escribirse y con qué valor. Los valores más importantes/más usuales ya están preconfigurados.

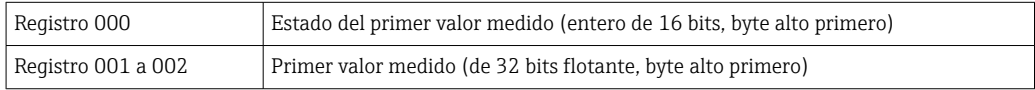

La validez y la información del valor de alarma se codifican en el byte de estado.

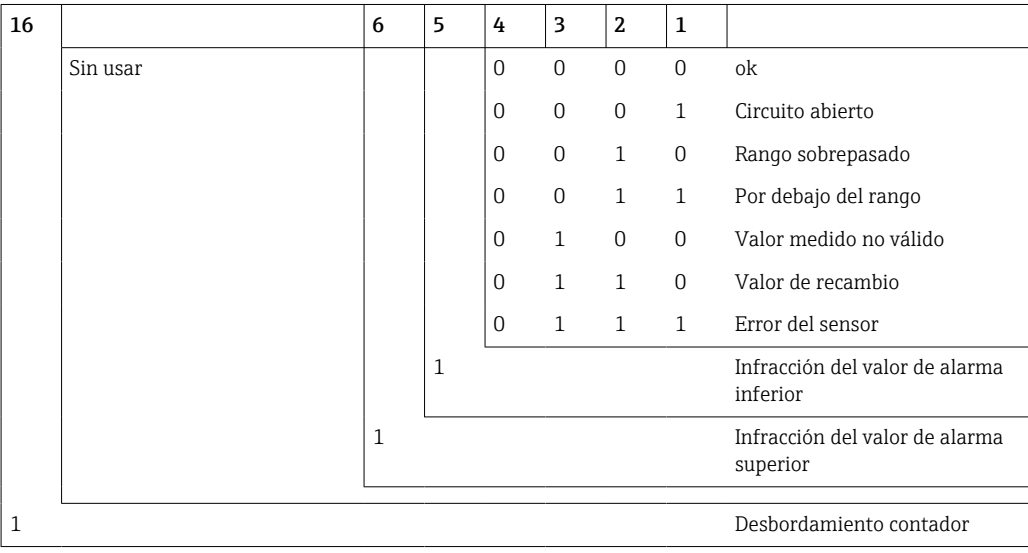

Durante una petición por parte del maestro, el contador de vapor envía el registro inicial requerido y el número de registros por leer. El registro inicial y el número de registros deben ser divisibles por 3 debido a que un valor medido consta siempre de tres registros.

Desde el maestro hasta el medidor energético térmico (BTU):

ga fk r1 r0 a1 a0 c1 c2

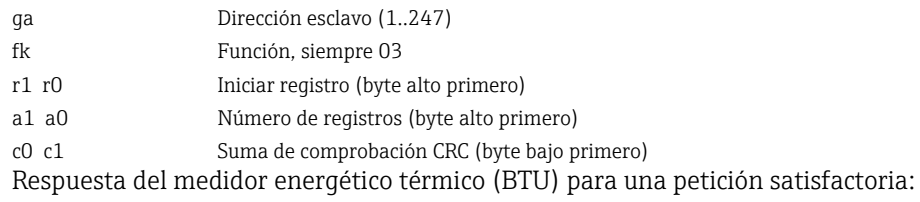

ga fk az s1 s0 w3 w2 w1 w0 s1 s0 w3 w2 w1 w0 . . . . . s1 s0 w3 w2 w1 w0 c1 c0

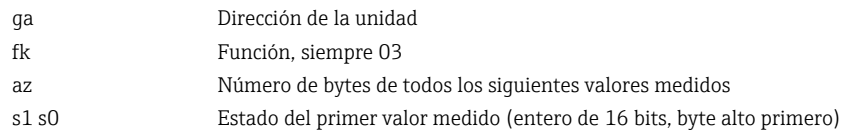

<span id="page-51-0"></span>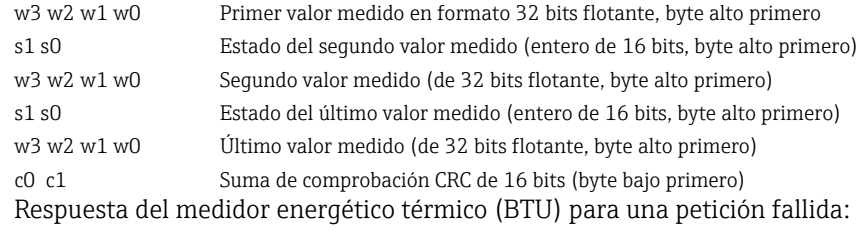

ga fk fc c0 c1

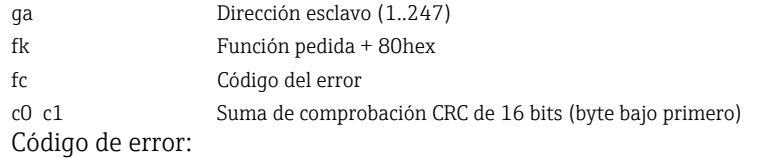

01 : Función desconocida

02 : Inicio no válido del registro

03 : Número de registros por leer no válido

Si existen errores en la suma de control o de paridad del maestro, el medidor energético térmico (BTU) no responde.

Si las lecturas del contador son elevadas, se omitirán cifras decimales.

Se proporciona información adicional sobre el Modbus en BA01029K.

#### Ethernet/servidor Web (TCP/IP)

#### Configuración → Configuración avanzada → Sistema → Ethernet

La dirección IP puede entrarse manualmente (dirección IP fija) o asignarse automáticamente mediante DHCP.

El puerto para la comunicación de datos es 8000. El puerto se puede cambiar en el menú Experto.

Se han implementado las siguientes funciones:

- Comunicación de datos a software de PC (Field Data Manager Software, FieldCare, OPC server)
- Servidor web
- Modbus  $TCP \rightarrow \text{ } \text{ } \text{ } 50$

Se pueden abrir hasta 4 conexiones simultáneamente, p. ej. el software Field Data Manager, Modbus TCP y 2x servidor web.

Sin embargo, solo puede establecerse una única conexión para datos mediante el puerto 8000.

A la que se alcanza el número máximo de conexiones, se bloquea cualquier intento de establecer una nueva conexión hasta que termine la conexión existente.

#### *Servidor web*

Si el equipo está conectado a través de Ethernet, es posible exportar los valores medidos mediante internet utilizando un servidor web.

El puerto del servidor web presenta un valor inicio de 80. El puerto se puede cambiar en el menú Experto → Sistema → Ethernet.

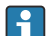

Si la red está protegida por un firewall, puede ser necesario activar el puerto.

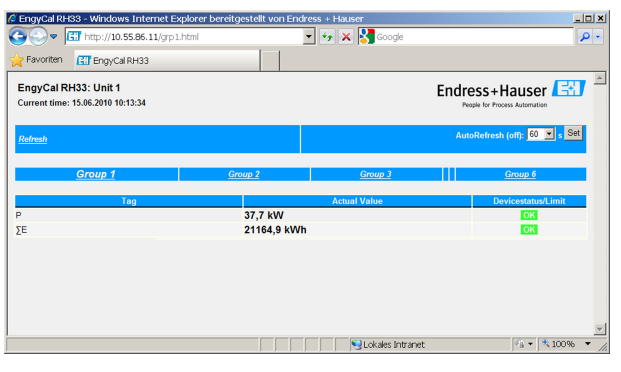

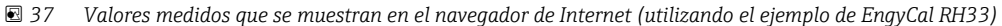

Puede visualizar también con el servidor Web los distintos grupos de visualización de valores, igual que con el indicador del equipo. Los valores de medición se actualizan automáticamente (directamente mediante "link": off/5 s/15 s/30 s/60 s). Además de los valores medidos, se visualizan el estado y señalizadores de valor de alarma.

Los datos se pueden exportar mediante el servidor web en formato HTML o XML.

Si se utiliza un navegador de Internet, basta entrar la dirección http://<Dirección IP>; para ver la información en formato HTML en el navegador. Además, el formato XML está disponible en dos versiones. Estas versiones pueden integrarse en sistemas adicionales según necesidad. Las dos versiones de XML contienen todos los valores medidos que se hayan asignado a un grupo cualquiera.

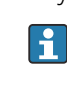

El separador decimal se visualiza en el indicador siempre como un punto en los ficheros XML. Las horas se indican siempre expresadas en tiempo universal coordinado (UTC). La diferencia de tiempo en minutos se indica en la entrada siguiente.

*Versión 1:*

El fichero XML codificado según ISO-8859-1 (Latin-1) está disponible en la dirección http://<Dirección IP>/index.xml o (alternativamente: http://<Dirección IP>/xml). Esta codificación no admite sin embargo la visualización de algunos caracteres especiales, como el símbolo de suma. No se pueden transmitir textos que representan estados digitales.

#### *Versión 2:*

Se puede recuperar un archivo XML codificado en UTF-8 en la dirección http://<dirección IP>/main.xml. En este archivo pueden encontrarse todos los valores medidos, incluyendo caracteres especiales.

La estructura de los valores de canal en el fichero XML es la siguiente:

<device id=etiqueta "ID0104"="Flow" tipo="INTRN">  $<$ v1>12.38 $<$ /v1>  $\langle u1>m^3/h \langle u1 \rangle$ <vstslv1>2</vstslv1> <hlsts1>ErS</hlsts1> <vtime>20120105-004158</vtime> <man>Endress+Hauser</man> <param />

</device>

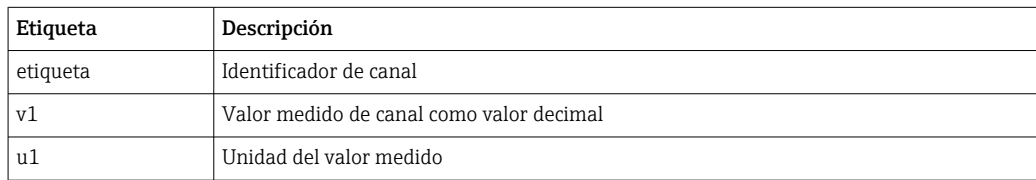

<span id="page-53-0"></span>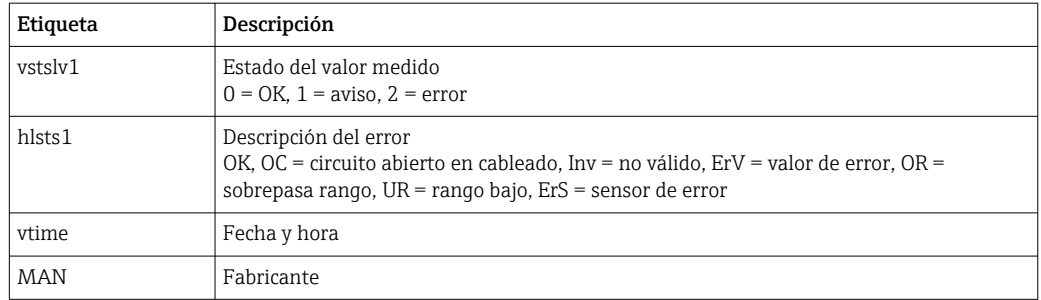

*Parámetros de configuración del servidor web*

Menú Configuración → Configuración avanzada → Sistema → Ethernet → Servidor web → Sí o menú Experto → Sistema → Ethernet → Servidor web → Sí

Si el puerto 80 predeterminado no se encuentra disponible en su red, puede cambiar el puerto en el menú Experto.

Entre la dirección de restitución en el navegador de Internet: http://<Dirección IP>

Los siguientes navegadores de Internet son compatibles con el equipo:

- MS Internet Explorer 6 y superior
- Mozilla Firefox 2.0 y superior
- Opera 9.x y superior

El idioma de trabajo del servidor web es el inglés. No se tiene la opción de seleccionar otros idiomas.

El dispositivo hace que los datos se encuentren disponibles en formato HTML o XML (para el Fieldgate Viewer).

No se ofrece la autenticación mediante ID/contraseña.

# 7.4 Parámetros de configuración opcionales del dispositivo/funciones especiales

- Menú "Experto" (ajuste fino del equipo)  $\rightarrow \Box$  54
- Modo fallo  $\rightarrow$   $\blacksquare$  55
- Contador de tarificación  $\rightarrow$   $\blacksquare$  55
- Medición bidireccional  $\rightarrow$   $\blacksquare$  56
- Líquidos transportadores de calor definidos por el usuario  $\rightarrow$  57
- Coincidencia del sensor de temperatura (CVD)  $\rightarrow$   $\blacksquare$  57
- Determinación del caudal DP (p. ej. placa de orificio)  $\rightarrow \blacksquare$  58

## 7.4.1 Menú "Experto" (ajuste fino del equipo)

El menú "Experto" ofrece acceso a funciones que permiten adaptar óptimamente el equipo a las condiciones concretas de la aplicación. El indicador se configura mediante los parámetros del menú Ajustes/Ajustes avanzados y unas pocas funciones de ajuste especial o de servicio con las que se ajustan las entradas de corriente y se fija el reinicio del equipo conforme a lo especificado en el pedido.

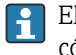

El acceso al menú "Experto" solo puede realizarse utilizando un código de acceso. El código de fábrica por defecto es "0000".

#### Ajuste de las entradas de corriente

Una parte de la "calibración a 2 puntos" incluye la posibilidad de ajustar la curva característica del sensor para, p. ej., corregir desviaciones a largo plazo de la corriente de entrada (salida de corriente de un sensor) o de calibrar la señal de entrada con instrumentos indicadores o sensores. Hay que configurar para ello el valor efectivo y un valor de corrección (punto de consigna) tanto para el inicio como para el final del rango de <span id="page-54-0"></span>medición. El offset está desactivado por defecto, es decir, el valor efectivo y el punto de ajuste coinciden en ambos extremos.

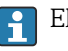

El punto de ajuste debe estar comprendido en el rango de medición.

## 7.4.2 Modo fallo

Puede configurar en el menú "Experto" el modo de fallo para cada una de las entradas.

- En la posición "Namur NE 43" se especifican los límites del rango de señal correspondientes a una entrada de corriente (el valor de corriente al que debe activarse la alarma de "Circuito abierto" o "Error de sensor"). En la directriz NAMUR se definen los límites para error de los sensores. Para más detalles, consulte la tabla.
- En planta "On error" (en caso de error) se especifica si ha de detenerse el cálculo (no válido) o si debe utilizarse un valor sustitutivo (valor en caso de error) para calcular la cantidad de energía durante un estado de alarma. El contador de error se utiliza para registrar el error. Para más información, consulte la tabla.

El modo de fallo incide del modo siguiente sobre el indicador, contadores y salidas.

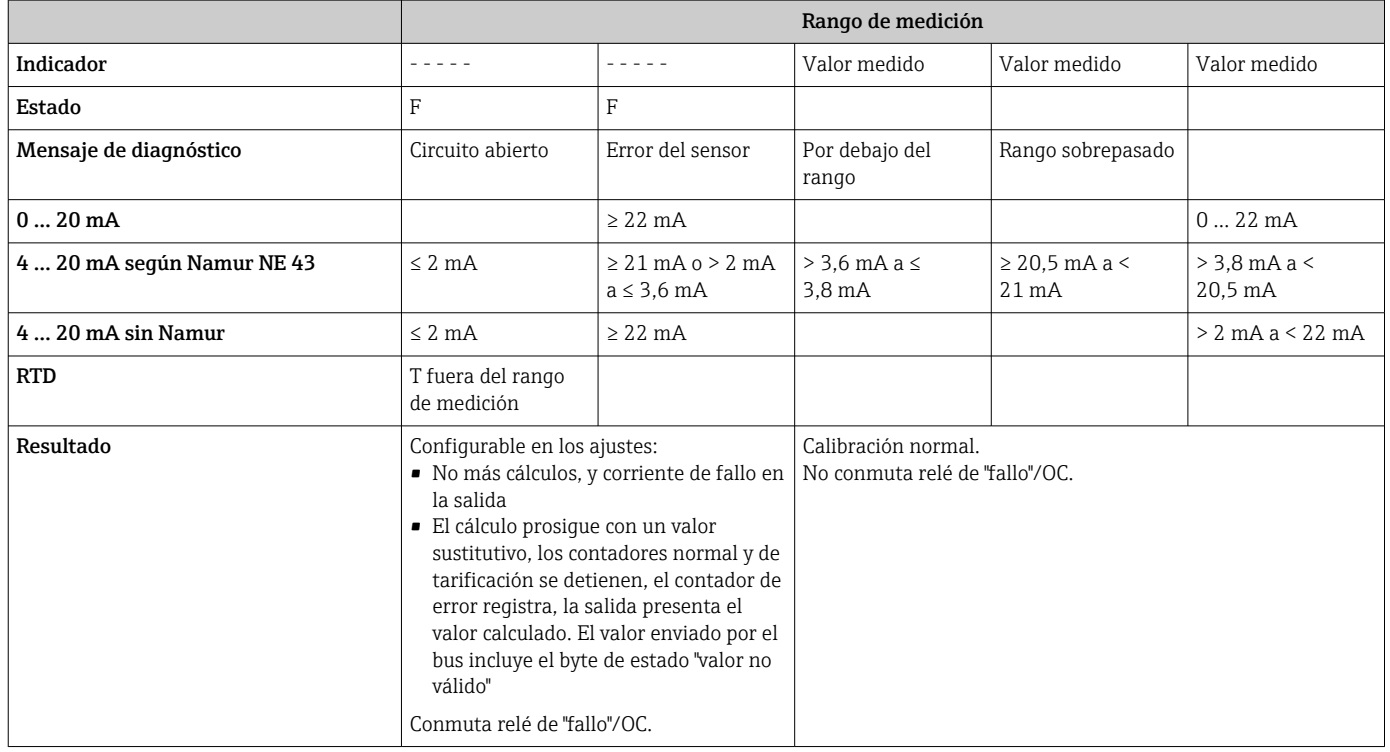

## 7.4.3 Contador de tarificación

La función de tarifa sirve para medir la energía con contadores (registros) independientes cuando se produce un determinado evento. Por ejemplo, la energía se contabiliza con dos tarificaciones independientes para potencias superiores e inferiores a 100 kW.

El funcionamiento del contador estándar de energía es independiente del de los tarificaciones, es decir, sigue contabilizando.

Las dos tarificaciones se pueden activar independientemente al producirse los siguientes eventos (modelos de tarifa):

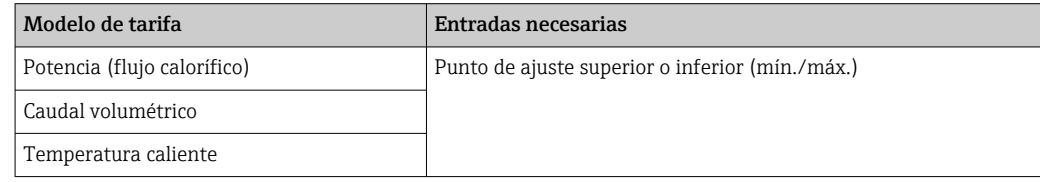

<span id="page-55-0"></span>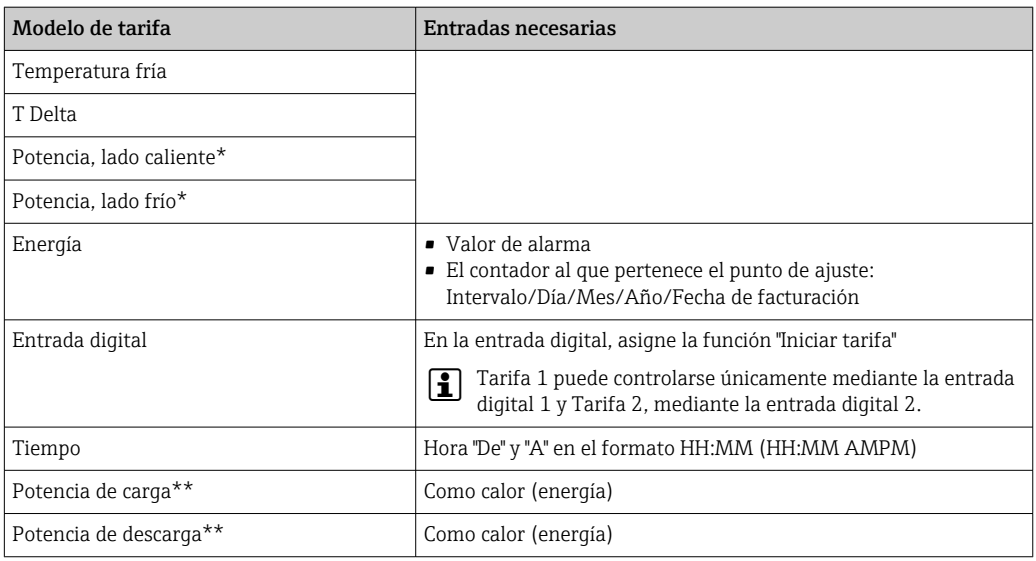

\*) Potencia, lado cálido = Volumen \* Densidad \* h<sub>caliente</sub>, Potencia, lado frío = Volumen \* Densidad \*  $h_{\text{fría}}$ 

\*\*) Si se ha activado la "medición bidireccional" en el menú "Aplicaciones", se utilizan automáticamente los modelos de tarifa para potencia de carga y potencia de descarga para determinar la energía caliente o fría.

La tarificación de tarifa es un contador de energía. La unidad física que utilizan es la  $\lceil \cdot \rceil$ misma que la del contador de energía "normal".

En situación de alarma, los contadores de tarificación se comportan como los contadores estándar  $\rightarrow$   $\blacksquare$  55.

Si se cambia de tipo de tarificación, la lectura del contador se pone a cero. →  $\triangleq$  55

## 7.4.4 Medición bidireccional

La medición bidireccional se puede configurar en el menú Configuración  $\rightarrow$  Configuración avanzada → Aplicación → Bidireccional.

| Modo forma/funcionamiento                                                                                                    | Condición                                      | Función                                                                                                |
|----------------------------------------------------------------------------------------------------|------------------------------------------------|----------------------------------------------------------------------------------------------------|
| Cambio de sentido de circulación.<br>visualizado por escala de la entrada de<br>caudal (valor inicial negativo, valor de<br>fondo de escala positivo)                                                         |                                                | La potencia de carga / potencia de descarga<br>(calor) se acumula en función de la señal<br>del caudal |
| Cambio de sentido de circulación del<br>caudal, visualizado por entrada digital<br>(transmisor de caudal proporciona señal<br>con información sobre el sentido de<br>circulación)                             |                                                | La potencia de carga / descarga (calor) se<br>acumula en función del estado de la<br>entrada digital   |
| Cambio del diferencial de temperatura                                                                                                    |                                                |                                                                                                    |
| Tenga en cuenta T <sub>conmutación</sub><br>(parámetro de temperatura de<br>$commutación = "Si")$                                                                                                    | $T_{\text{caliente}} > T_{\text{commutation}}$ | Se acumula la potencia de carga (calor)                                                                |
|                                                                                                    | $T_{\text{caliente}} < T_{\text{commutation}}$ | Se acumula la potencia de carga (calor)                                                                |
| No se debe tener en cuenta<br>T <sub>conmutación</sub> (parámetro de<br>temperatura de conmutación = "No")                                                                                                    | $\Delta T > \Delta T_{\text{lim}}$             | Se acumula la potencia de carga (calor)                                                                |
|                                                                                                    | $\Delta T < -\Delta T_{\text{lim}}$            | Se acumula la potencia de carga (calor)                                                                |
| $T_{\text{commutación}}$ es la temperatura de conmutación para cambiar el funcionamiento de caliente a frío.<br>$\Delta T_{\text{lim}}$ : corte de caudal residual (histéresis), límite máximo 0,5 K (0,9 °F) |                                                |                                                                                                    |

*Existen tres modos de funcionamiento bidireccional:*

<span id="page-56-0"></span>El contador "normal" actúa como un contador de compensación de energía, es decir, se suma o resta energía en función del sentido de circulación.

El flujo calorífico calculado se visualiza en el indicador junto con un signo positivo o negativo, siendo en concreto el signo positivo cuando se carga el acumulador de calor (calentamiento) y negativo cuando se descarga el acumulador de calor (enfriamiento).

El estado de funcionamiento efectivo (calentamiento o enfriamiento) puede señalizarse mediante la salida de relé/colector abierto (Menu/Output/Set point [Menú/Salida/Punto de ajuste]).

La temperatura de conmutación (T<sub>conmutación</sub>) y el diferencial de temperatura ( $\Delta T_{\text{lim.}}$ ) se pueden mostrar en el indicador (Grupo 4).

Para una combinación de las funciones Bidireccional y MID (si se han solicitado juntas en el pedido), la función Bidireccional/Temperatura es fija. El modo de funcionamiento solo puede cambiarse rompiendo la junta para custody transfer y pulsando el conmutador de custody transfer.

La certificación de aptitud para custody transfer del contador medidor energético térmico (BTU) en aplicaciones de calentamiento/refrigeración (medición bidireccional que depende de la temperatura) se realiza en campo. Para la modificación de parámetros una vez ya se ha activado el bloqueo para custody transfer, se cumple lo mismo que lo indicado en este documento para las unidades con certificación MID.

La combinación de modos de funcionamiento no es factible o implicaría poner el equipo en un estado de funcionamiento sin definir.

## 7.4.5 Líquidos transportadores de calor definidos por el usuario

Los transportadores de calor en circuitos de refrigeración consisten generalmente en mezclas de glicol y agua. Las mezclas para los siguientes glicoles ya se encuentran predefinidas en el EngyCal:

- Etilenglicol
- Antifrogen N
- Glycosol N
- Propilenglicol

Para dichas mezclas de glicol-agua se puede introducir la concentración de glicol y de este modo obtener unos cálculos precisos.

Si se utilizan otros líquidos transportadores del calor (p. ej., aceites térmicos, refrigerantes), habrá que entrar los datos característicos del líquido en cuestión en la memoria del equipo. Dispone para ello de tablas para la entrada de datos de densidad y capacidad calorífica (máx. 10 puntos de apoyo). Si el equipo incluye la opción de "Medición de caudal DP", dispone de una tabla adicional para la entrada de datos de viscosidad para dos puntos.

Las unidades para las tablas no se pueden configurar explícitamente; se aplican las unidades para las variables de proceso correspondientes, por ejemplo, las configuradas en "Ajustes/Aplicación/Unidades...".

Los valores que se encuentran entre dos puntos de apoyo o fuera del margen definido por los puntos se calculan por interpolación o extrapolación.

## 7.4.6 Calibración de temperatura (CVD)

La función de calibración de temperatura le permite guardar las características particulares de distintos sensores de temperatura en la memoria del equipo. Esto permite aparear electrónicamente cualquier sensor de temperatura, asegurándose mediciones muy precisas de la temperatura del proceso, del diferencial de temperatura y de la energía.

El apareamiento electrónico de sensores hace que no sea necesario utilizar pares de sensores con características similares y hace que sea posible sustituir individualmente un <span id="page-57-0"></span>sensor, incluso en aplicaciones de custody transfer (sin disminuir la precisión en la medición del diferencial de temperatura).

Una parte integrante de la calibración de los sensores de temperatura (apareamiento electrónico) es la sustitución de los coeficientes de Callendar van Dusen de la ecuación general de tercer orden en la temperatura (IEC751) por coeficientes A, B y C específicos para cada sensor.

Para guardar las curvas, hay que seleccionar el tipo de señal "Platinum RTD (CVD)" en el menú "Inputs/Temperature warm (cold)" (Entradas/Temperatura caliente (fría)). La entrada de los coeficientes se realiza en el menú "Inputs/Temperature warm (cold)/ Linearization CvD" (Entradas/Temperatura caliente (fría)/Linealización CVD).

Ecuaciones de linealización según Callendar-van-Dusen Rango –200 °C (–328 °F) a < 0 °C (32 °F)  $+$  (t - 100)  $*$  C  $*$  t<sup>3</sup>]] Rango  $\ge 0$  °C (32 °F) Rt = R0 \* (1 + A \* t + B \* t<sup>2</sup>)

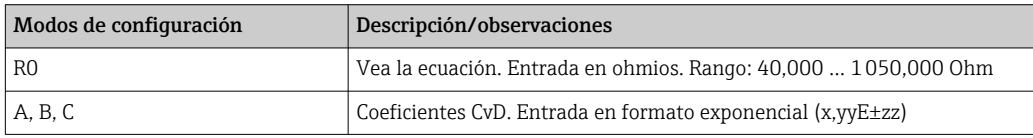

## 7.4.7 Cálculo del caudal por presión diferencial (medición del caudal según el método de presión activa)

## Información general

El medidor energético térmico (BTU) calcula el caudal según el procedimiento de diferencias de presión conforme a la norma ISO 5167.

A diferencia de los procedimientos convencionales de medición de diferencial de presión que proporcionan únicamente resultados precisos para el punto de diseño, el equipo calcula constante e iterativamente los coeficientes de la ecuación para el caudal (coeficiente de caudal, factor de velocidad, número de expansión, densidad, etc.). Esto garantiza que se evalúe el caudal de la forma más precisa, incluso con condiciones de proceso cambiantes, y que no dependa en absoluto de condiciones de diseño (temperatura y presión en los parámetros de dimensionado).

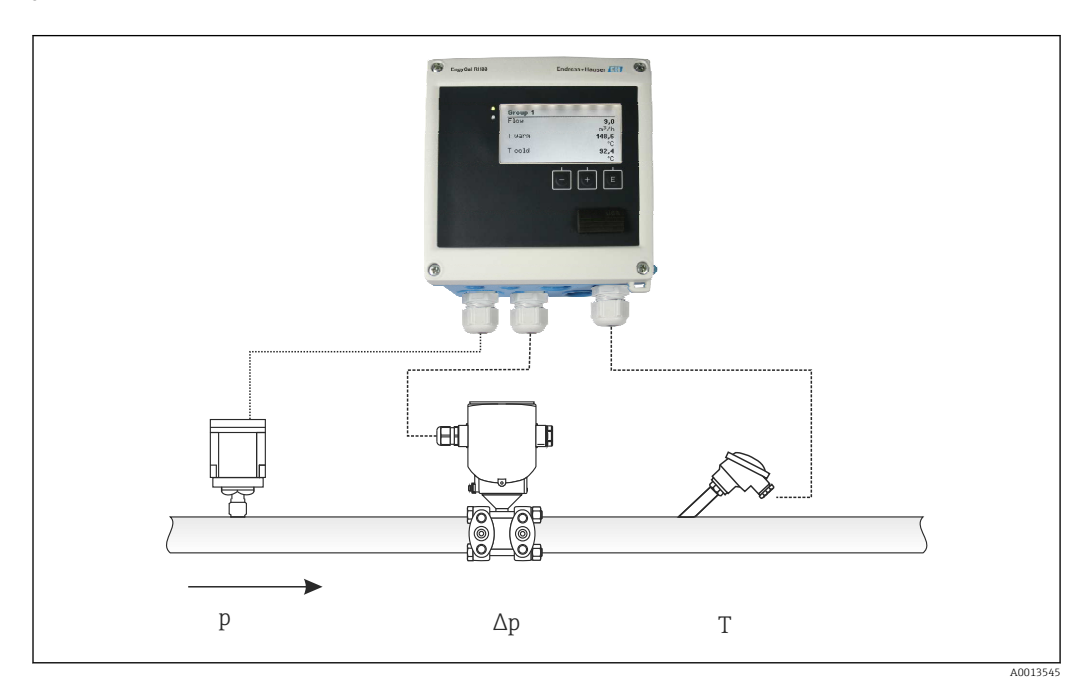

 *38 Determinación del caudal por presión diferencial*

*Ecuación general según ISO 5167 para placas orificio, tubuladuras, tubo Venturi*

$$
Om = f \cdot c \cdot \sqrt{\frac{1}{1 - \beta^4}} \cdot \varepsilon \cdot d^2 \frac{\pi}{4} \cdot \sqrt{2 \cdot \Delta p \cdot \rho}
$$

*Tubo Pitot*

$$
Qm = k \cdot d^2 \frac{\pi}{4} \cdot \sqrt{2 \cdot \Delta p \cdot \rho}
$$

*Gilflo, cono en V (otros caudalímetros de presión diferencial)*

$$
Qm = Qm(A) \cdot \sqrt{\frac{\rho_B}{\rho A}}
$$

*Leyenda*

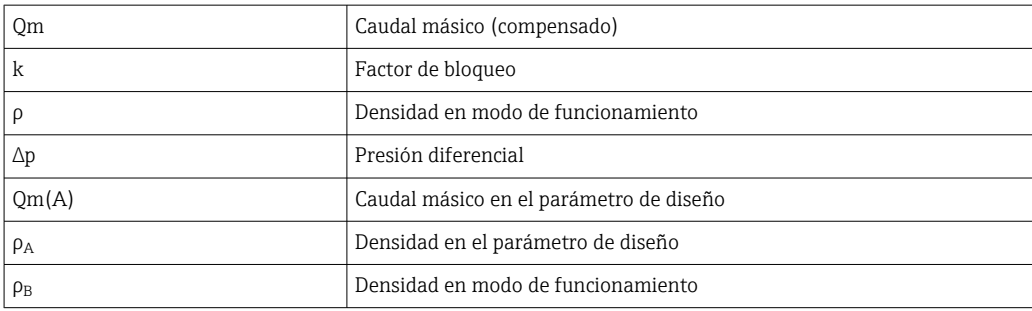

#### Configuración de parámetros para la medición de la presión diferencial

Para la medición del caudal por presión diferencial, debe hacer la siguiente selección de menú: Menú/Caudal/Señal: 4 … 20 mA (presión diferencial). Para configurar los otros parámetros, necesita los siguientes datos (de la hoja de especificaciones de diseño o de la placa de identificación del medidor de presión diferencial).

- Tipo de instrumento medidor y material del estrangulador, p. ej., placa orificio, tubuladura
- Rango de medición de la presión diferencial
- Diámetro interno de la tubería en 20 °C (68 °F)
- Diámetro del estrangulador (o factor K del tubo Pitot) a 20 °C (68 °F)
- Densidad en el parámetro de diseño (únicamente para cono en V y Gilflo)

Para seleccionar la característica de la señal de caudal

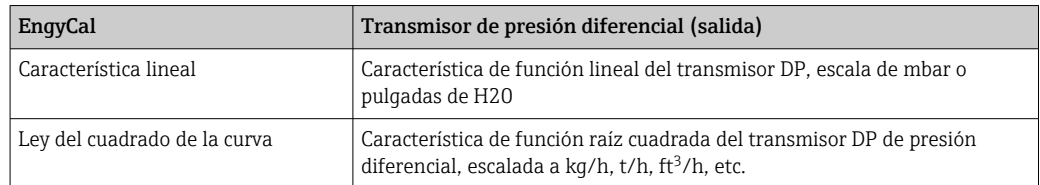

Es preferible que utilice la característica lineal debido a que ésta proporciona más precisión en los cálculos de caudal en la parte inferior del rango.

Para verificar los cálculos, puede ver los siguientes valores en Menu/Diagnostics (Menú/ Diagnósticos).

- Coeficiente de caudal c
- Número de expansión β
- Presión diferencial (DP)

# 7.5 Análisis de datos y visualización con el software Field Data Manager (accesorios)

El Field Data Manager (FDM) es un software para la gestión centralizada de datos que permite la visualización de los datos registrados.

Con él pueden archivarse completamente todos los datos de un punto de medición, p. ej.: • Valores medidos

- Eventos de diagnóstico
- Protocolos
- 

FDM guarda los datos en una base de datos SQL. La base de datos puede utilizarse localmente o en una red (cliente / servidor).

Se admiten las bases de datos siguientes:

 $\bullet$  PostgreSQL<sup>1)</sup>

Usted puede instalar y utilizar gratuitamente la base de datos PostgreSQL al estar incluida en el CD del software FDM.

 $\bullet$  Oracle<sup>1)</sup>

Versión 8i o superior. Para la configuración del inicio de sesión de usuario, póngase por favor en contacto el administrador de su base de datos.

 $\bullet$  Microsoft SOL server  $^{1)}$ 

Versión 2005 o superior. Para la configuración del inicio de sesión de usuario, póngase por favor en contacto el administrador de su base de datos.

## 7.5.1 Instalación del software del Field Data Manager

Introduzca el CD que contiene el software Field Data Manager en el lector de CD/DVD. La instalación se inicia automáticamente.

Un asistente de instalación le guía en las etapas de instalación necesarias.

Puede encontrar más detalles sobre la instalación y el funcionamiento del software FDM en la guía "Getting Started" que se suministra junto con el software y también en el Manual de instrucciones del software que se encuentra disponible online en www.products.endress.com/ms20.

Mediante la interfaz de usuario del software podrá importar datos del equipo. Utilice el cable USB, que se encuentra disponible como accesorio, o el puerto Ethernet del equipo,  $\rightarrow$   $\blacksquare$  52.

<sup>1)</sup> Los nombres de producto son marcas registradas de los distintos fabricantes.

# 8 Mantenimiento

El equipo no requiere ningún mantenimiento especial.

# 8.1 Calibración

Endress+Hauser emite únicamente la certificación inicial para el EngyCal RH33, de conformidad con la MID (Directiva de Instrumentos de Medición).

De acuerdo con la legislación nacional sobre calibración, es obligatorio recalibrar de forma periódica los instrumentos certificados.

Los períodos de calibración están regulados a nivel nacional. En muchos Estados de la UE, el período de calibración es de cinco años. El medidor energético térmico (BTU) emite un aviso (M911/M912, véase el documento adjunto) dos meses antes de que transcurra el período de calibración.

Para recalibrar un instrumento, este debe pasar una inspección en campo realizada por una autoridad de calibración autorizada (p. ej., un técnico experto en calibración). Si no se realiza una recalibración, debe cambiarse el instrumento por un equipo nuevo una vez que haya transcurrido el período de calibración. Los medidores BTU para aplicaciones de refrigeración o los medidores BTU combinados para aplicaciones de calefacción y refrigeración están sujetos a la legislación nacional y solo pueden ser inspeccionados en planta por una persona autorizada.

Las lecturas de los medidores se ponen a cero durante la recalibración.

Siga las instrucciones de prueba de recalibración al recalibrar/inspeccionar los instrumentos. Para verificar los valores medidos en el equipo, los valores siguientes se muestran con cinco dígitos de decimales en el modo de calibración.

- Velocidad del caudal (valor en escala)
- Temperatura caliente y fría (valor en escala)
- Densidad
- Entalpía
- Energía

La unidad no se muestra en caso de lecturas muy altas.

El equipo sale automáticamente del modo de calibración después de 5 minutos.

# 8.2 Ajuste

El ajuste de entradas y salidas se realiza mediante un offset a dos puntos. Los sensores pueden ajustarse solo en el menú Experto. Véase "Ajuste de las entradas de corriente",  $\rightarrow \blacksquare$  54.

# 8.3 Limpieza

La parte frontal de la caja puede limpiarse con un paño suave y seco.

# 9 Accesorios

Hay varios accesorios disponibles para el equipo que pueden pedirse junto con el equipo o posteriormente a Endress + Hauser. Puede obtener información detallada sobre los códigos de pedido correspondientes tanto del centro de ventas de Endress+Hauser de su zona como de la página de productos de Endress+Hauser en Internet: [www.endress.com](https://www.endress.com).

# 9.1 Accesorios específicos según el equipo

## 9.1.1 Para el transmisor

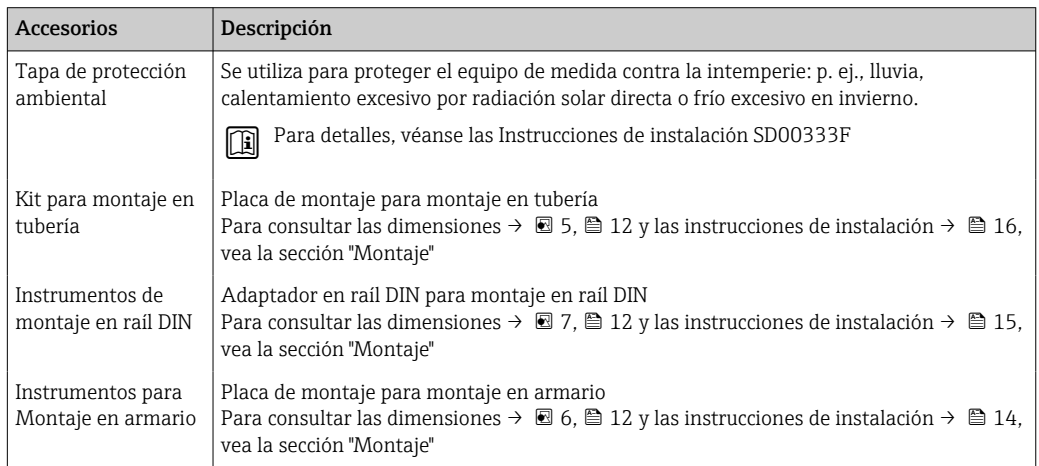

## 9.1.2 Para el sensor

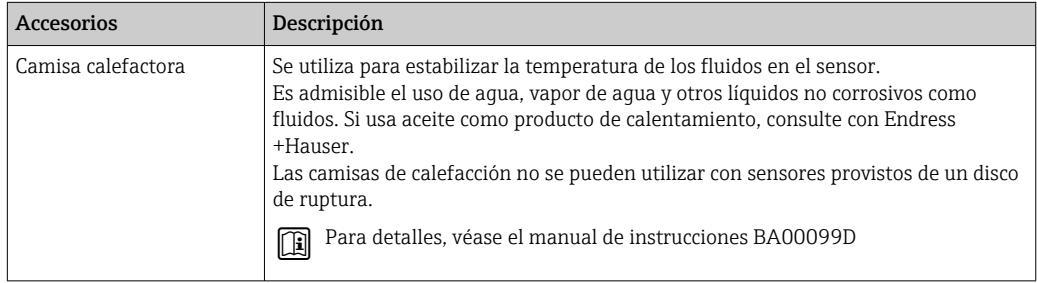

# 9.2 Accesorios específicos para la comunicación

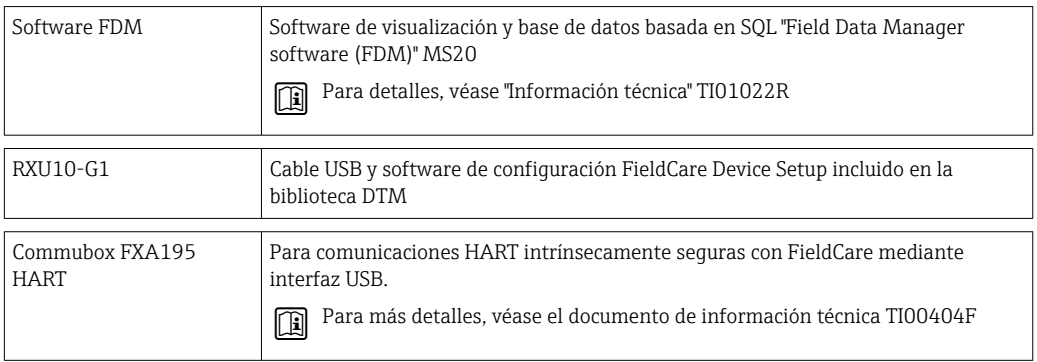

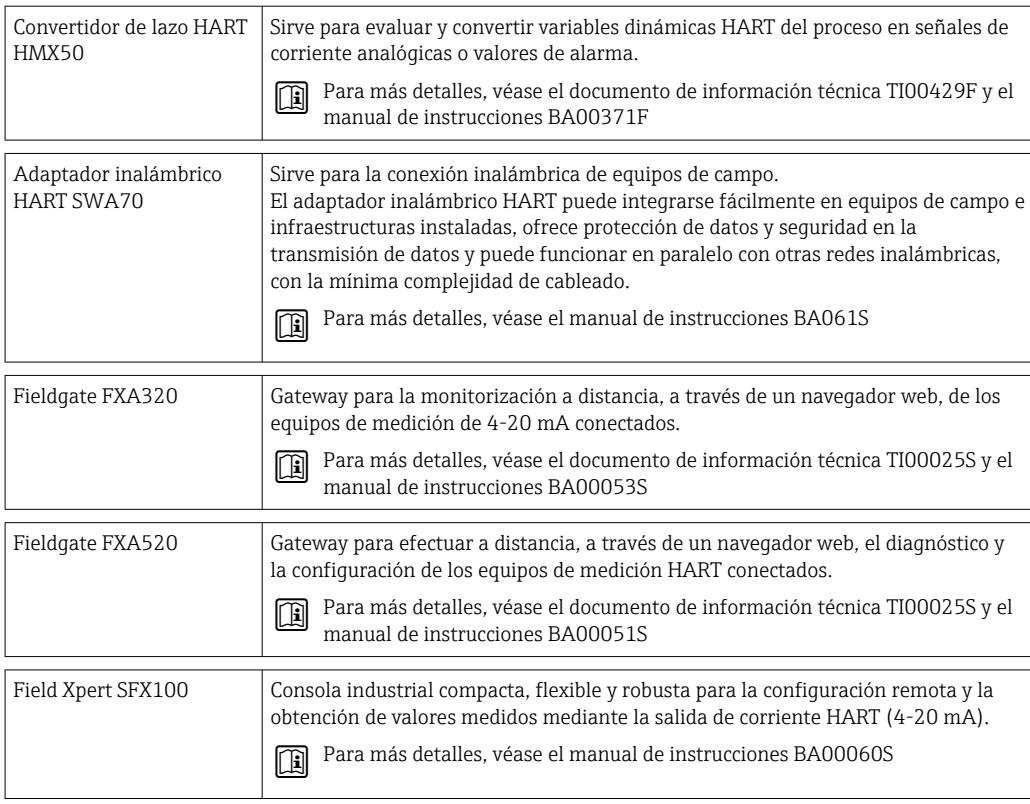

# 9.3 Accesorios específicos para el mantenimiento

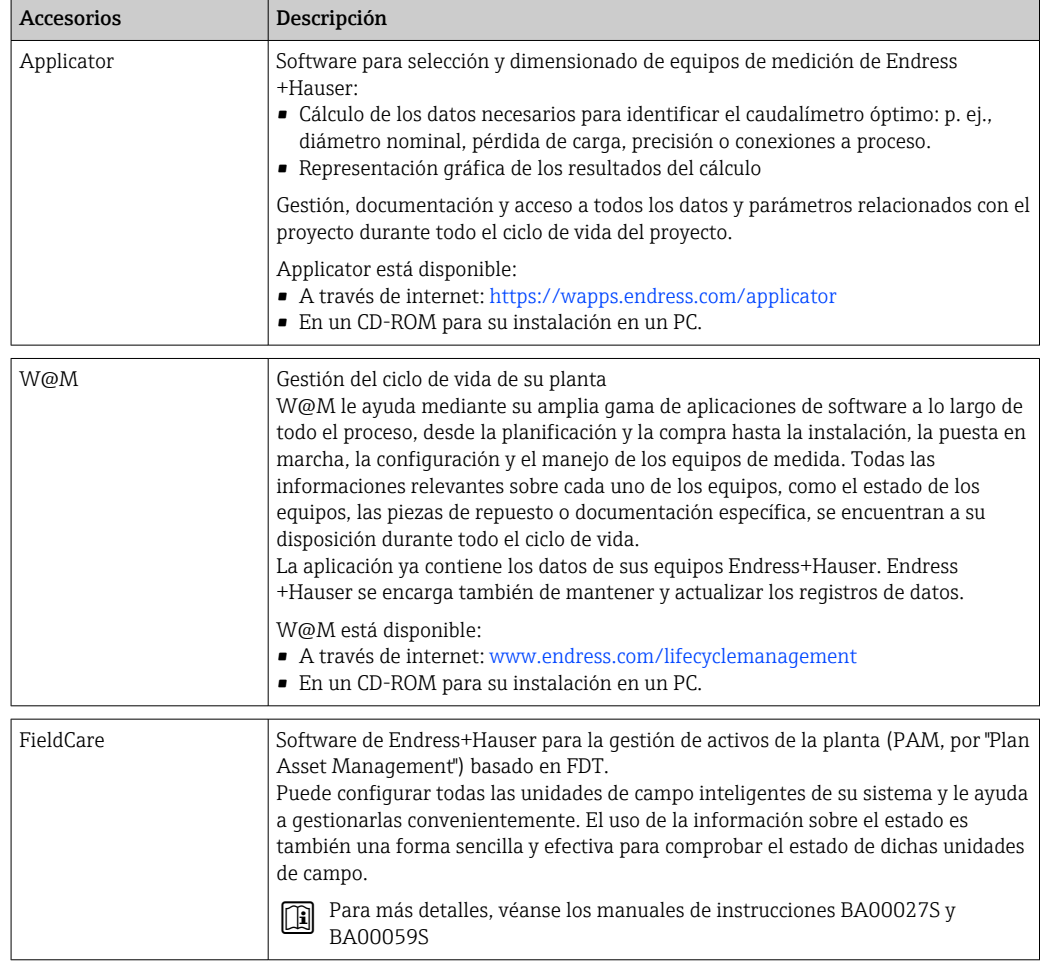

# 9.4 Componentes del sistema

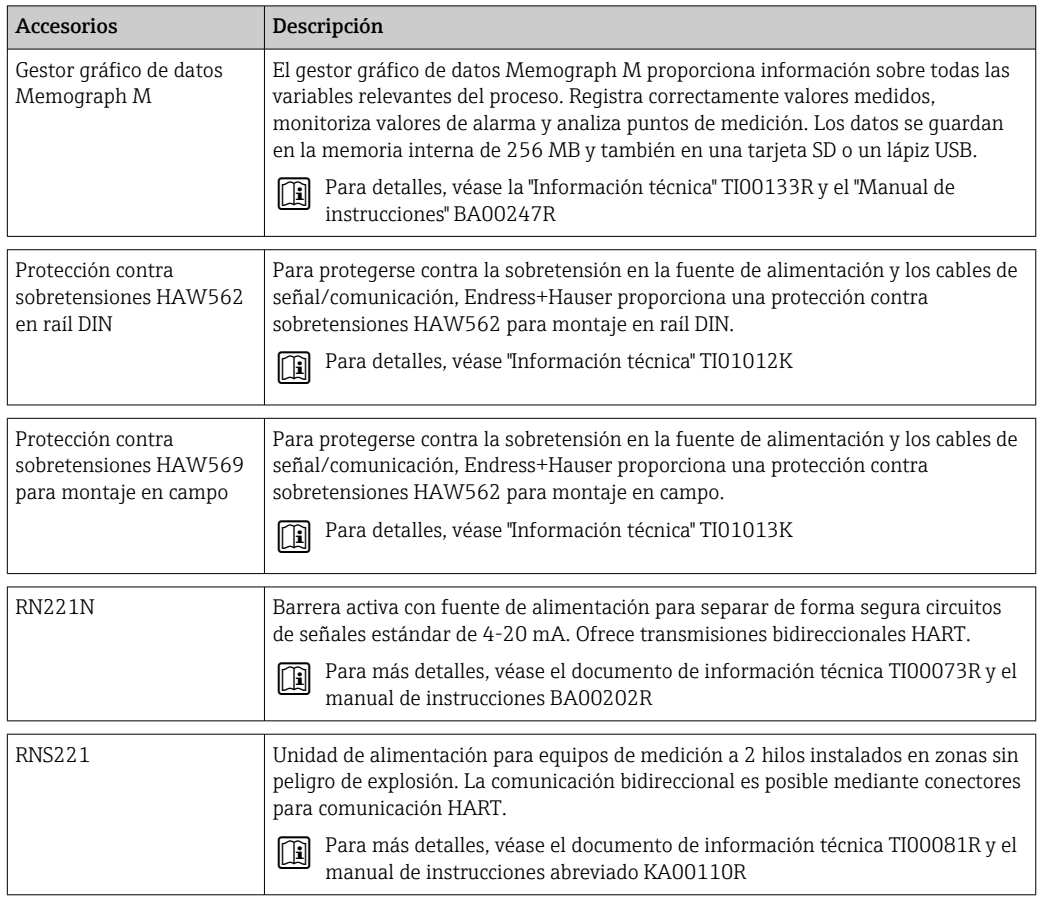

# 10 Localización y resolución de fallos

# 10.1 Diagnósticos y localización y resolución de fallos del instrumento

El menú Diagnóstico se utiliza para el análisis de las funciones del equipo y proporciona asistencia integral durante la localización y resolución de fallos. Para encontrar las causas de errores del equipo o de mensajes de advertencia/alarma, siga el procedimiento básico descrito a continuación.

#### Procedimiento general para la localización y resolución de fallos

- 1. Abra la lista de diagnósticos: lista con los 10 mensajes de diagnóstico más recientes. Sirve para ver qué errores se acaban de producir y si estos errores se han producido repetidamente.
- 2. Diagnóstico de visualización de valores medidos abiertos: verifique las señales de entrada mediante la visualización de los valores brutos (mA, Hz, Ohm) o con rangos de medición escalados. Para verificar los cálculos recupere, si fuera necesario, las variables auxiliares que ha calculado la unidad.
- 3. La mayoría de los errores se pueden corregir con las etapas 1 y 2. Si el error persiste, siga las instrucciones de localización y resolución de fallos para los tipos de error del Capítulo 9.2 del Manual de instrucciones.
- 4. Si esto no soluciona el problema, póngase en contacto con el departamento de Servicio Técnico. Los datos de contacto de su representante de Endress+Hauser se pueden encontrar en Internet en www.es.endress.com/worldwide. Para cualquier consulta a nuestro servicio técnico, tenga por favor siempre a mano el número del error en cuestión y la información sobre el equipo/ENP (nombre del programa, número de serie, etc.).

Los datos de contacto de su representante de Endress+Hauser se pueden encontrar en Internet en www.es.endress.com/worldwide.

## 10.1.1 Función "Hold" – "congelación" de los valores medidos

La función "Hold" congela toda la adquisición de valores medidos, incluyendo las lecturas de los contadores. En la localización y resolución de fallos, p. ej., cuando se vuelven a conectar cables, se recomienda utilizar esta función para suprimir la emisión de mensajes de error y evitar así que se llenen las listas de eventos y diagnósticos con entradas innecesarias.

Los valores medidos durante el modo de espera ("Hold") no se tienen en cuenta en el registro de datos. La función "Hold" se activa/desactiva en el menú Diagnostics (Diagnósticos) y se detiene automáticamente si no se pulsa ningún botón durante un periodo de 5 minutos.

Esta opción de funcionamiento únicamente está visible si el equipo no se ha bloqueado mediante el conmutador de custody transfer. La activación de la función "Hold" se almacena en el libro de registro de eventos.

## 10.1.2 Localización y resolución de fallos para M-Bus

Si no funciona la comunicación con el EngyCal mediante la interfaz M-Bus, revise lo siguiente:

- ¿La dirección del equipo indicada coincide con el máster?
- ¿El equipo y el maestro trabajan con la misma velocidad de transmisión (baudios)?
- ¿Hay más de un instrumento conectado con la misma dirección de equipo con M-Bus?
- ¿La interfaz M-Bus está conectada correctamente al equipo?

## <span id="page-65-0"></span>10.1.3 Localización y resolución de fallos del MODBUS

- ¿El equipo y el máster tienen la misma velocidad de transmisión y paridad?
- ¿La interfaz está bien conectada?
- ¿La dirección enviada por el máster coincide con la dirección configurada del equipo?
- ¿Todos los esclavos del MODBUS tienen direcciones de equipo distintas?

## 10.1.4 Relé de alarma/error del equipo

El equipo incluye un "relé de alarma" global (el usuario puede asignar a esta función un relé o uno de los colectores abiertos en "Setup" (Ajustes)).

Este "relé de alarma" conmuta si se producen errores de tipo "F" (F = fallo), es decir, con errores de tipo "M" (M = mantenimiento necesario) no conmuta el relé de alarma.

Cuando se produce un error de tipo F, el color del fondo del indicador cambia de blanco a rojo.

# 10.2 Mensajes de error

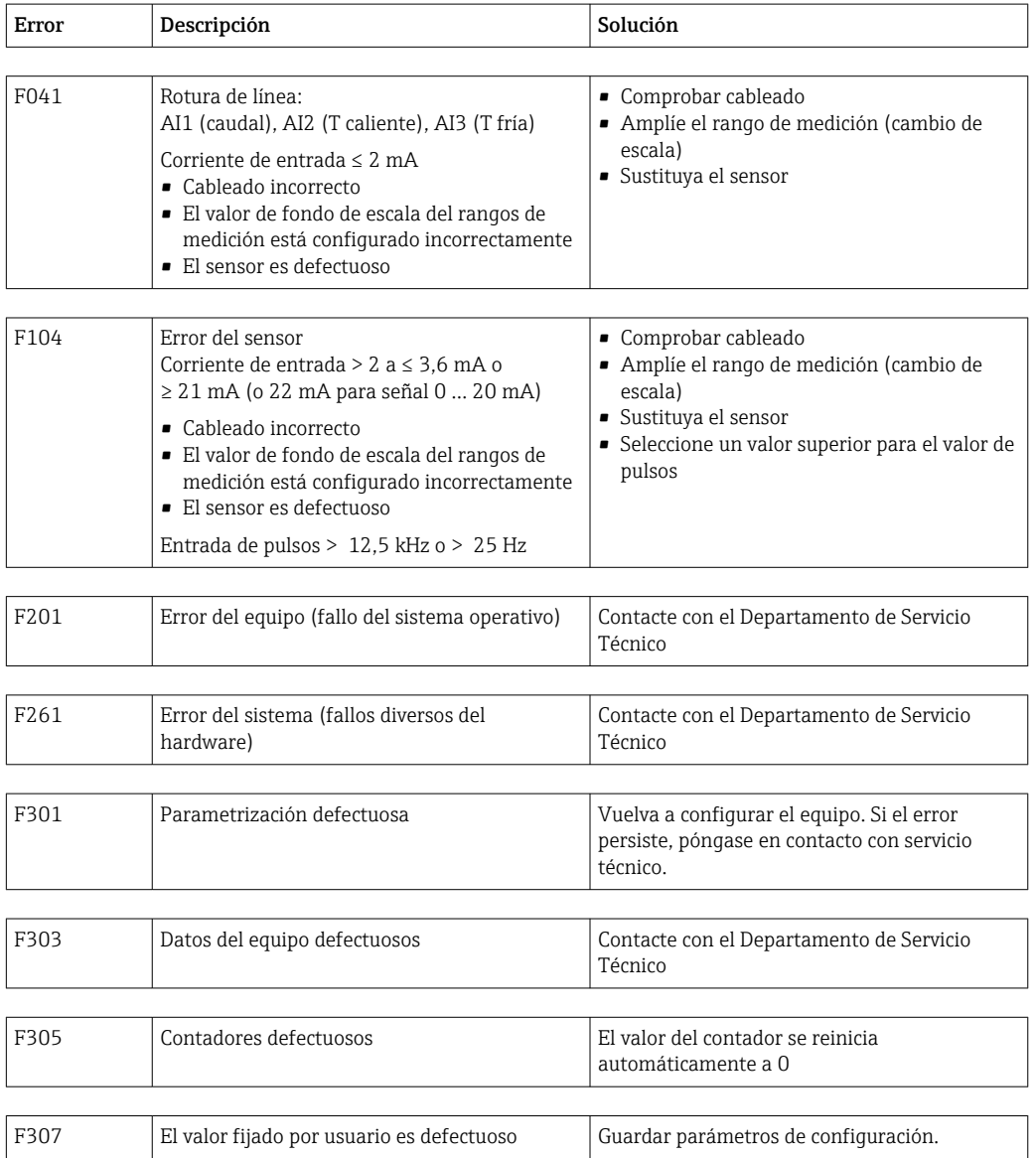

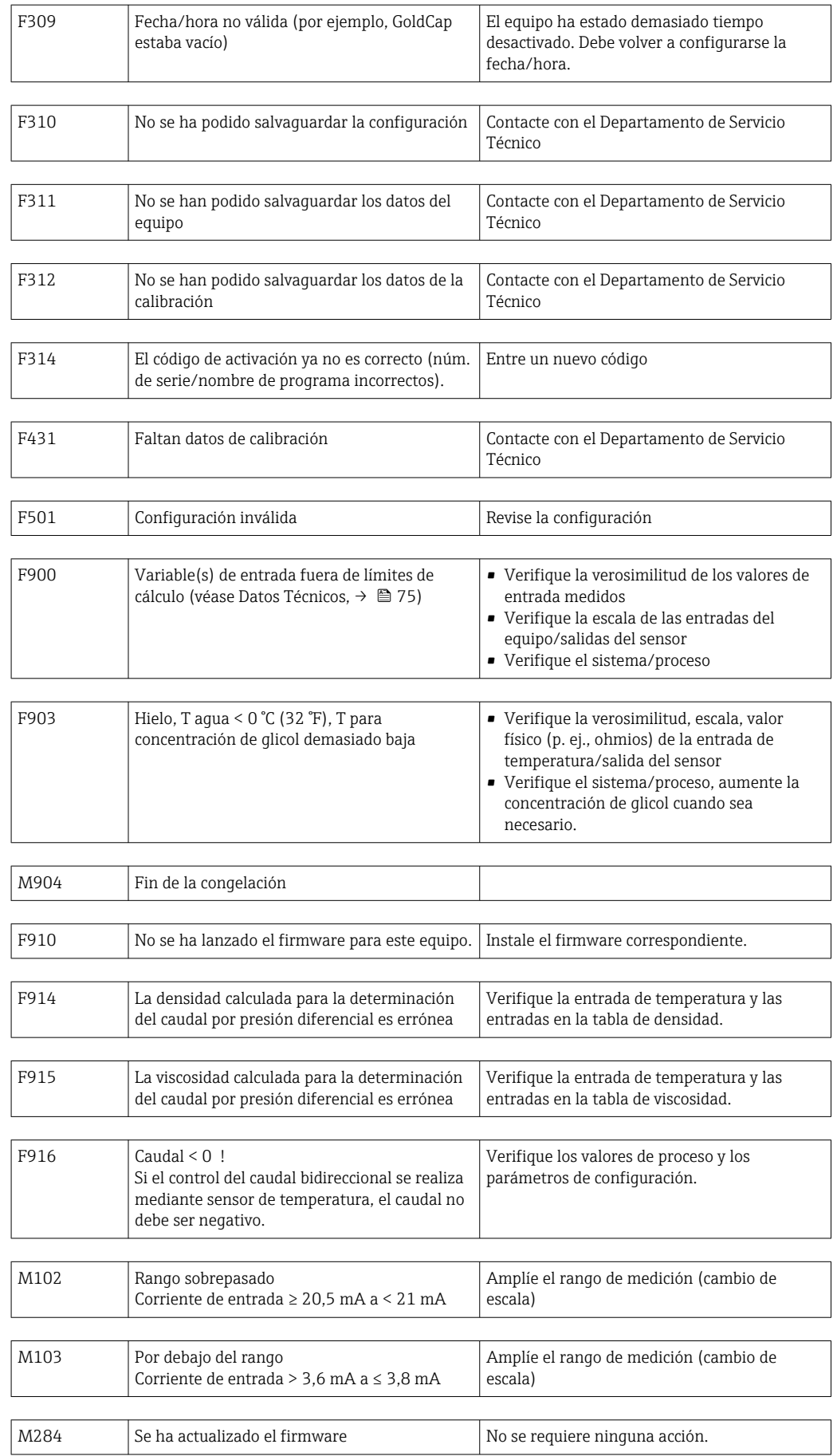

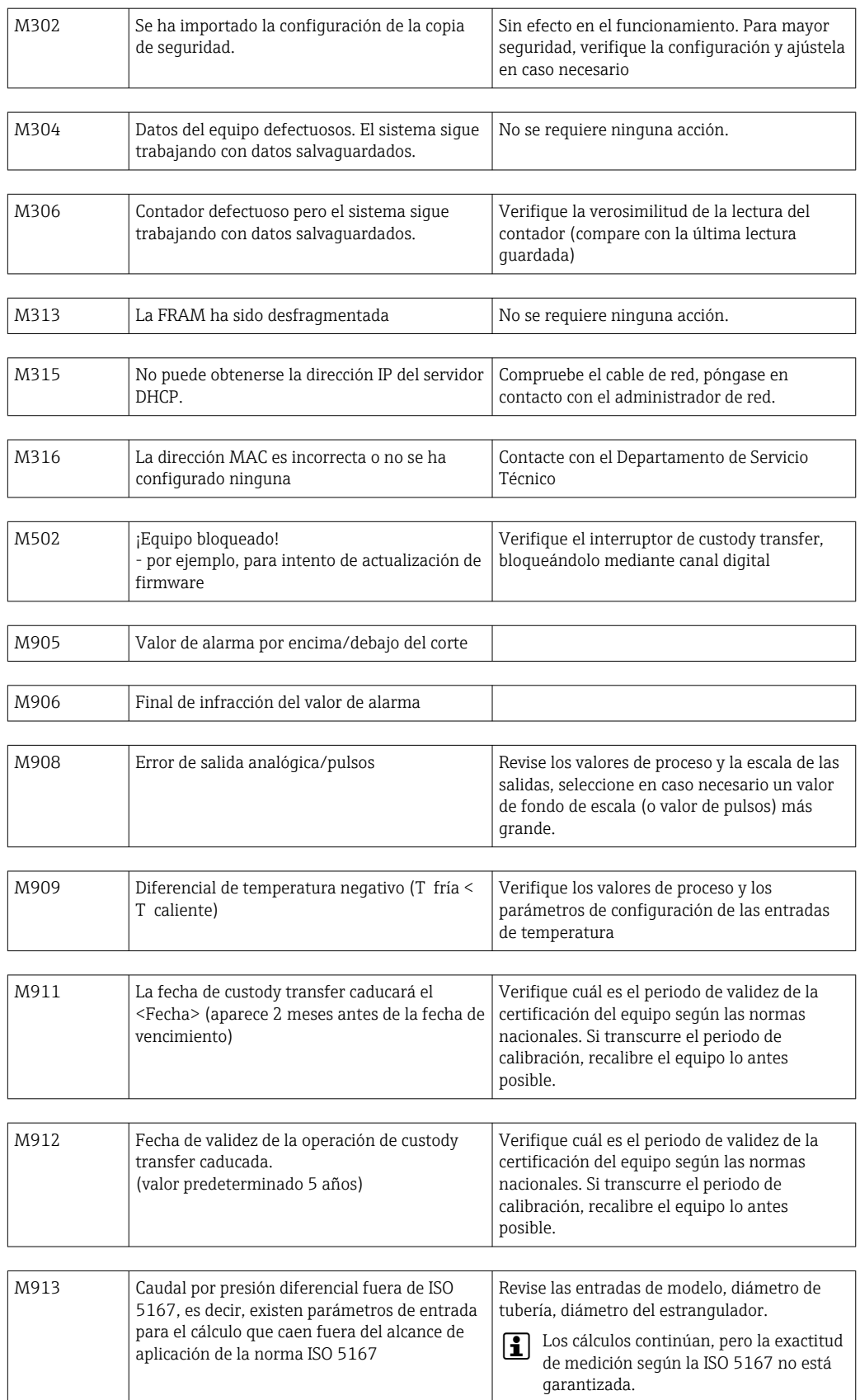

# 10.3 Lista diagnósticos

Véanse también los mensajes de error,  $\rightarrow \blacksquare$  66.

El equipo mantiene una lista de diagnósticos en la que se guardan los 10 últimos mensajes de diagnóstico (mensajes relacionados con errores de número Fxxx o Mxxx) que se han generado.

La lista de diagnósticos ha sido concebida como una memoria en anillo, es decir, cuando la memoria está llena, se sobrescriben automáticamente los mensajes más antiguos (no se avisa de ello).

Se guarda la siguiente información:

- Fecha/hora
- Número del error
- Texto descriptivo del error

La lista de diagnósticos no puede leerse mediante un software de configuración instalado en PC. No obstante, puede visualizarse mediante FieldCare.

Lo siguiente se encuentra bajo Fxxx o Mxxx:

- Circuito abierto
- Error del sensor
- Valor medido no válido

## 10.4 Prueba de función de salida

En el menú Diagnostics/Simulation (Diagnósticos/Simulación), el usuario puede hacer que salgan determinadas señales en las salidas (prueba de funcionamiento).

La simulación finaliza automáticamente si el usuario no pulsa ningún botón durante 5 minutos o desactiva explícitamente esta función.

## 10.4.1 Comprobación de relés

El usuario puede cambiar el relé manualmente.

#### 10.4.2 Simulación de salidas

El usuario puede hacer que salgan determinadas señales en las salidas (prueba de funcionamiento).

#### Salida analógica

Le permite obtener determinados de valores corriente en la salida para fines de comprobación. Puede configurar los siguientes valores fijos:

- 3,6 mA
- 4,0 mA
- 8,0 mA
- 12,0 mA
- $16.0 mA$
- $20.0 mA$
- $20.5 mA$
- $-21.0 \text{ mA}$

#### Salidas de pulsos (Pulsos / OC)

Le permite obtener, para fines de comprobación, paquetes de pulsos en la salida. Las frecuencias que puede seleccionar son:

- $\bullet$  0.1 Hz
- $\blacksquare$  1 Hz
- $-5$  Hz
- 10 Hz
- $50 Hz$
- $\blacksquare$  100 Hz
- 200 Hz
- 500 Hz

Las siguientes frecuencias de simulación solo son factibles con la salida de pulsos:

- $\blacksquare$  1 kHz
- $-5$  kHz
- $\blacksquare$  10 kHz

## 10.4.3 Estado de las salidas

En el menú "Diagnostics/Outputs" (Diadnósticos/Salidas) puede consultarse el estado efectivo de las salidas de relé y colector abierto (p. ej., relé 1: abierto).

# 10.5 Piezas de recambio

Si tuviese que cursar pedidos de alguna pieza de recambio, especifique por favor el número de serie del equipo en el pedido. Las piezas de repuesto incluyen las instrucciones de instalación correspondientes.

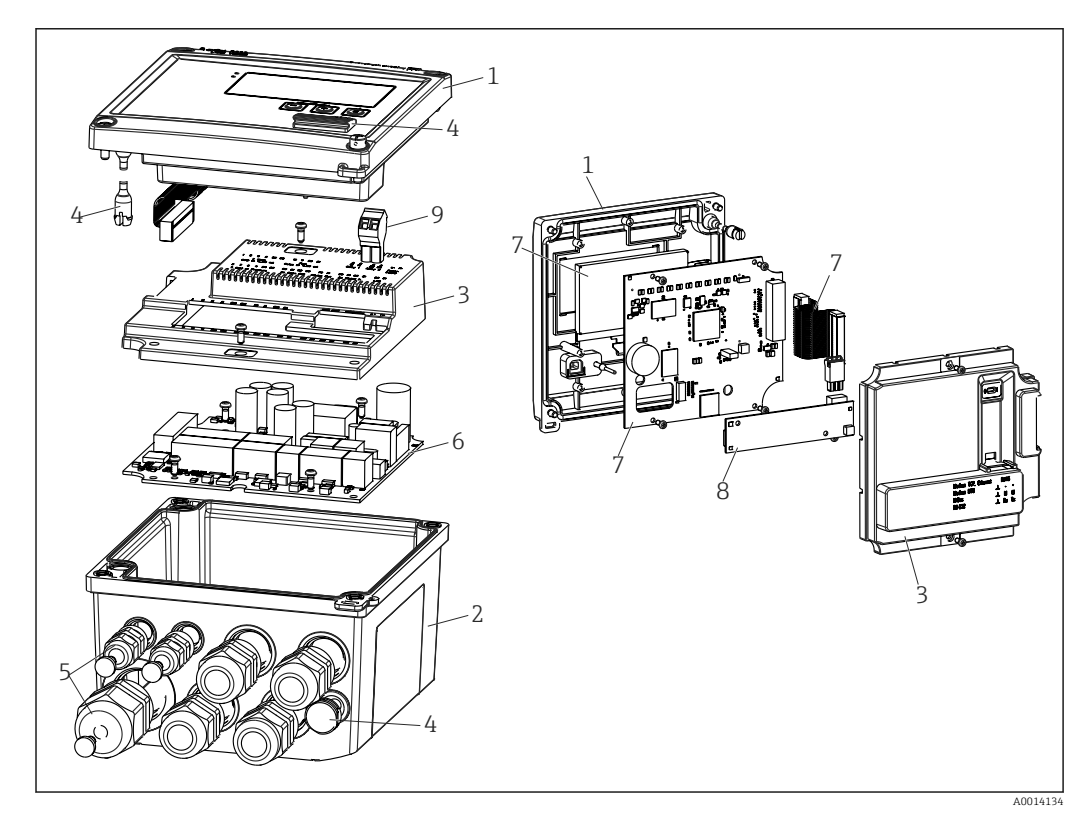

 *39 Piezas de repuesto del equipo*

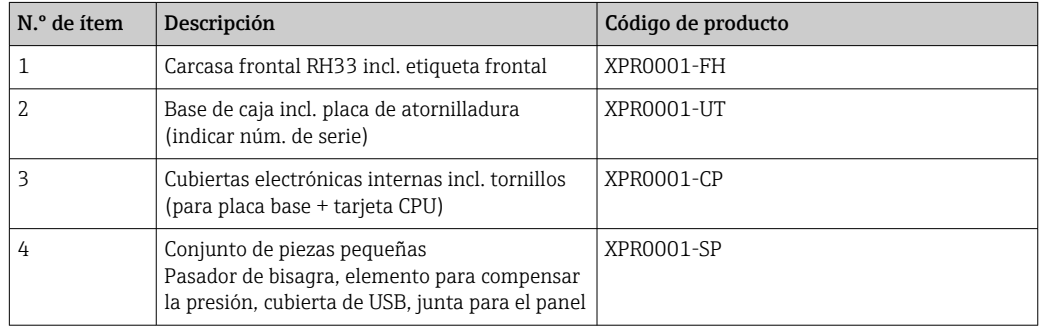

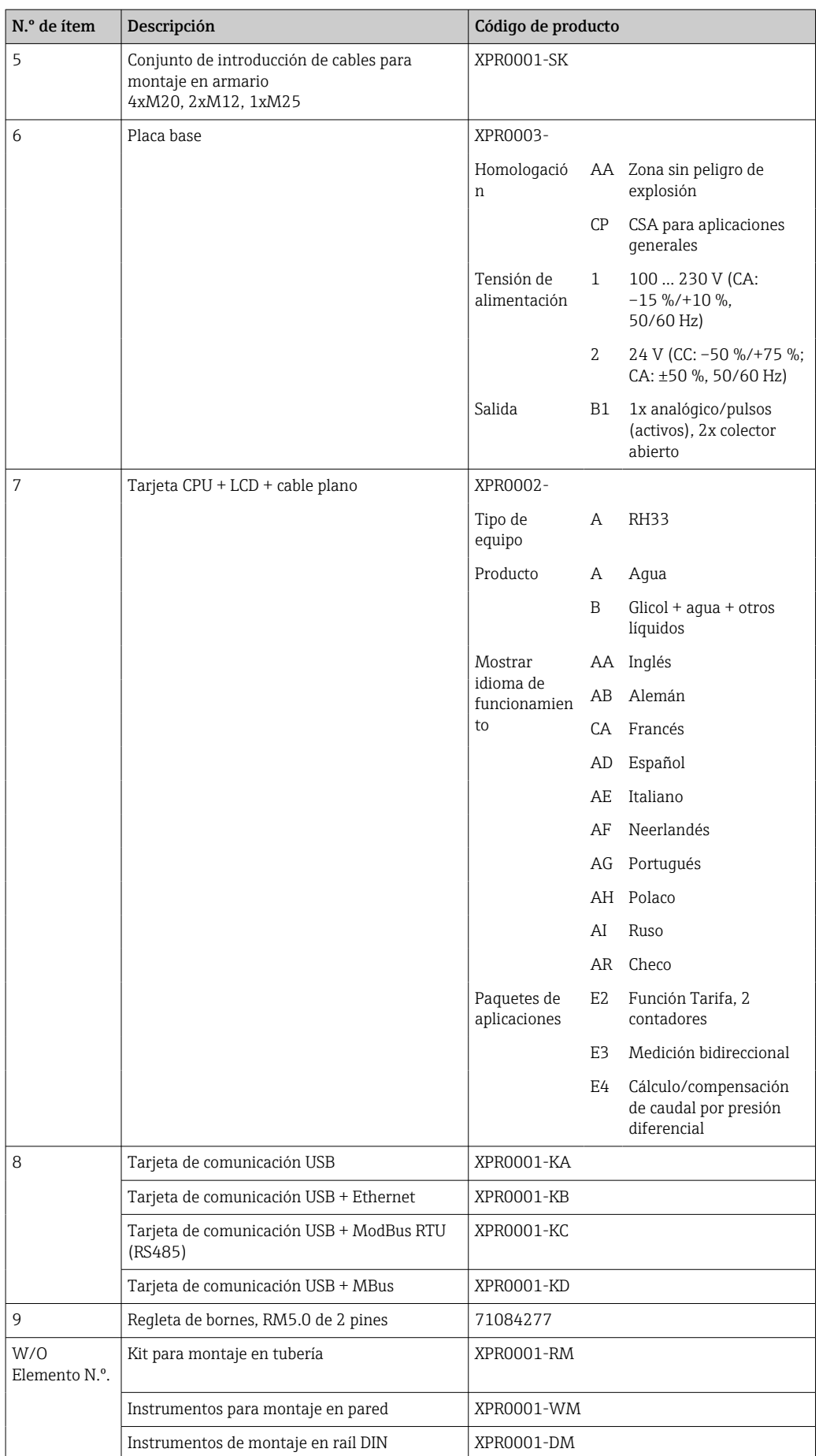

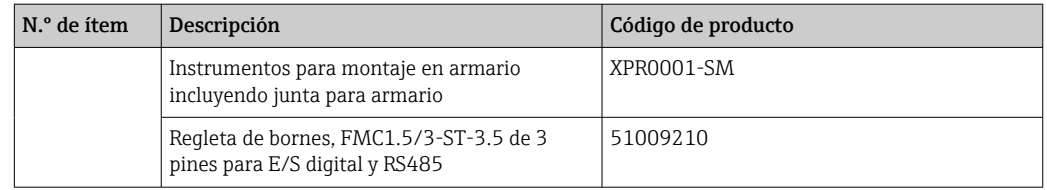

# 10.6 Versiones del software y visión general de la compatibilidad

#### Versión

La versión del firmware de la placa de identificación y del manual de instrucciones indica la versión del equipo: XX.YY.ZZ (ejemplo 1.02.01).

- XX Cambio en la versión principal.
- Ya no es compatible. Cambios en el equipo y en el manual de instrucciones.
- YY Cambios en el funcionamiento y la configuración. Compatible. Cambios en manual de instrucciones.
- ZZ Correcciones y cambios internos. Sin cambios en el manual de instrucciones.

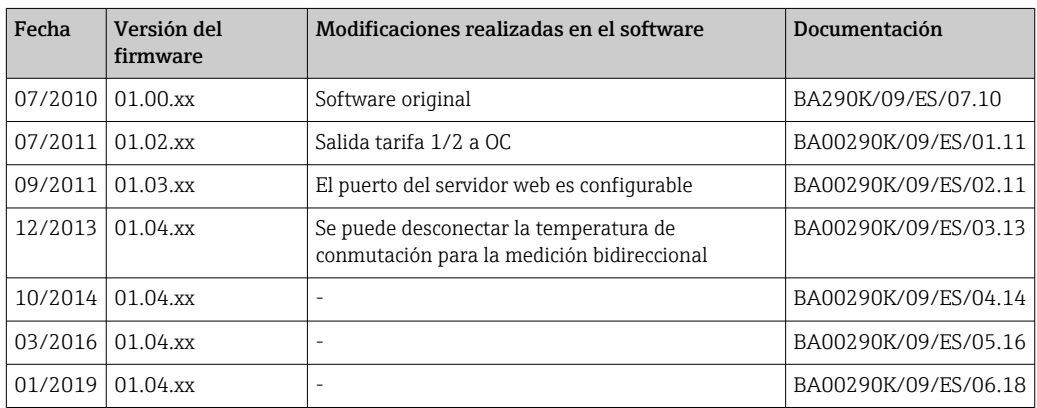
# <span id="page-72-0"></span>11 Devolución del equipo

Los requisitos de seguridad para la devolución del equipo pueden variar en función del tipo de equipo y la legislación nacional.

- 1. Para obtener más información, consulte la página web http://www.endress.com/support/return-material
- 2. Devuelva el equipo siempre que tenga que hacerse alguna reparación o calibración o en caso de que el equipo pedido o suministrado no sea el correcto.

# 12 Eliminación de residuos

### 12.1 Seguridad informática

Cumpla con las siguientes instrucciones antes de su desguace:

- 1. Borrar datos
- 2. Reiniciar el equipo
- 3. Borre/reinicie las contraseñas
- 4. Borre el usuario
- 5. Realice medidas alternativas o complementarias para eliminar el producto de almacenamiento

### 12.2 Desinstalación del instrumento de medición

- 1. Desconecte el equipo
- 2. Realice en orden inverso las etapas de montaje y conexión a partir de las secciones "Montaje del dispositivo de medición" y "Conexión del dispositivo de medición". Observe las instrucciones de seguridad.

# 12.3 Eliminación del equipo de medición

# $\boxtimes$

En los casos necesarios según la Directiva 2012/19/UE, sobre residuos de equipos eléctricos y electrónicos (RAEE), nuestro producto está marcado con el símbolo representativo a fin de minimizar los desechos de RAEE como residuos urbanos no seleccionados. No tire a la basura los productos que llevan la marca de residuos urbanos no seleccionados. En lugar de ello, devuélvalos a Endress+Hauser para su eliminación en las condiciones pertinentes.

# 13 Datos técnicos

### 13.1 Entrada

Entrada de corriente/pulsos Esta entrada puede utilizarse como entrada de corriente para señales de 0/4 a 20 mA (excepto si se seleccionó la opción de custody transfer) o como entrada de pulsos o frecuencial.

> La entrada está aislada galvánicamente (500 V de tensión de prueba con todas las otras entradas y salidas).

#### Duración del ciclo

La duración del ciclo es 250 ms o 500 ms cuando se usa una o ambas entradas RTD.

#### Tiempo de respuesta

En el caso de las señales analógicas, el tiempo de respuesta es el periodo de tiempo entre el momento que se produce un cambio en la entrada y el momento en el que la señal de salida equivale al 90 % del valor de fondo de escala. El tiempo de respuesta aumenta un 250 ms si se conecta un RTD con medición a 3 hilos.

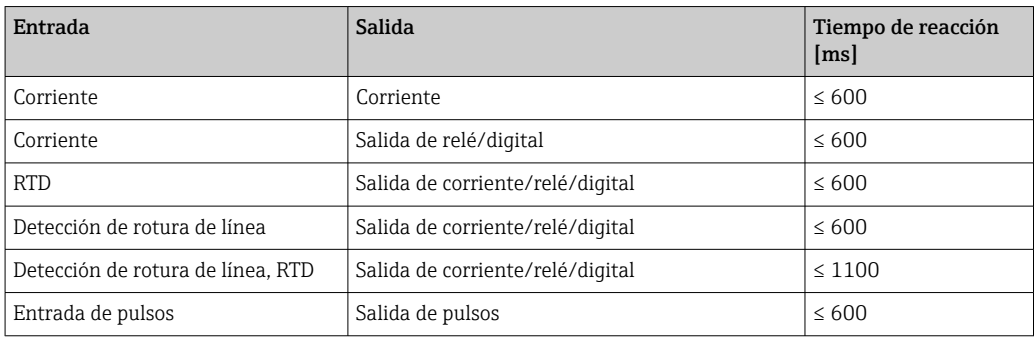

#### Entrada de corriente

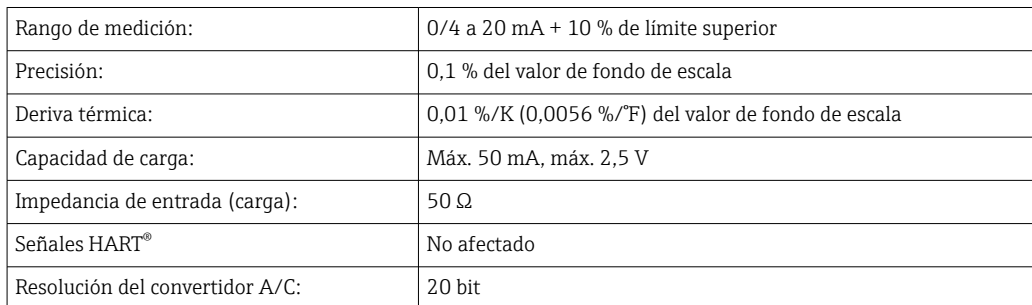

#### Entrada de pulsos/frecuencia

La entrada de pulsos/frecuencia puede configurarse para distintos rangos de frecuencia:

- Pulsos y frecuencias hasta 12,5 kHz
- Pulsos y frecuencias hasta 25 Hz (se filtran rebotes de contacto, tiempo máx. de rebote: 5 ms)

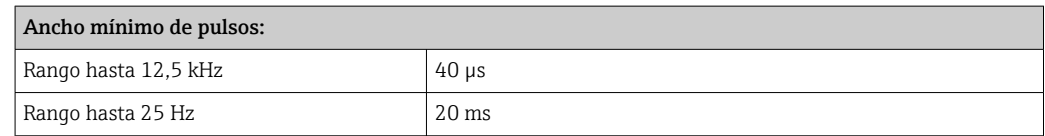

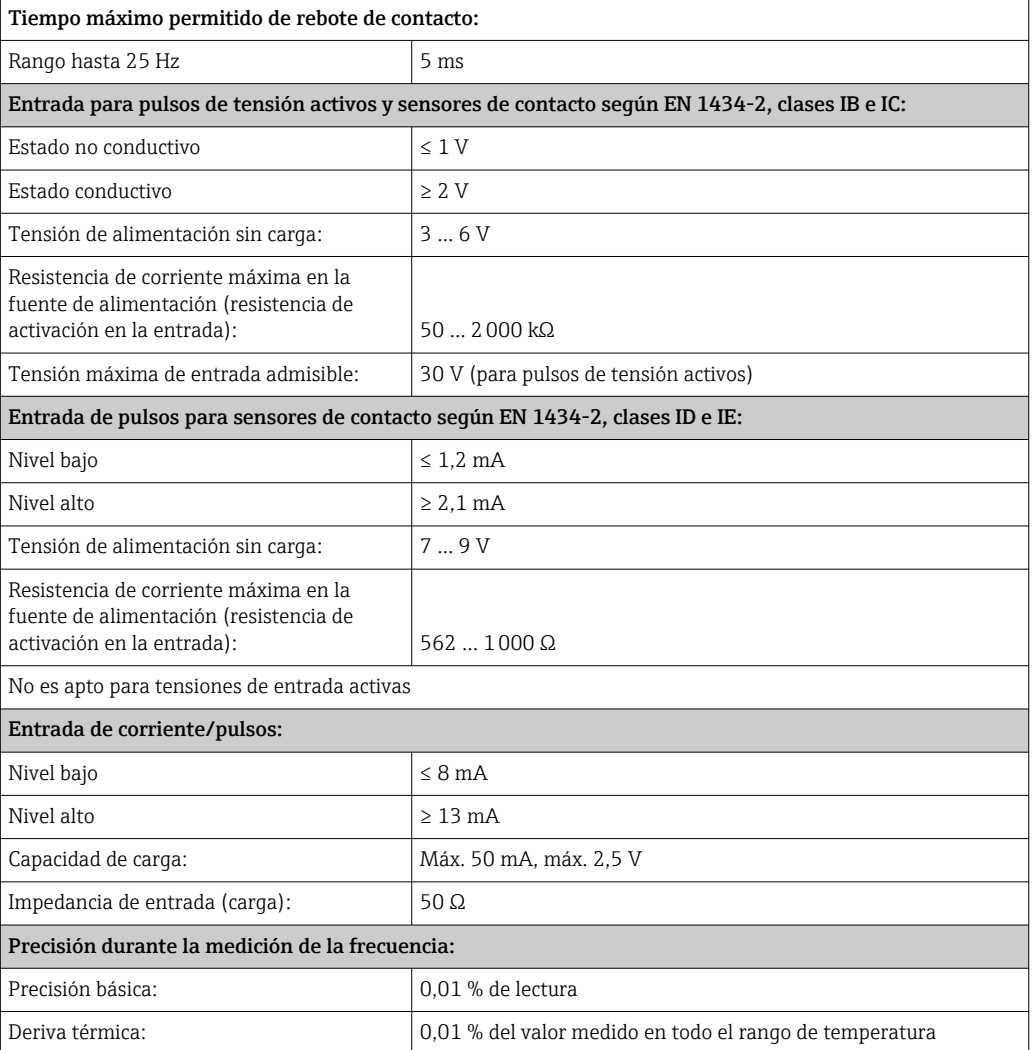

#### 2 entradas de corriente/entrada RTD

Estas entradas pueden utilizarse como entradas de corriente (0/4 … 20 mA; no si se ha seleccionado la opción "autorización de custody transfer") o como entradas para termómetro de resistencia (RTD). También puede configurarse una de estas entradas como entrada de corriente y la otra como entrada para RTD.

Las dos entradas están interconectadas galvánicamente pero están aisladas galvánicamente de las otras entradas y salidas (tensión de prueba: 500 V).

#### *Entrada de corriente*

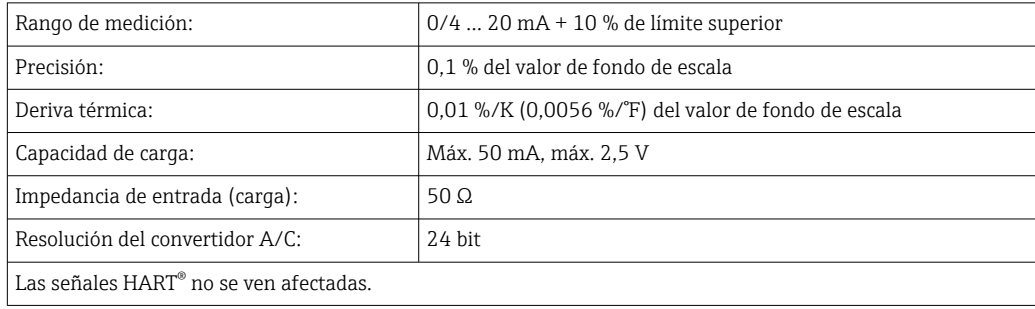

#### *Entrada RTD*

Con esta entrada pueden conectarse los detectores de temperatura Pt100, Pt500 y Pt1000.

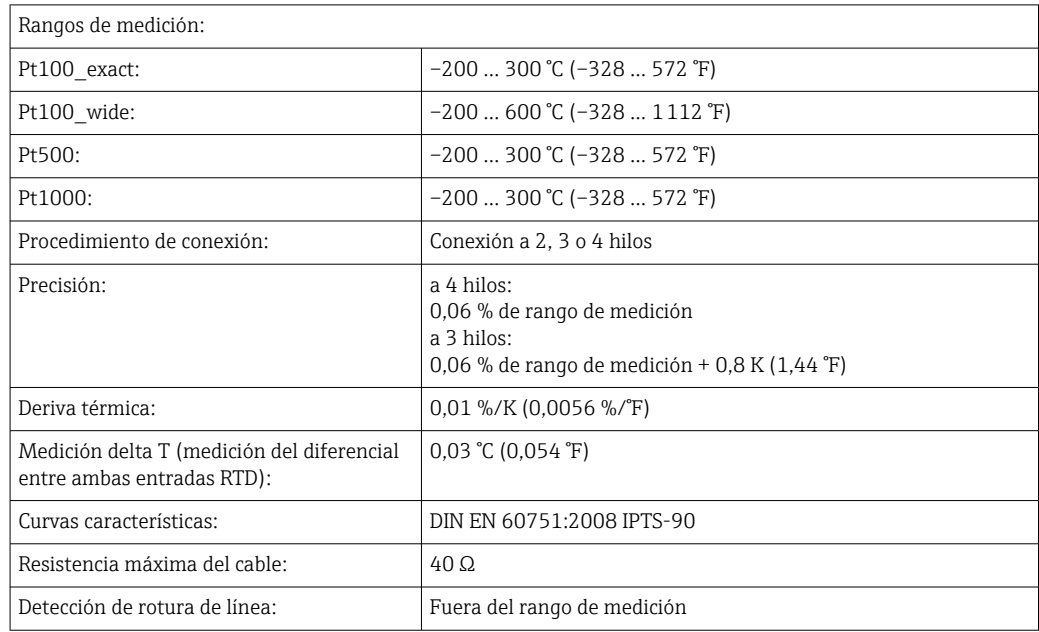

#### Entradas digitales

Hay dos entradas digitales para la conmutación de las siguientes funciones.

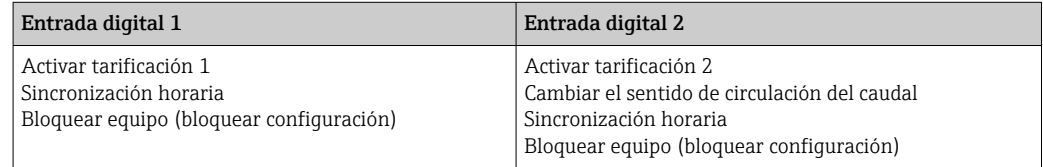

*Nivel de entrada:*

Según IEC 61131-2 Tipo 3:

Valor "0" lógico (corresponde a –3 … +5 V), activación con "1" lógico (corresponde a  $+11$  ...  $+30$  V)

*Corriente de entrada:*

Máx. 3,2 mA

*Tensión de entrada:*

Máx. 30 V (estado estacionario, sin dañar la entrada)

### 13.2 Salida

Salida de corriente/pulsos (opcional) Esta salida puede utilizarse como salida de corriente 0/4 a 20 o como salida de pulsos de tensión. La salida está aislada galvánicamente (500 V de tensión de prueba con todas las otras entradas y salidas).

#### Salida analógica (activa)

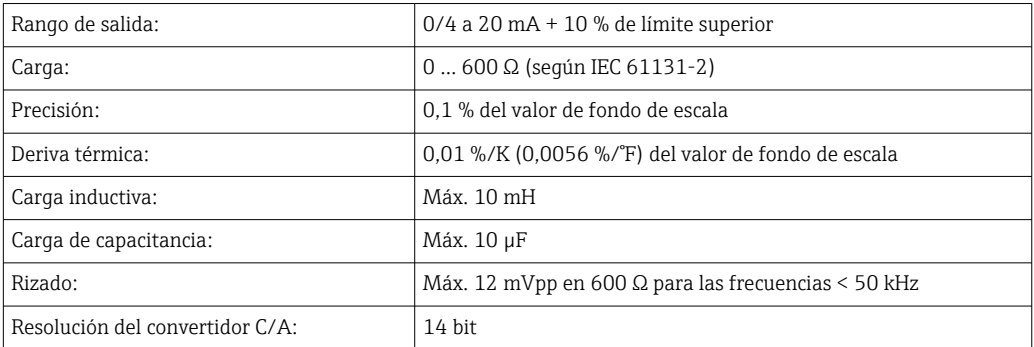

#### Salida de pulsos (activa)

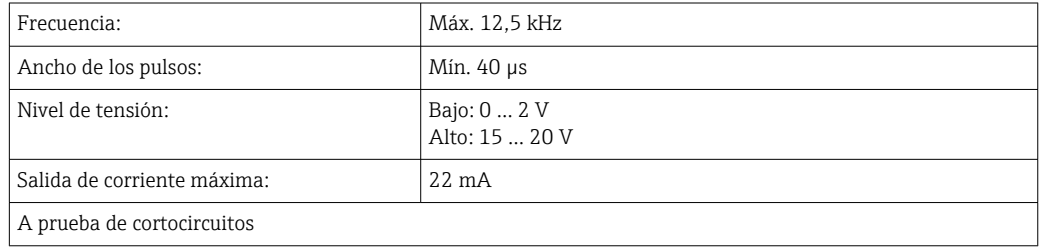

2 x salida relé Los relés se han diseñado como contacto NO. La salida está aislada galvánicamente (1500 V de tensión de prueba con todas las otras entradas y salidas).

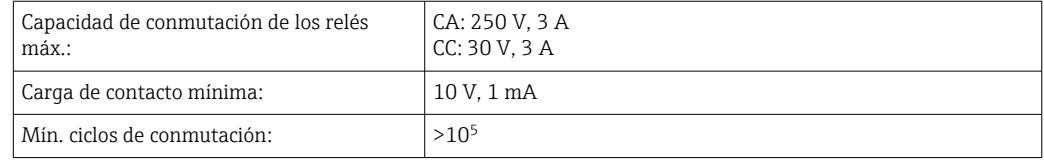

#### 2 salidas digitales, colector abierto (opcional)

Estas dos salidas están aisladas galvánicamente entre sí y también de todas las otras entradas y salidas (tensión de prueba: 500 V). Las salidas digitales se pueden utilizar como salidas de estado o de pulsos.

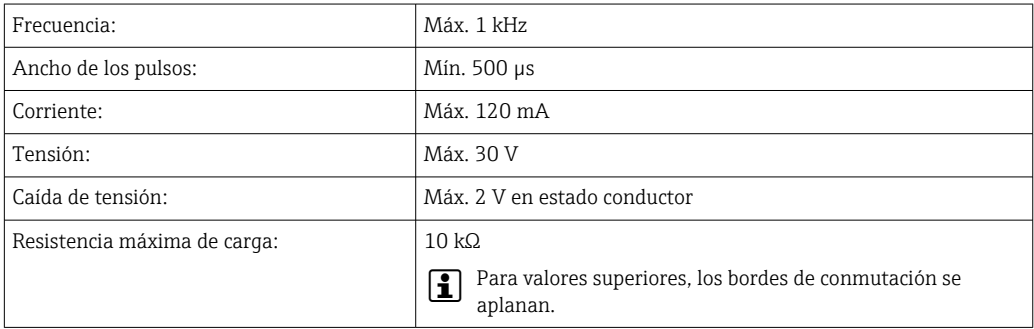

Salida de tensión auxiliar (fuente de alimentación del transmisor) La salida de tensión auxiliar puede utilizarse para alimentar el transmisor o para controlar las entradas digitales. Esta salida de tensión auxiliar está protegida contra cortocircuitos y

está aislada galvánicamente (500 V de tensión de prueba con todas las otras entradas y salidas).

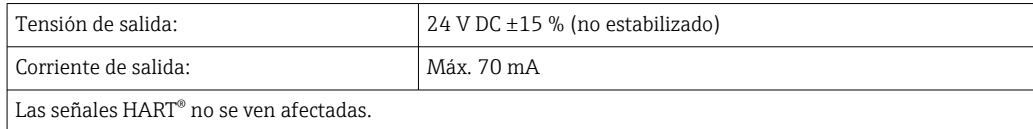

## 13.3 Fuente de alimentación

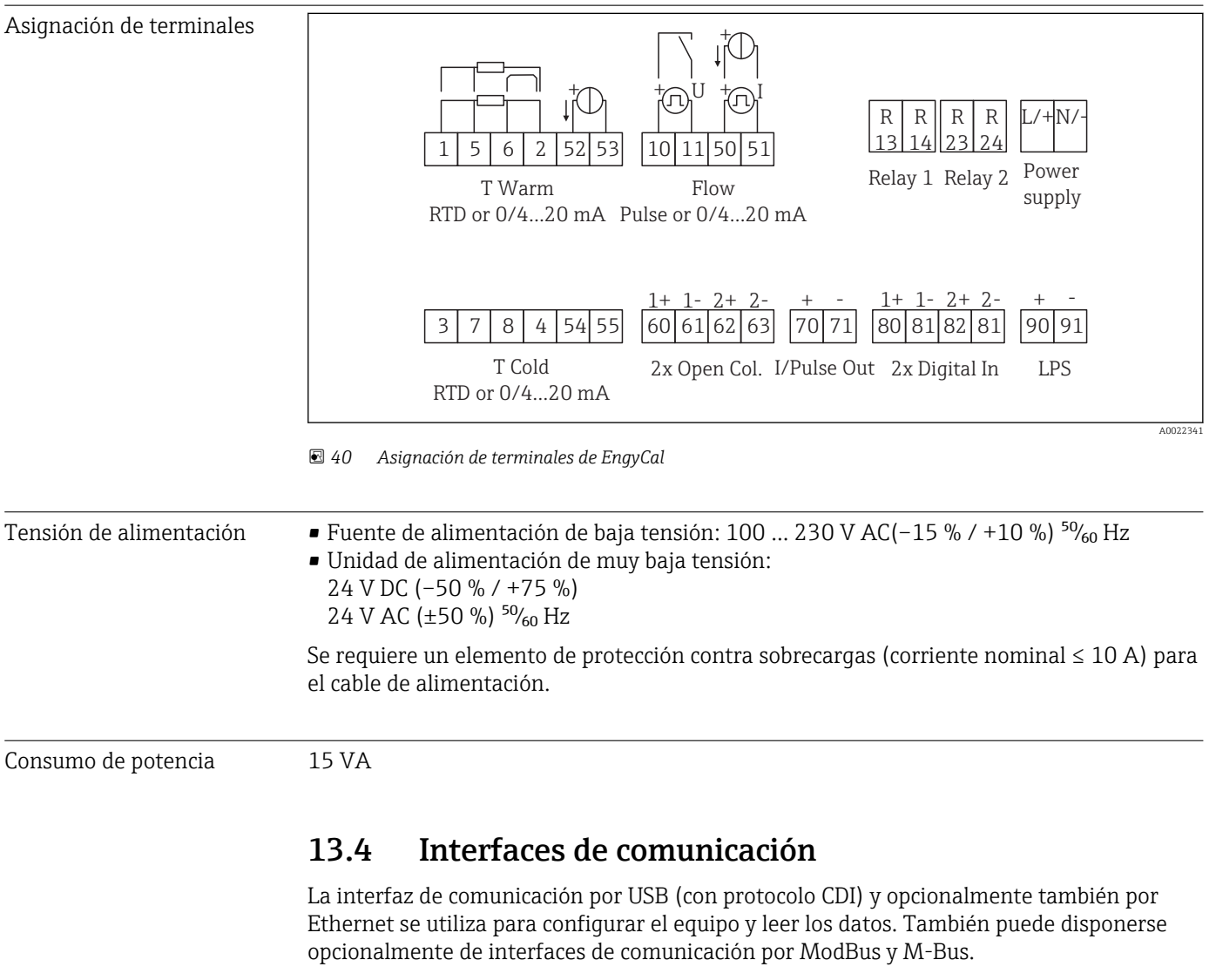

Estas interfaces no presentan efectos interferentes sobre el equipo conforme a los requisitos PTB-A 50.1.

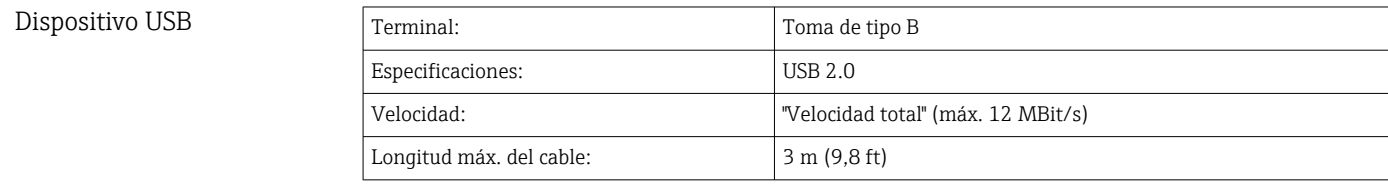

Ethernet TCP/IP La interfaz Ethernet es opcional y no puede combinarse con otras interfaces opcionales. La interfaz Ethernet está aislada galvánicamente (tensión de prueba: 500 V). Se puede utilizar un cable estándar de empalme (p. ej., CAT5E) para la conexión. Puede disponer para ello de un prensaestopas especial que permite pasar cables terminados hacia el interior de la caja. Mediante la interfaz para Ethernet se puede conectar el equipo con equipos de oficina utilizando un hub o conmutador.

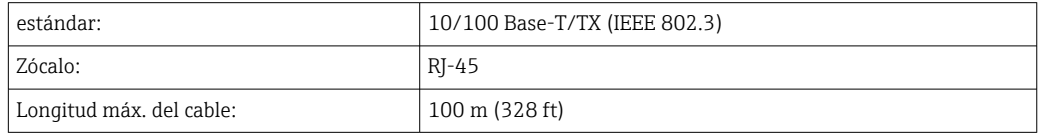

#### Servidor Web

Si se conecta el equipo mediante Ethernet, se puede exportar por Internet, utilizando un servidor web, los valores medidos.

Mediante el servidor Web, pueden exportarse datos a formato HTML o XML.

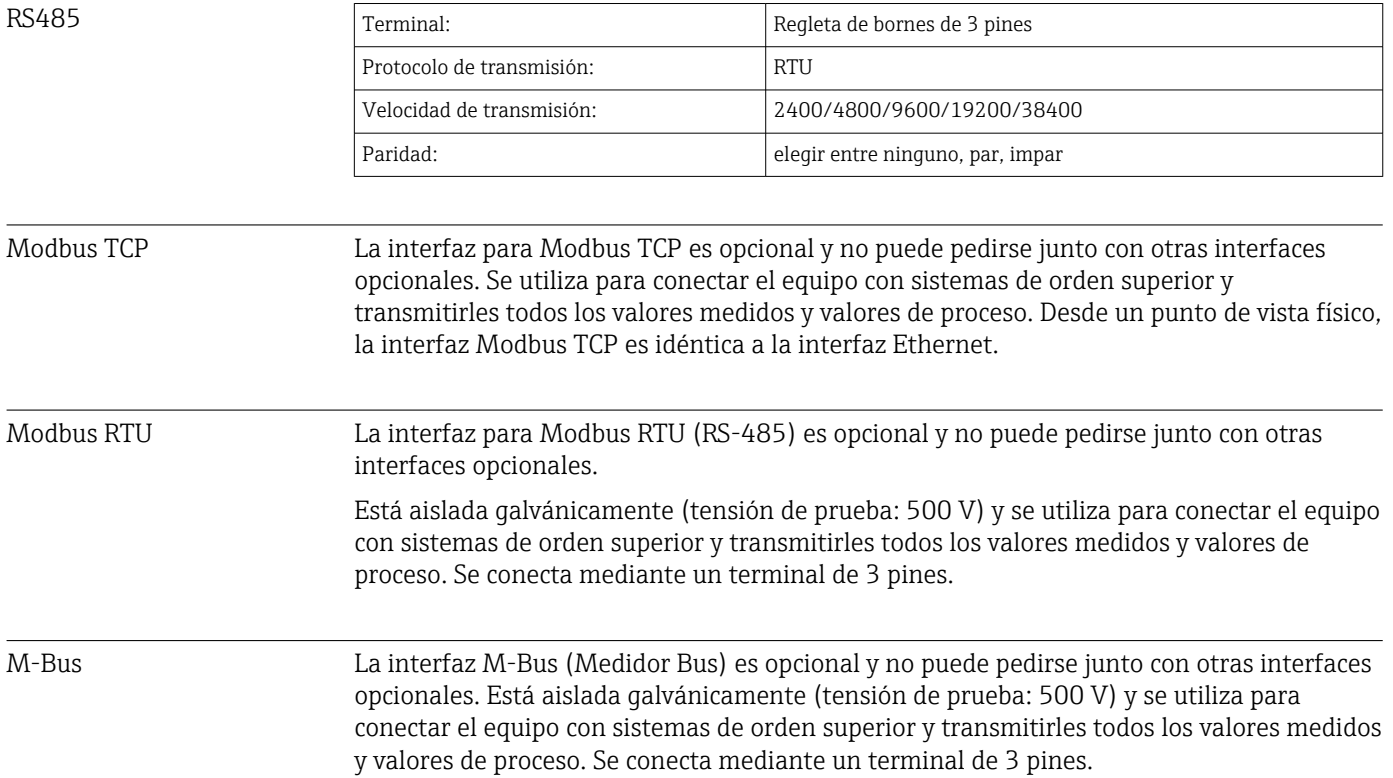

# 13.5 Características de funcionamiento

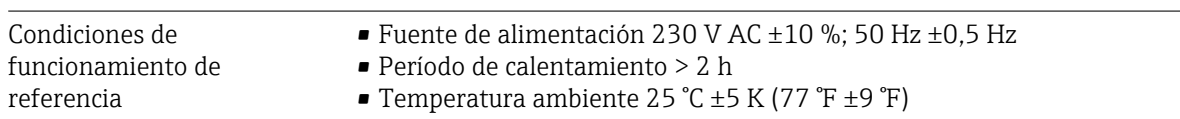

 $\bullet$  Humedad: 39 %  $\pm$ 10 % HR.

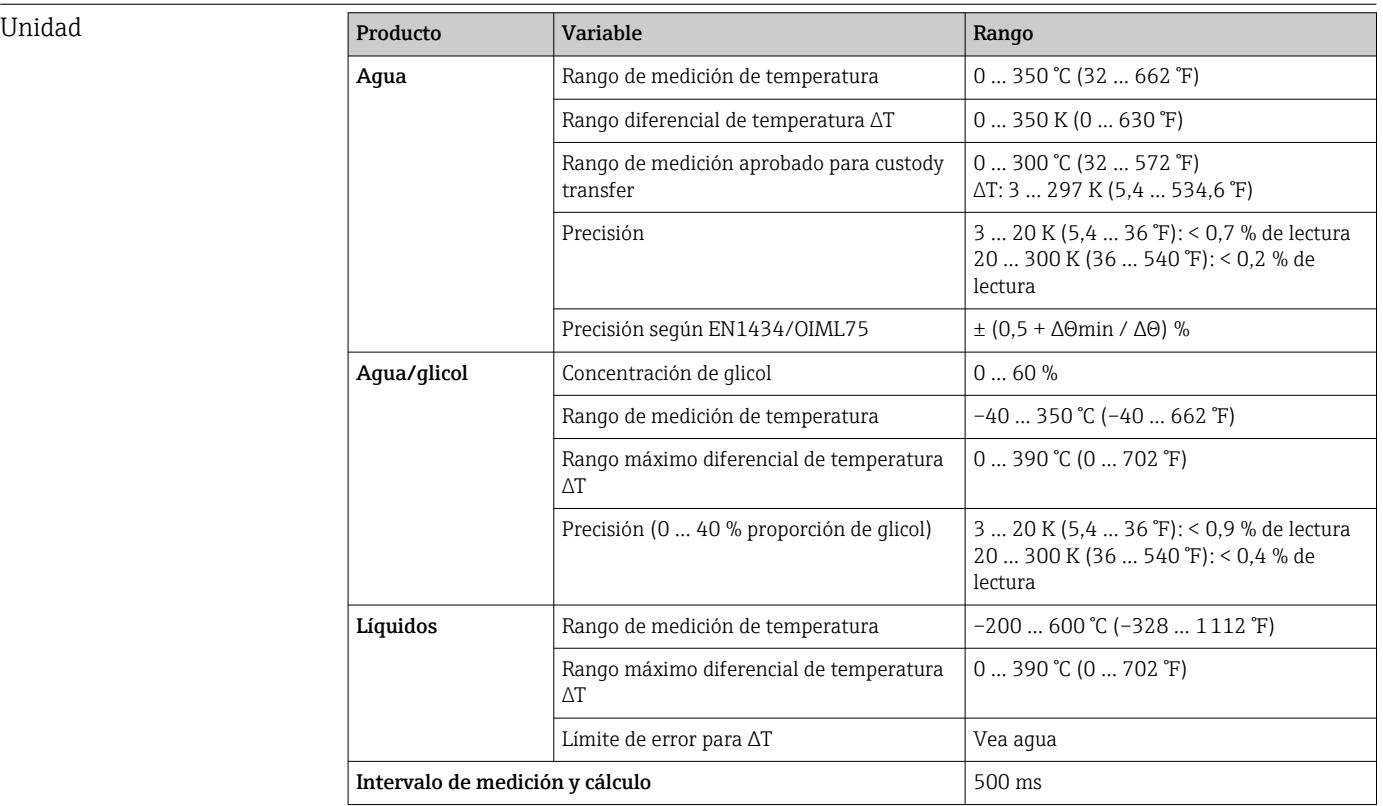

# 13.6 Instalación

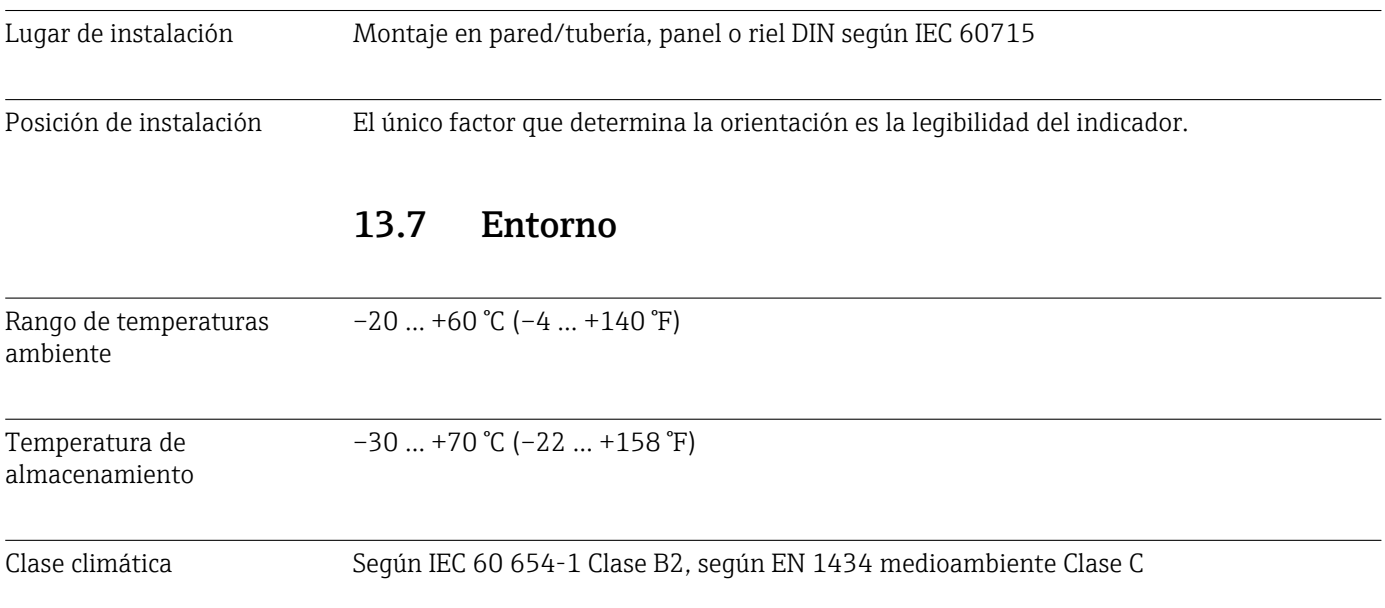

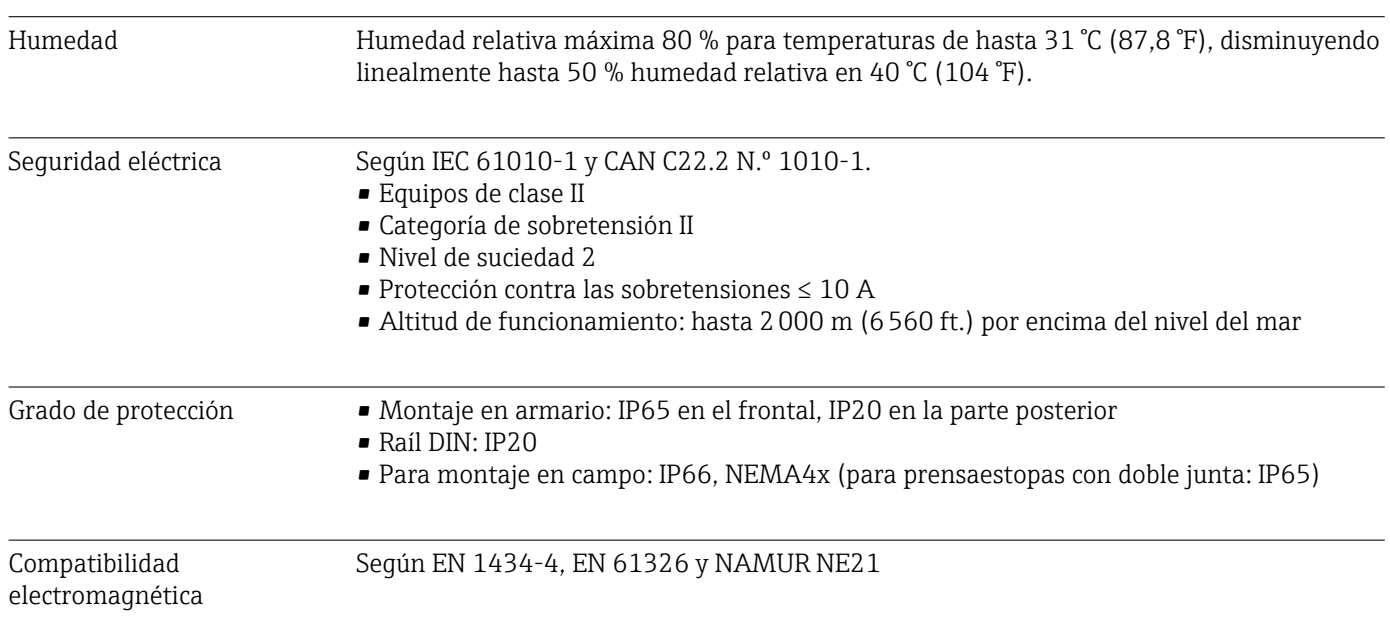

# 13.8 Construcción mecánica

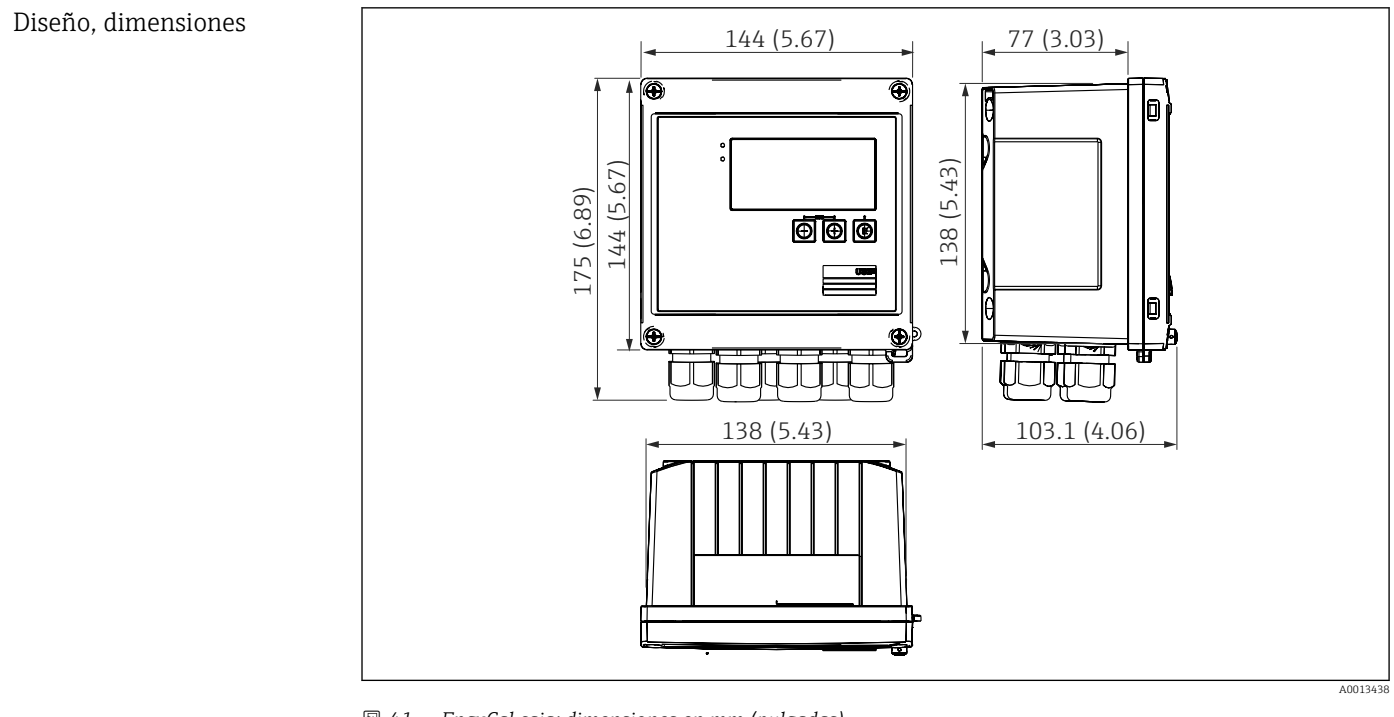

 *41 EngyCal caja; dimensiones en mm (pulgadas)*

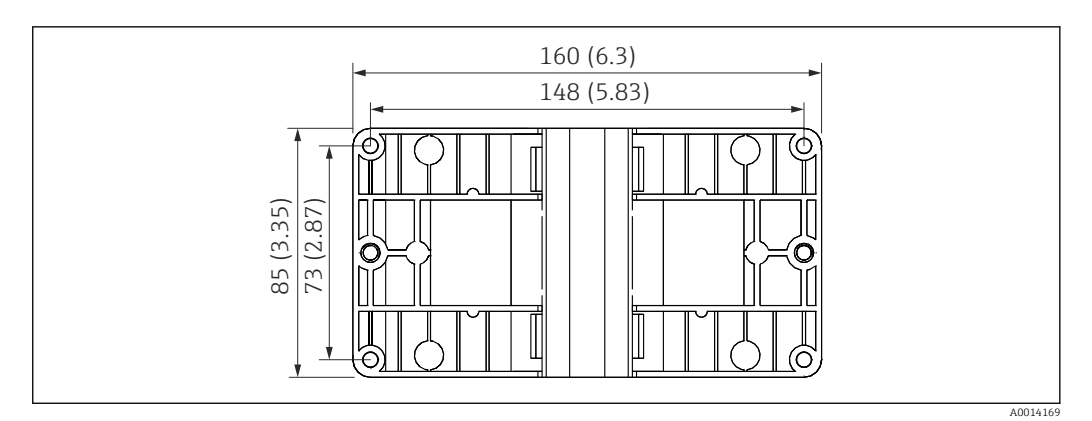

 *42 Dimensiones de la placa de montaje en pared, tuberías y montaje en armario en mm (pulgadas)*

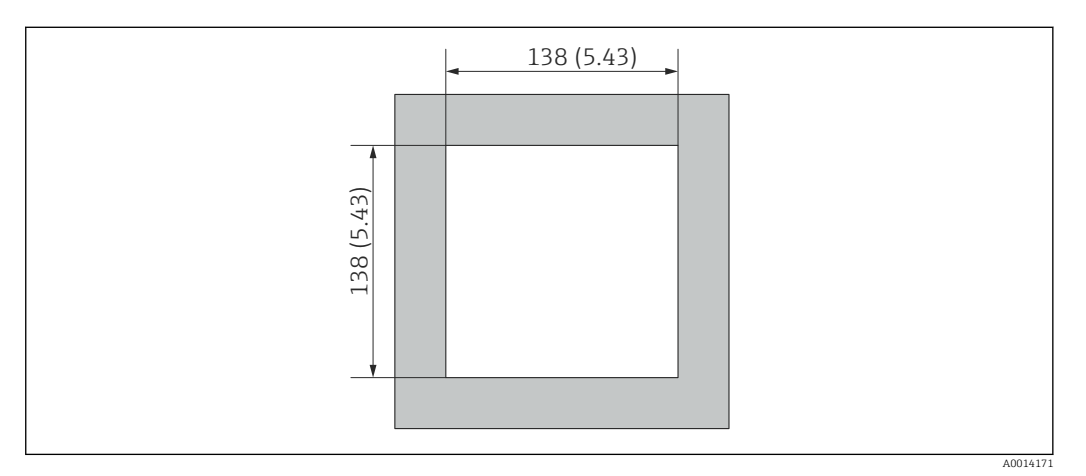

 *43 Escotadura en el cuadro en mm (pulgadas)*

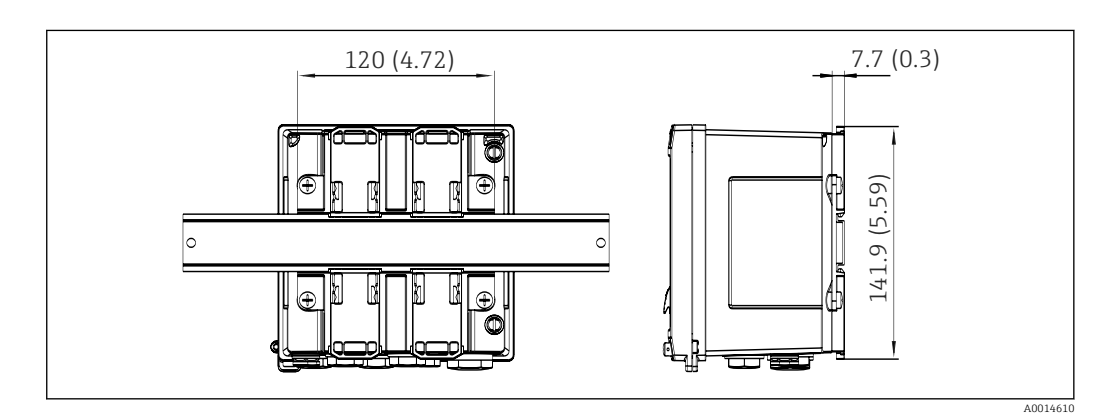

 *44 Dimensiones del adaptador para raíl DIN en mm (in)*

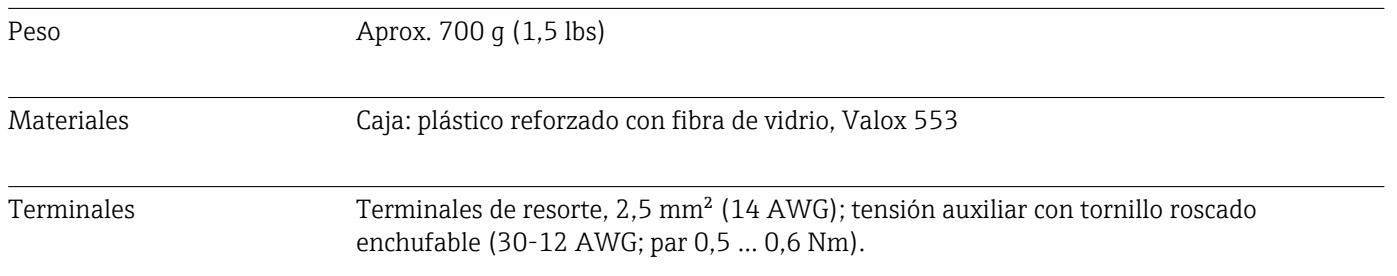

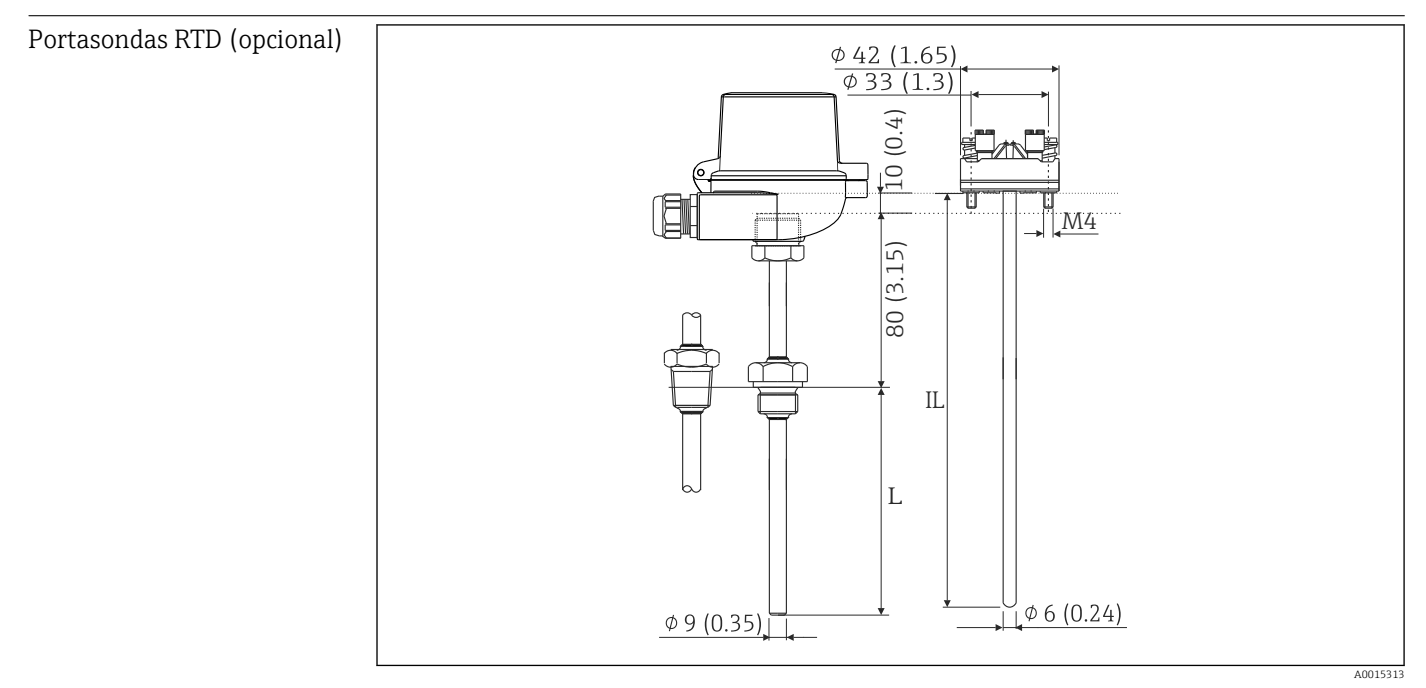

 *45 Portasondas RTD opcional; medidas en mm (pulg.)*

*IL Longitud de inserción*

*L Longitud de inmersión*

Puede encontrar más datos técnicos para el portasondas RTD en los datos técnicos del equipo. Este documento está disponible para su descarga en www.es.endress.com/ download.

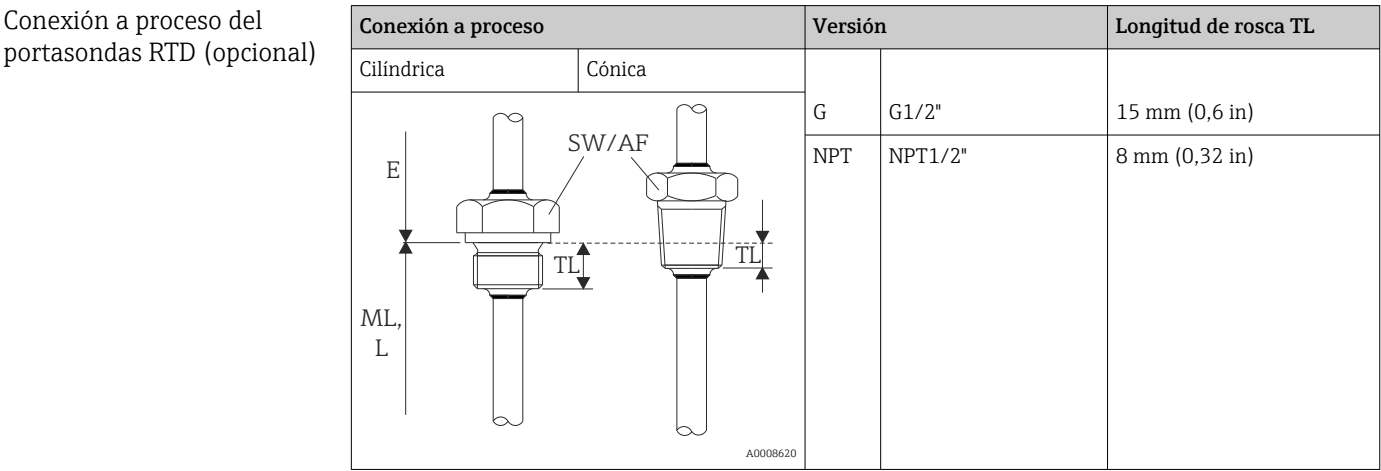

# 13.9 Operatividad

Idiomas Puede elegir uno de los siguientes idiomas de trabajo en el equipo: inglés, alemán, francés, español, italiano, holandés, portugués, polaco, ruso, checo

<span id="page-84-0"></span>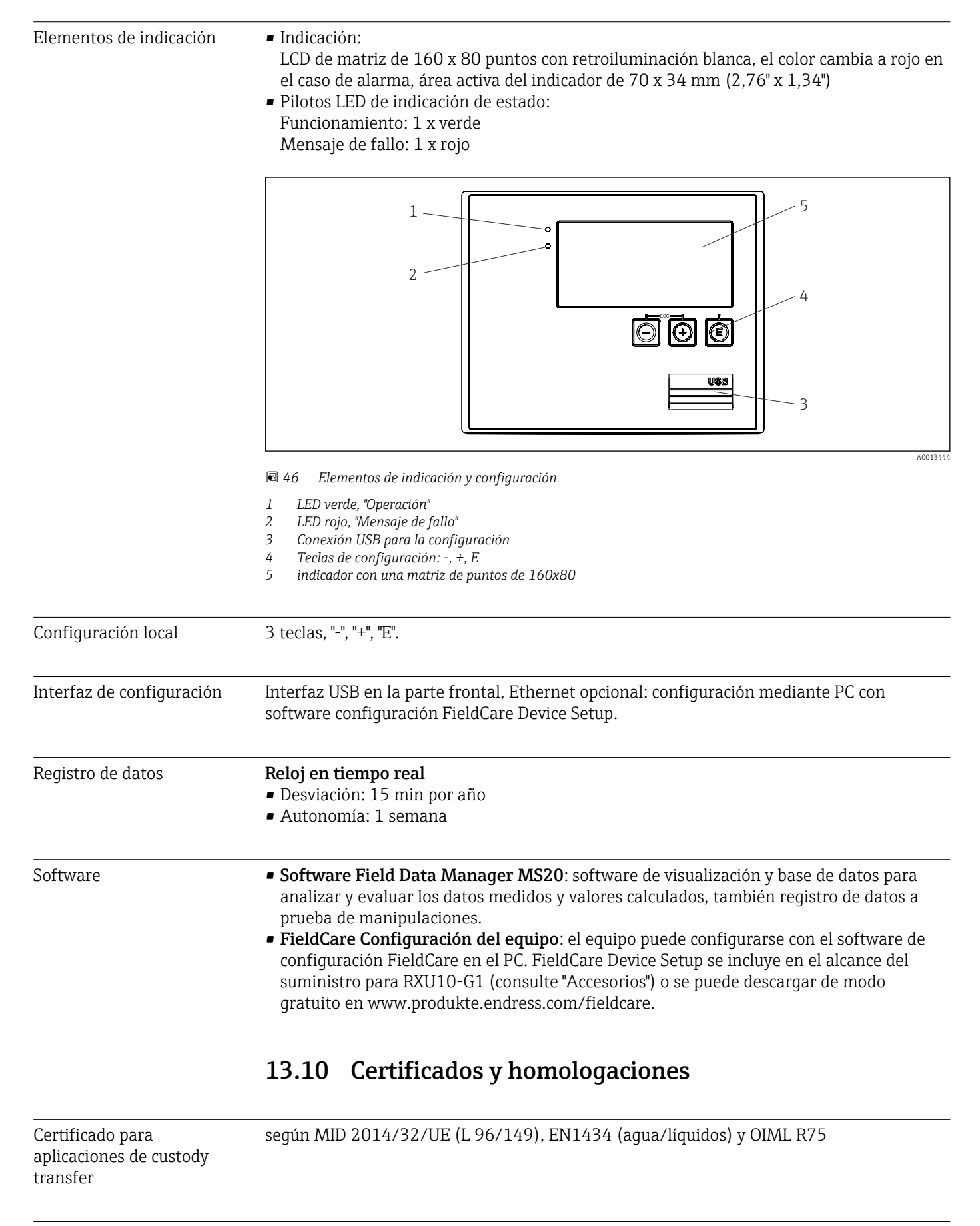

Marcado CE El producto satisface los requisitos especificados en las normas europeas armonizadas. Cumple por lo tanto con las especificaciones legales de las directivas de la CE. El fabricante

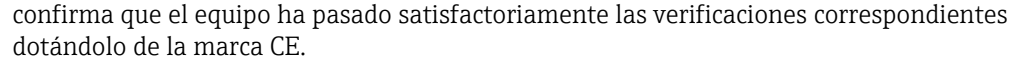

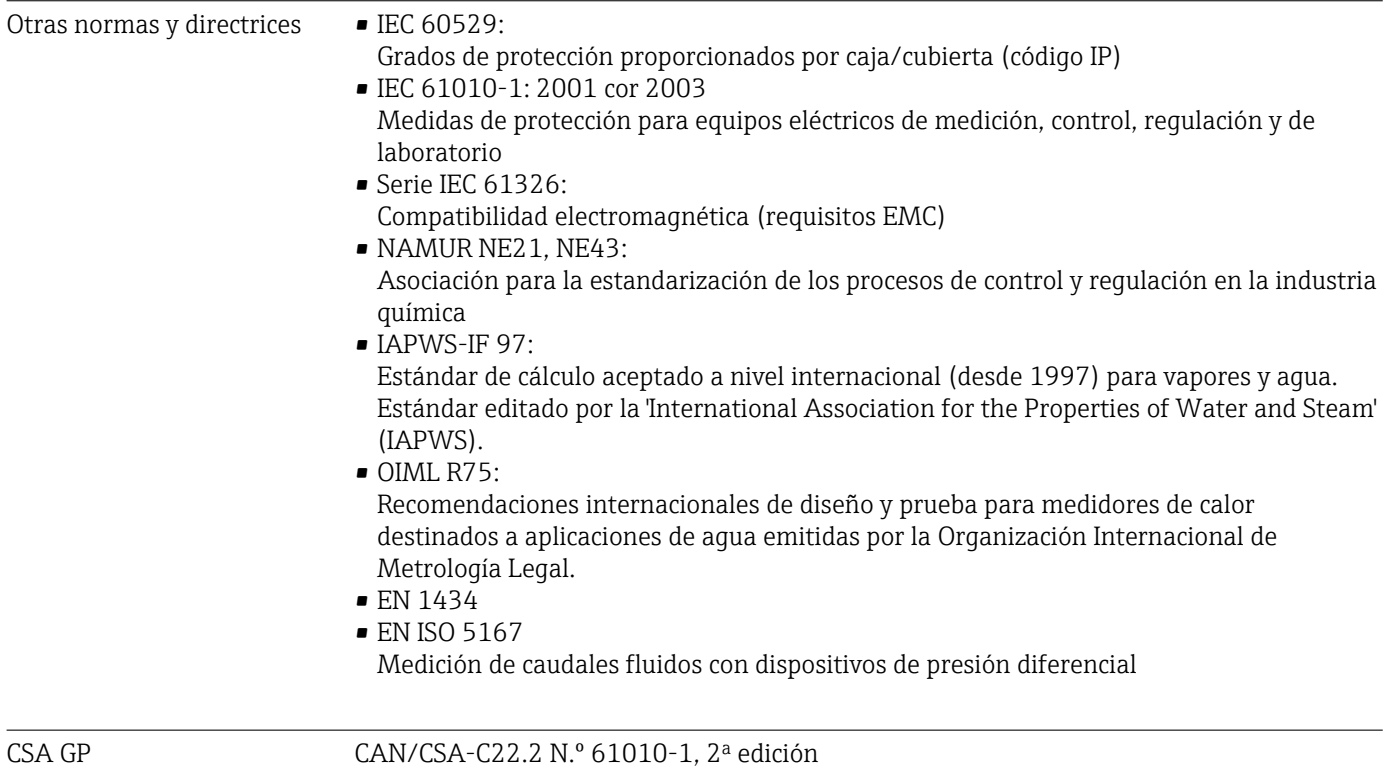

# <span id="page-86-0"></span>14 Anexo

### 14.1 Funciones de operación y parámetros

Si se especifica un número en el formato XXXXXX-XX en una fila de la tabla junto a un parámetro, se puede acceder al parámetro directamente.

Para ello, vaya al menú Experto → Acceso directo e introduzca el número especificado.

### 14.1.1 Menú de idiomas

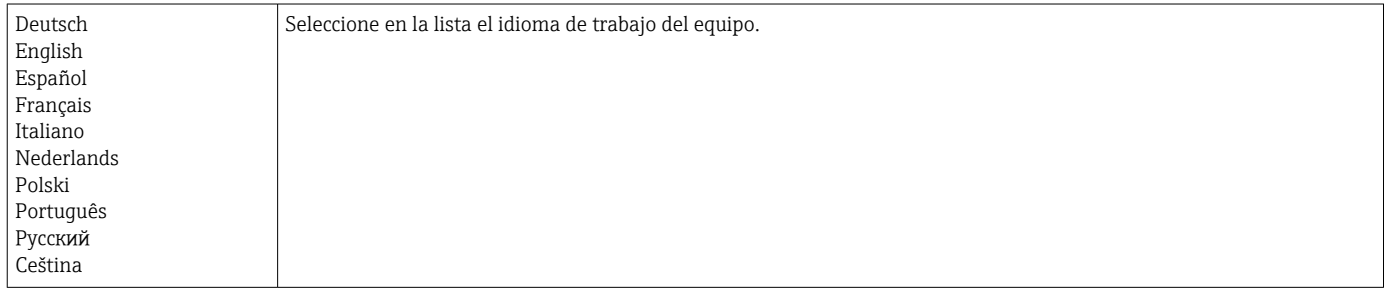

### 14.1.2 Menú "Visualización/operación"

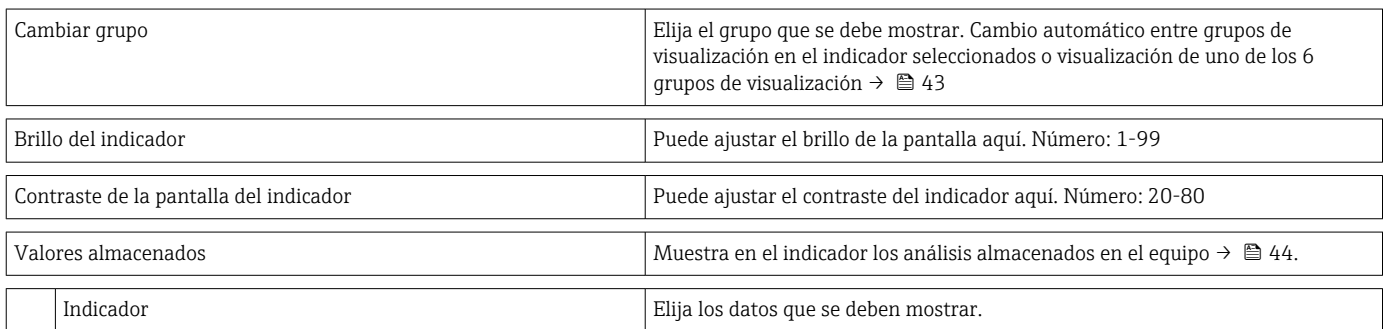

### 14.1.3 Menú "Configuración"

En este menú puede seleccionar los modos de configuración más usuales/importantes. Los parámetros de configuración especiales se pueden configurar también mediante el menú "Experto".

Algunos parámetros están marcados tal como sigue en las tablas:

- 1) Relacionados con custody transfer. No se pueden modificar cuando se bloquea el equipo mediante el conmutador de custody transfer.
- <sup>2)</sup> Relacionados con custody transfer, pero se pueden modificar 3 veces

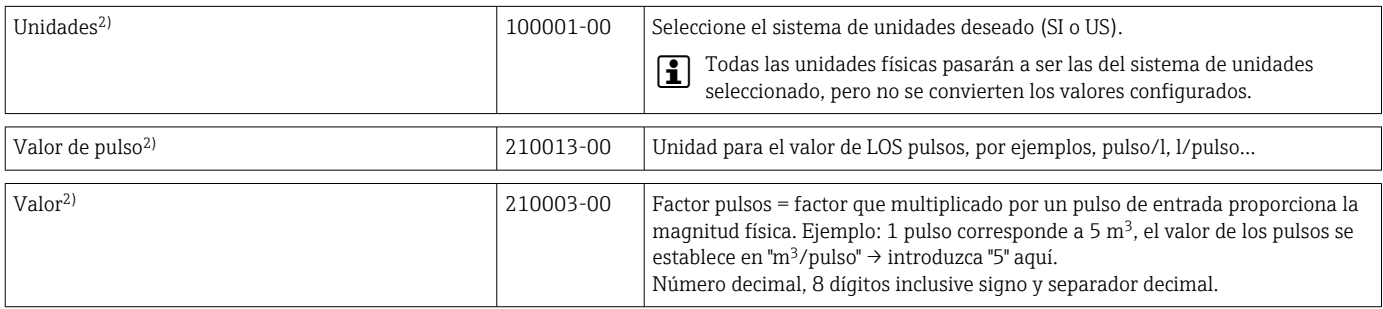

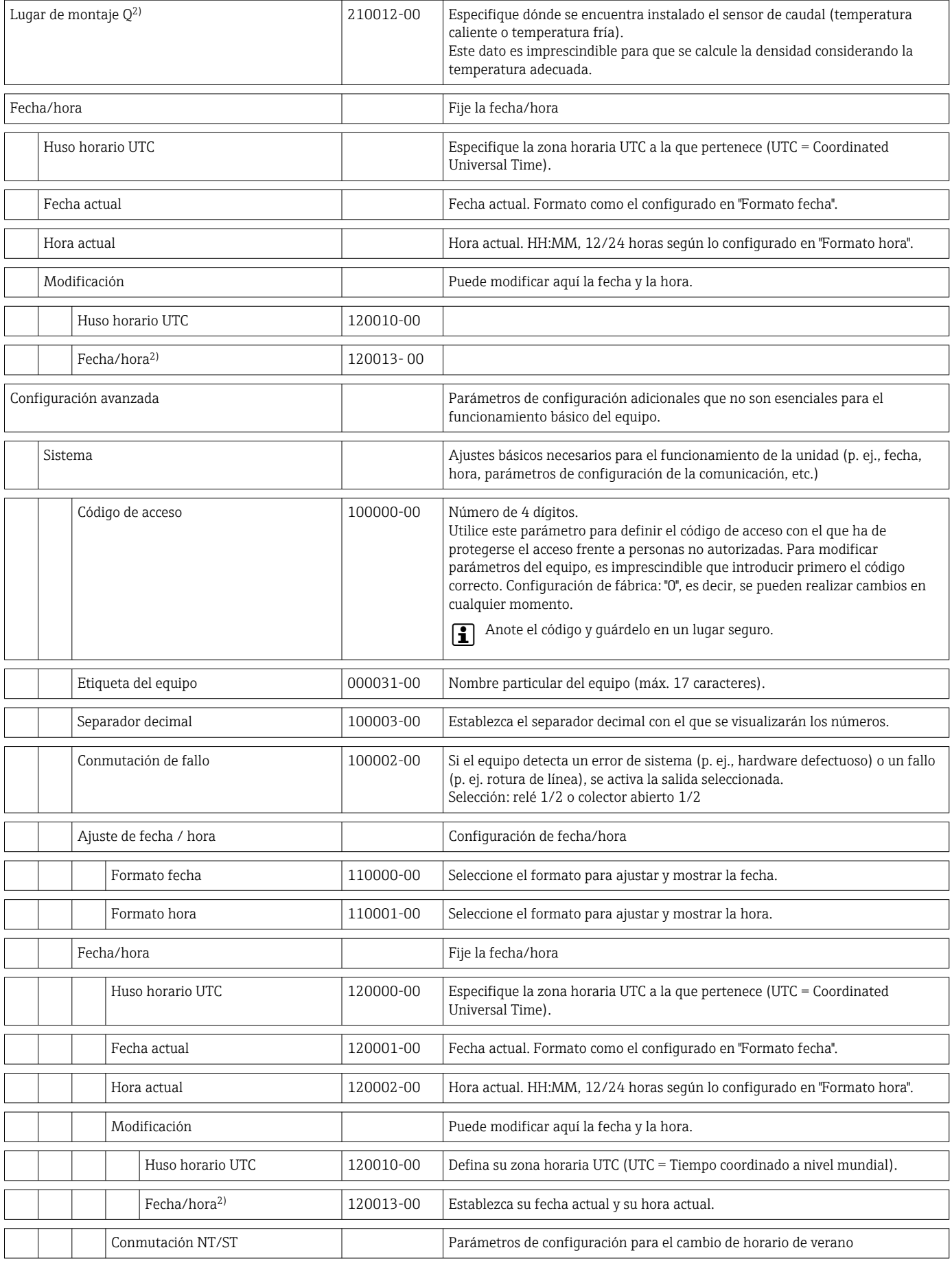

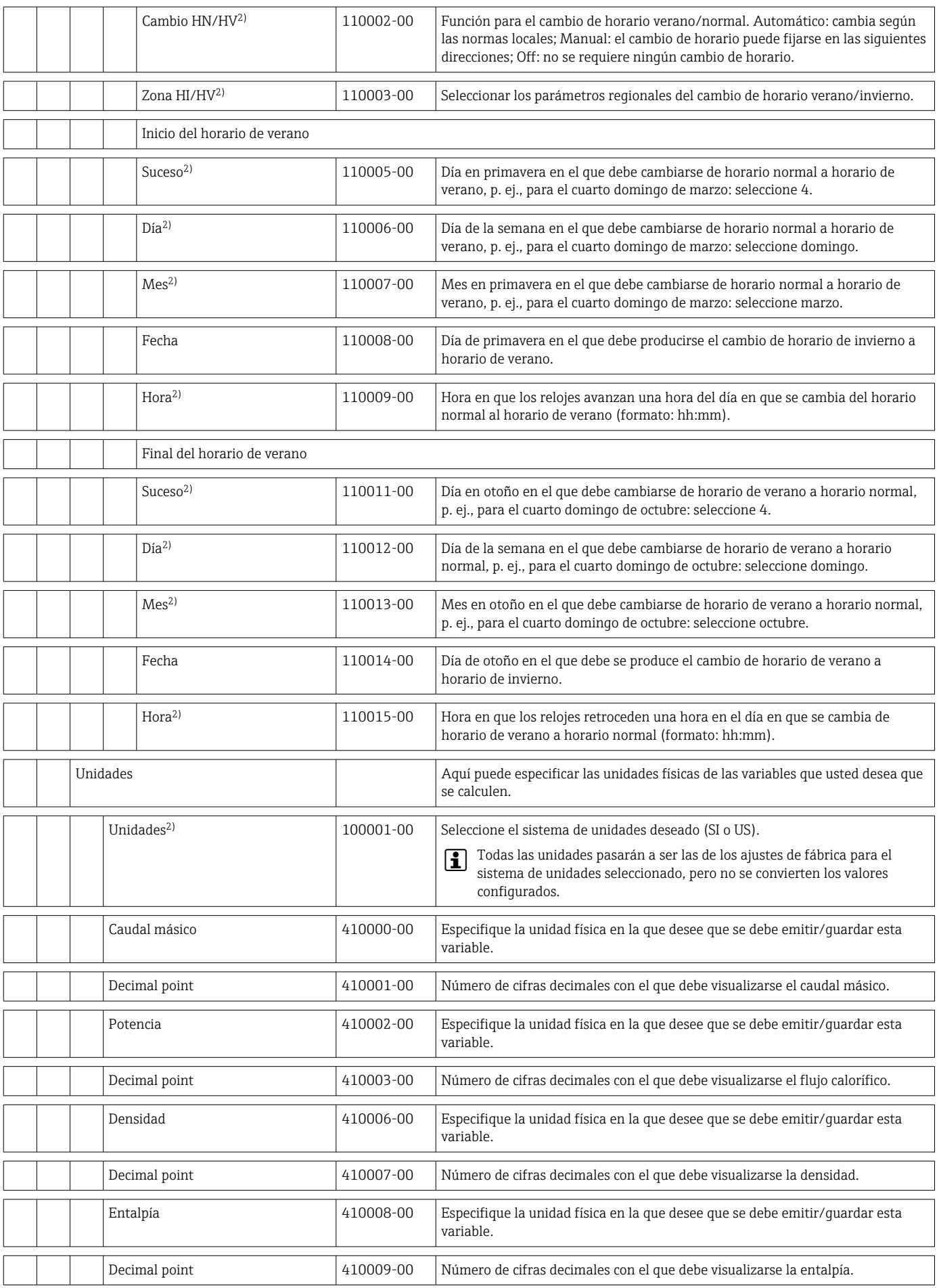

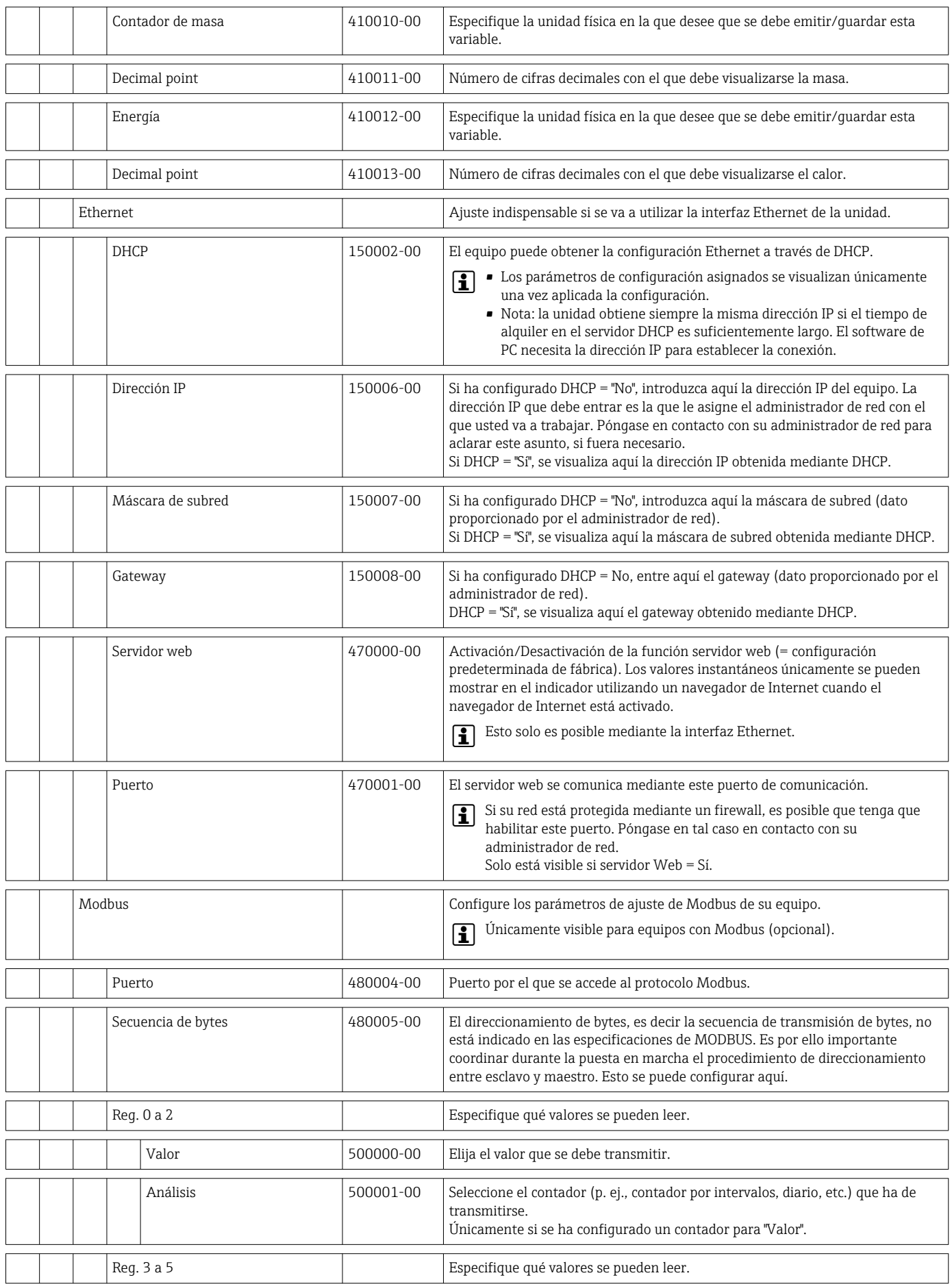

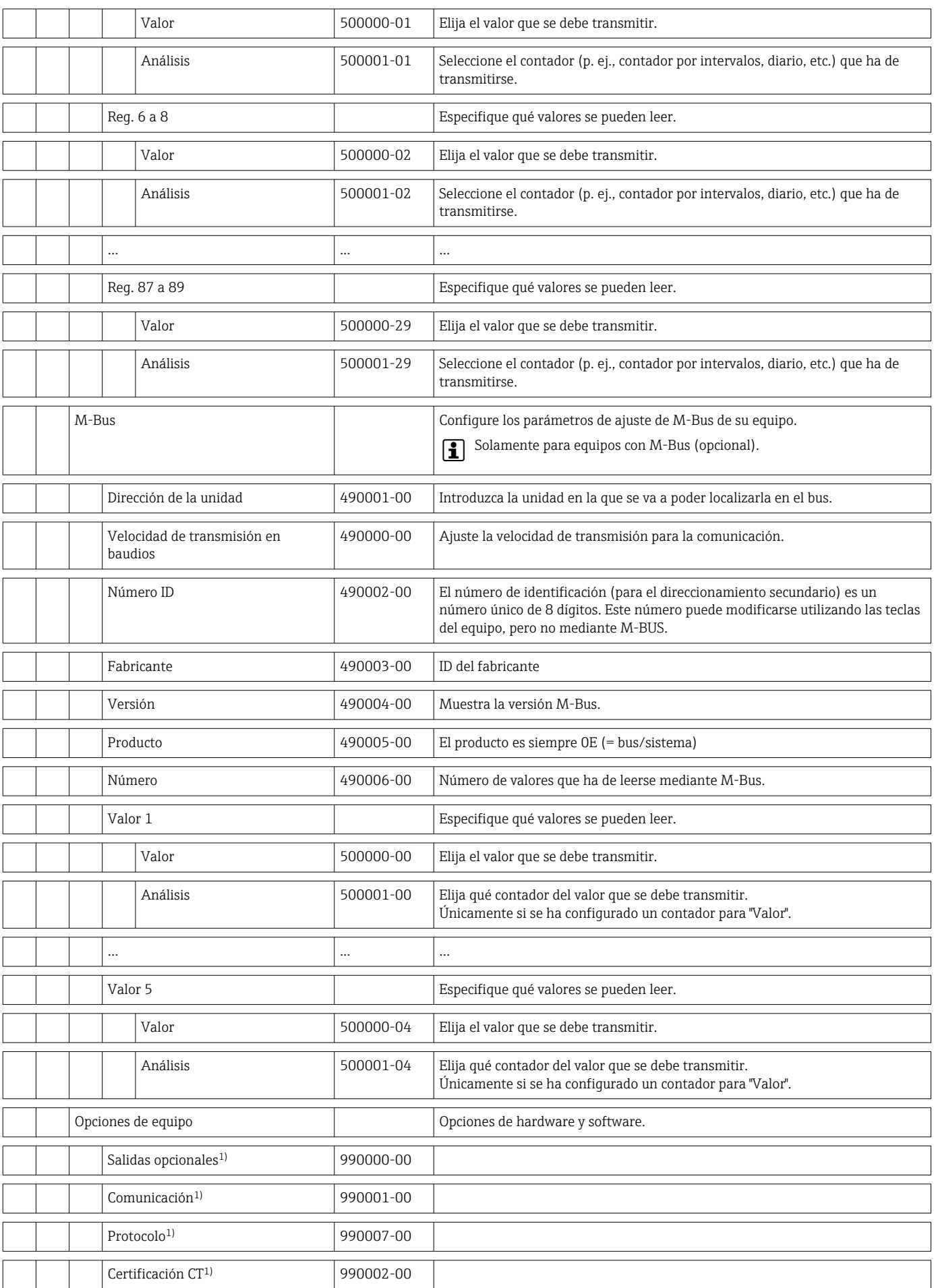

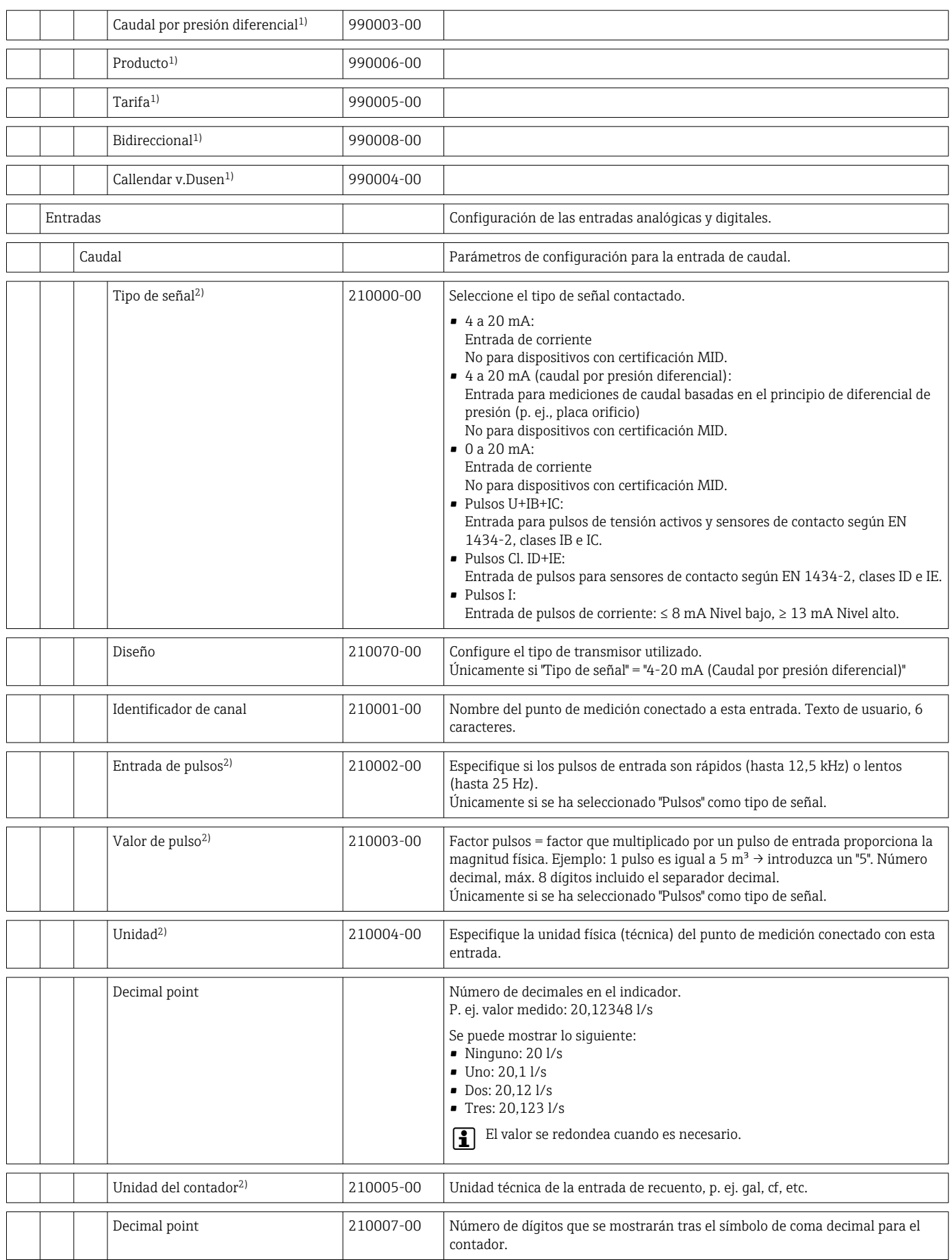

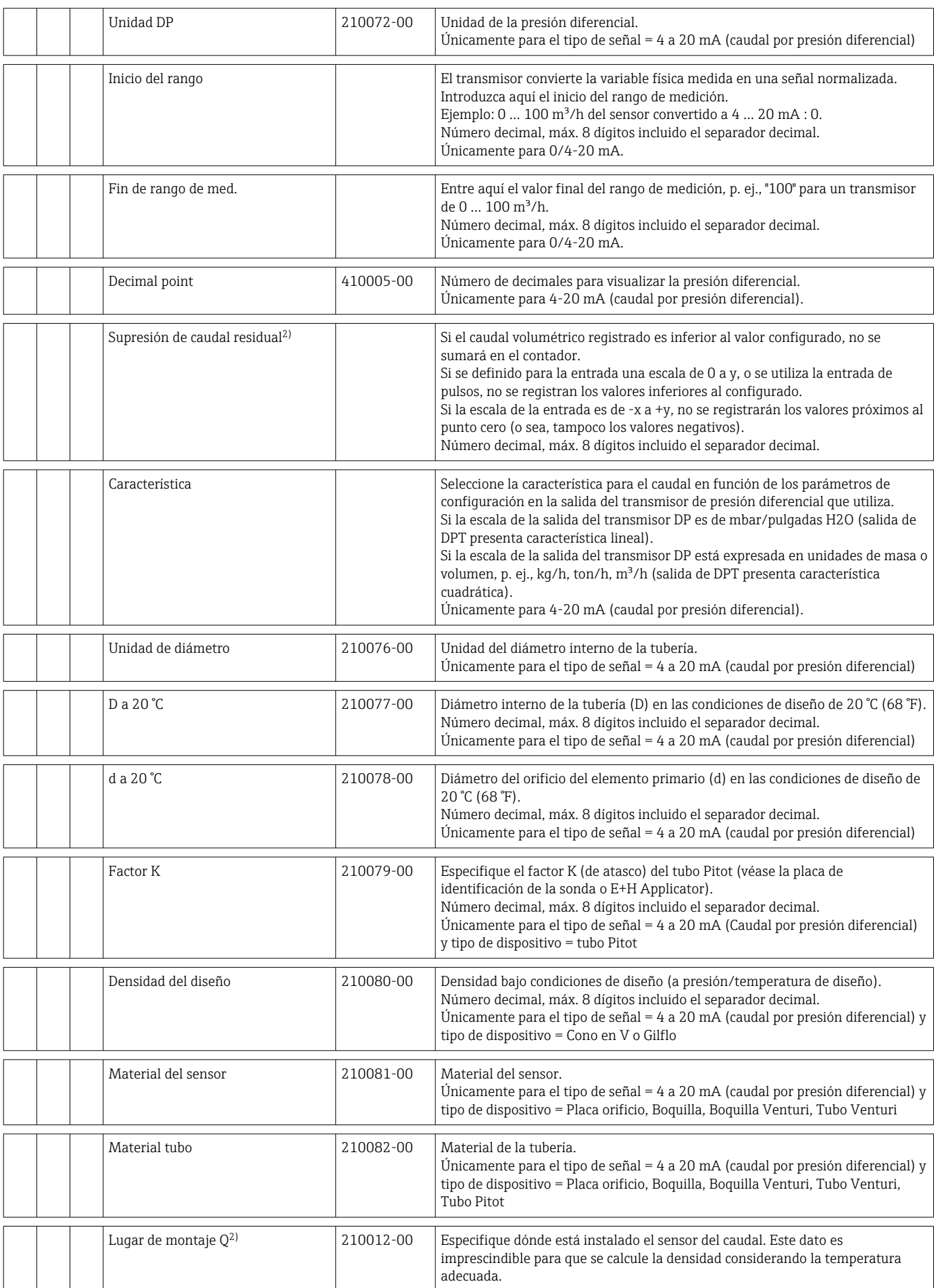

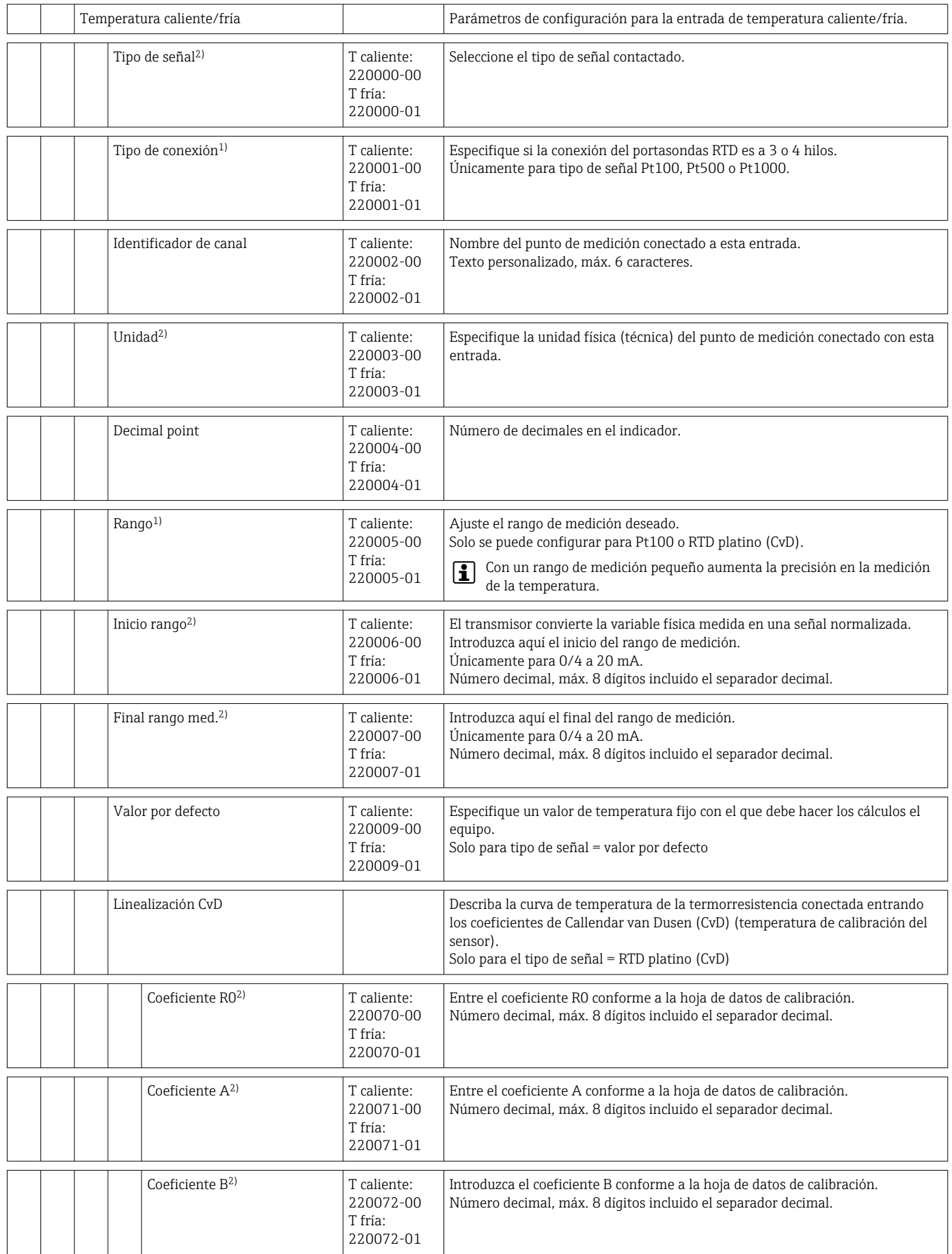

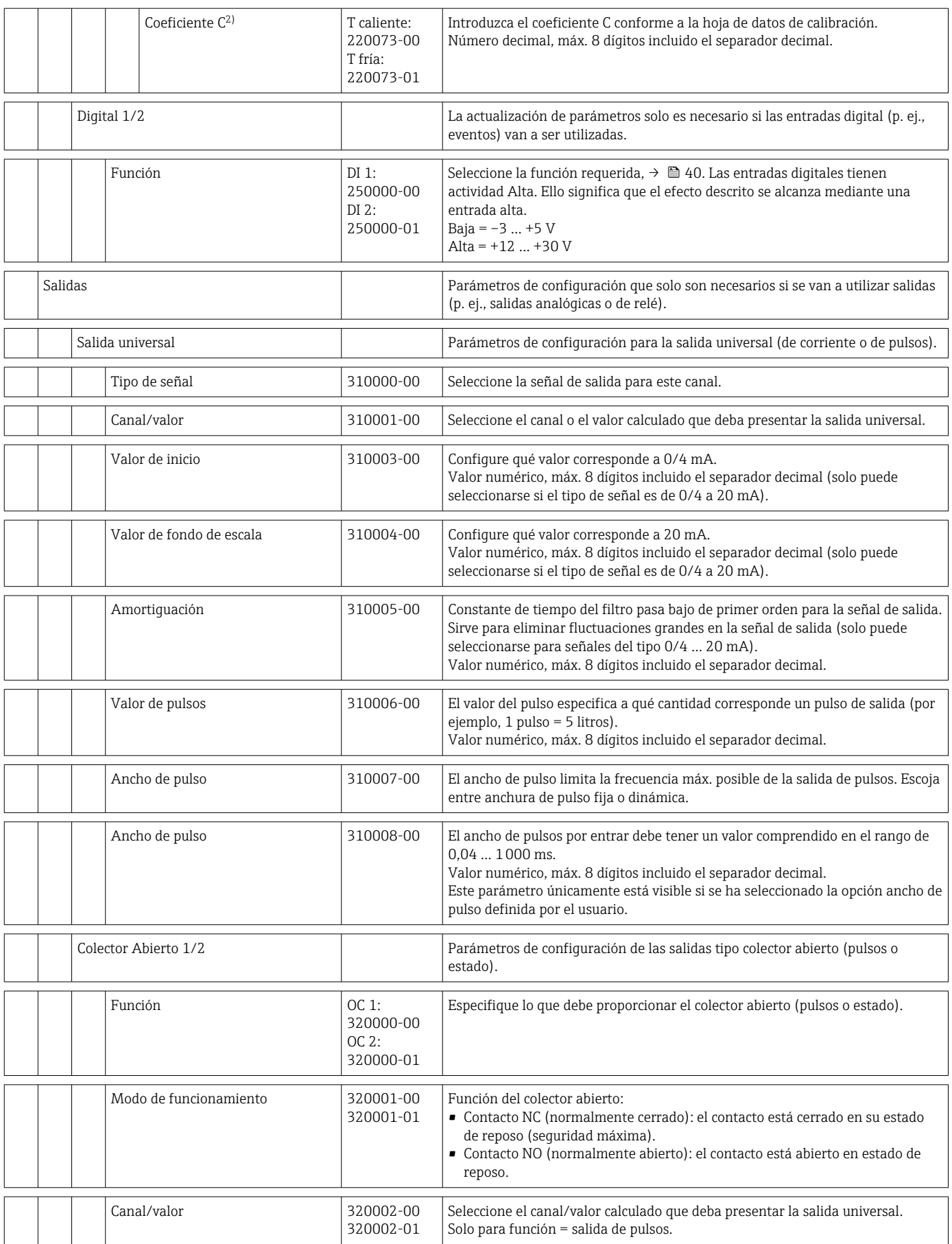

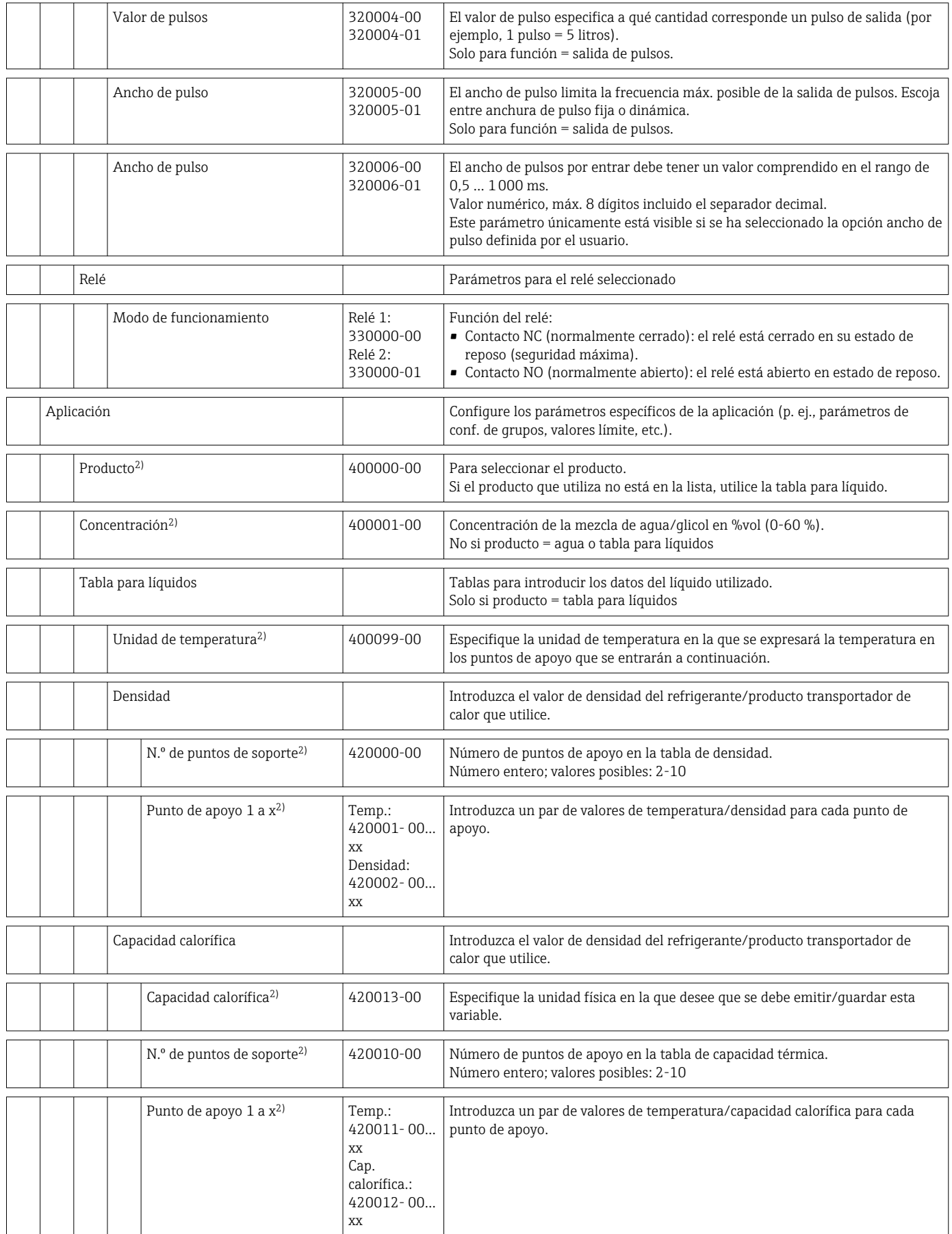

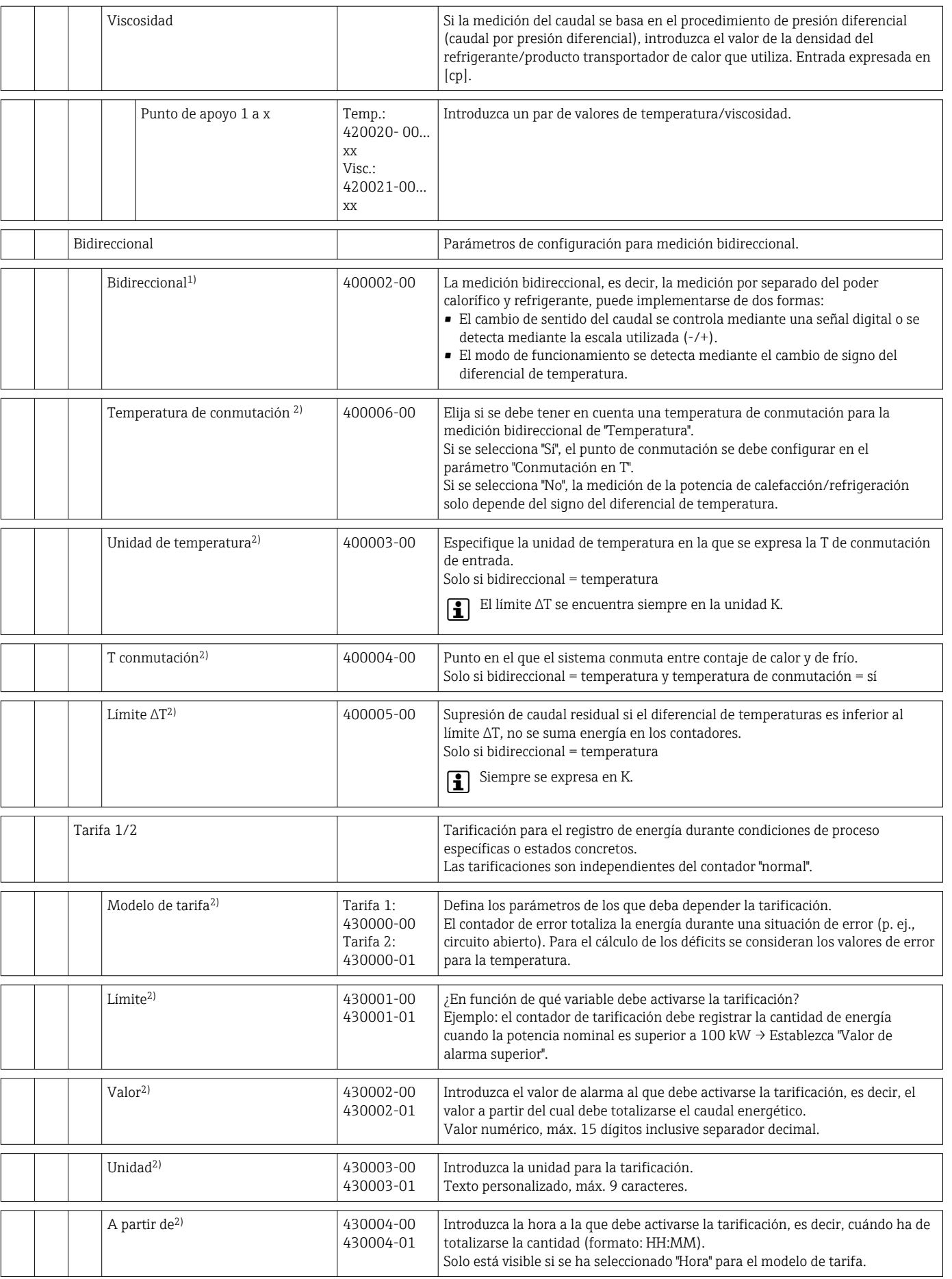

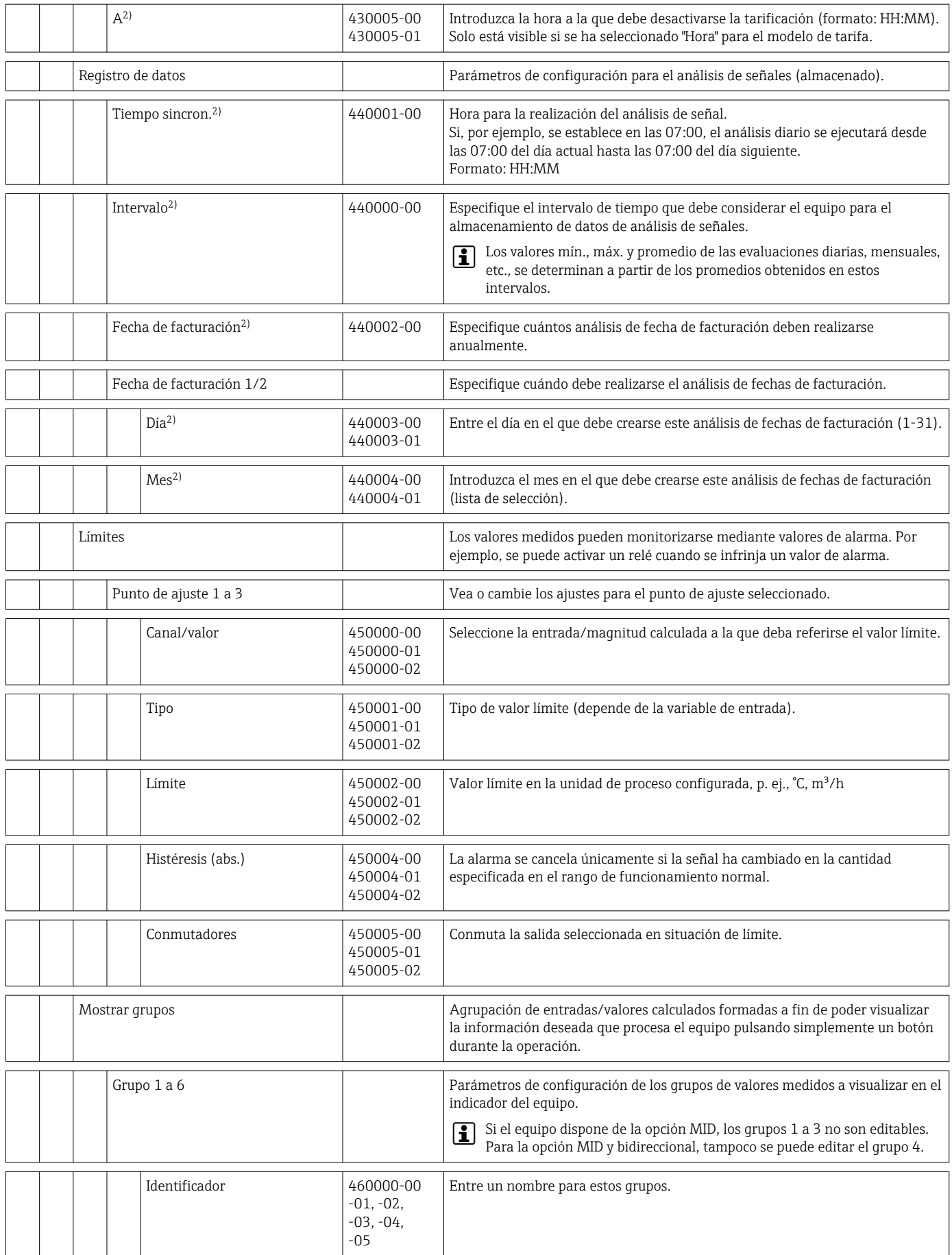

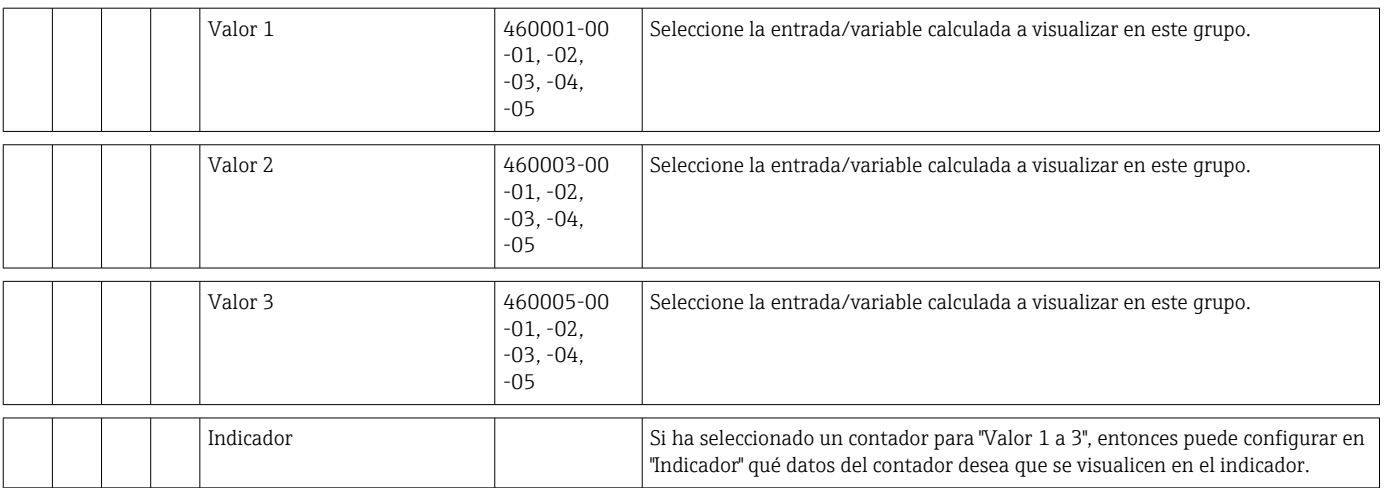

## 14.1.4 Menú de diagnóstico

<span id="page-99-0"></span>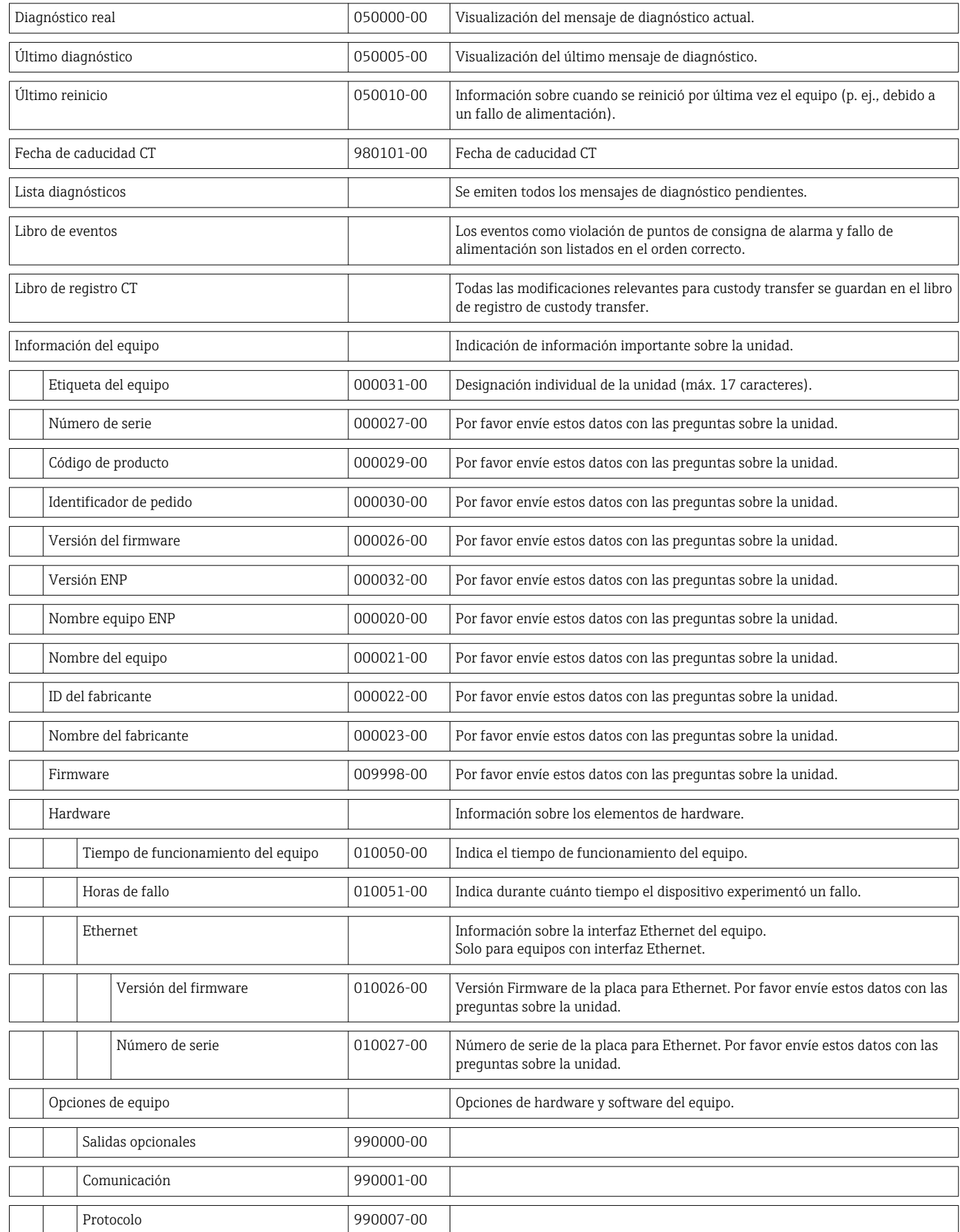

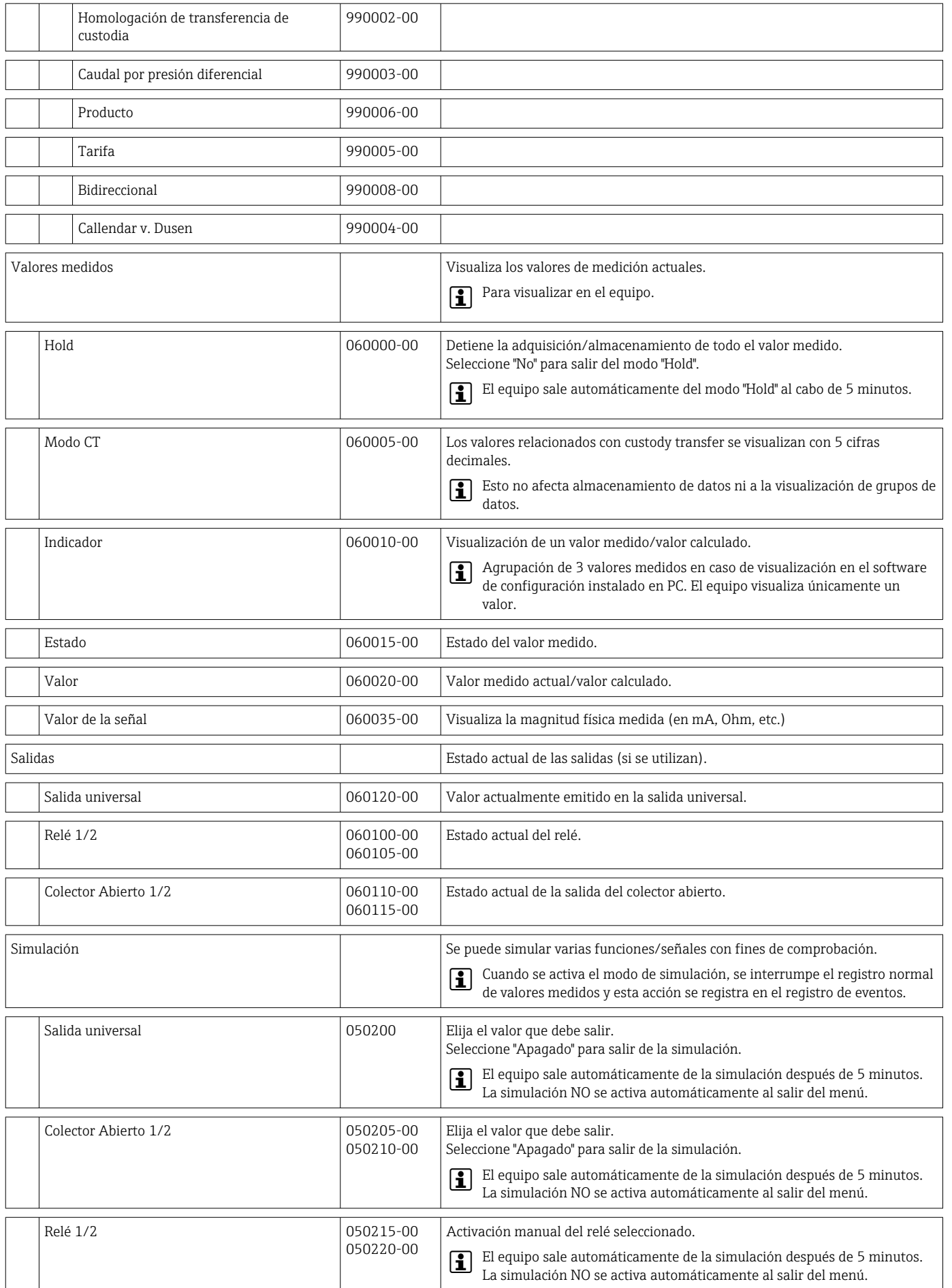

### <span id="page-101-0"></span>14.1.5 Menú avanzado

En el menú "Experto" pueden modificarse todos los parámetros de configuración del equipo.

Además de contener todos los parámetros de configuración del menú "Setup" (Ajustes), incluye los descritos a continuación.

Algunos parámetros están marcados tal como sigue en las tablas:

• 1) Relacionados con custody transfer

■ <sup>2)</sup> Relacionados con custody transfer, pero se pueden modificar 3 veces

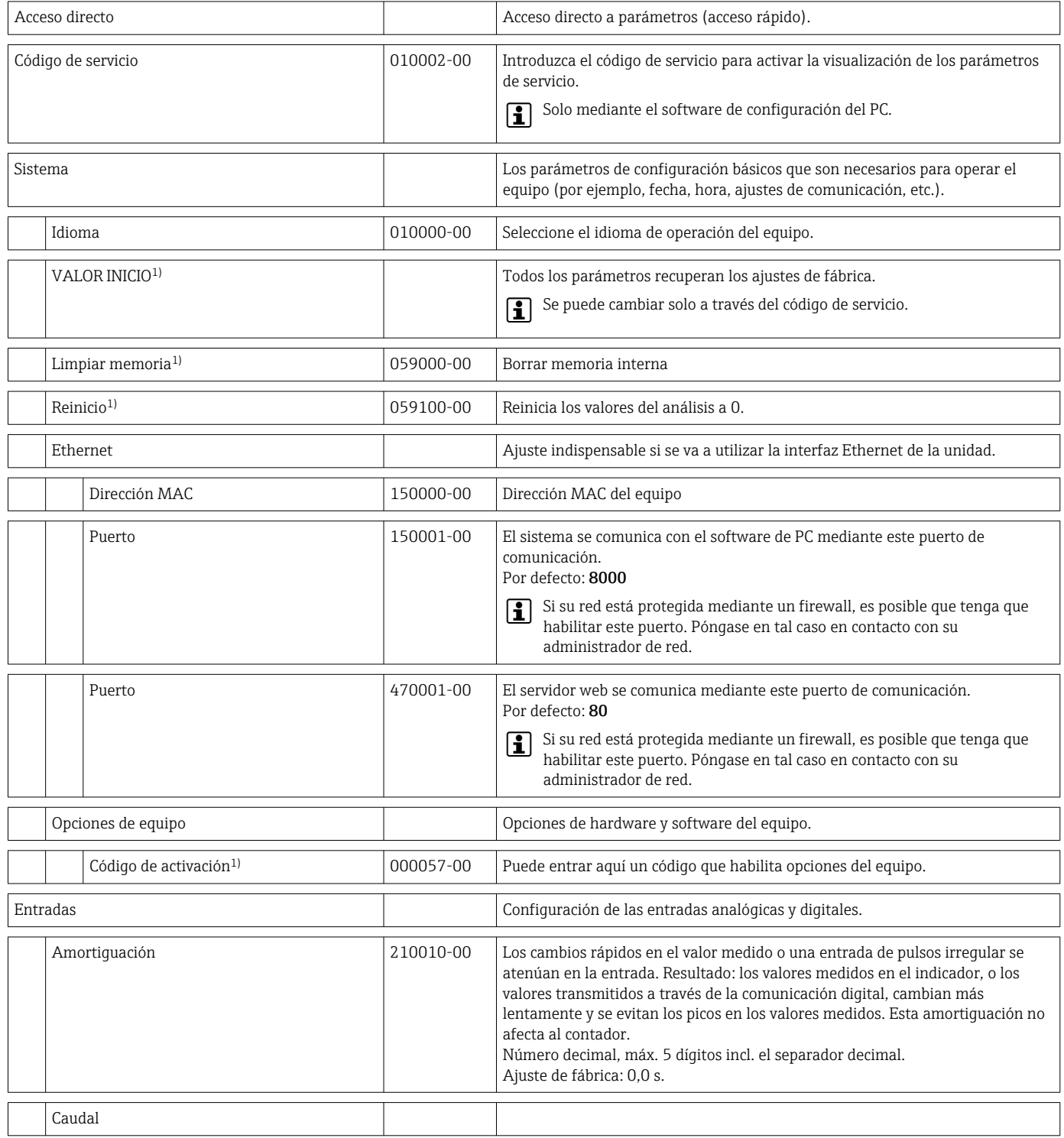

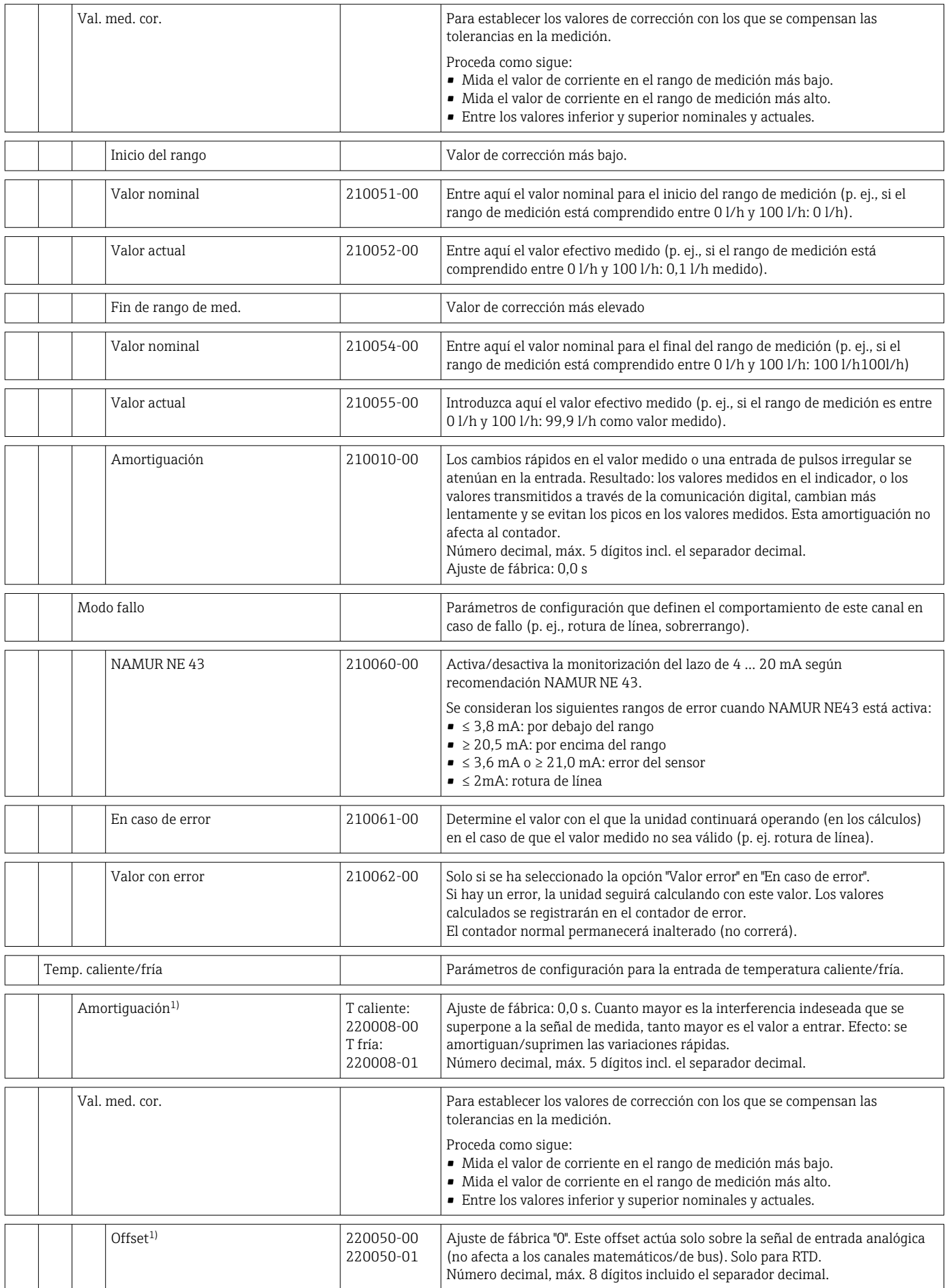

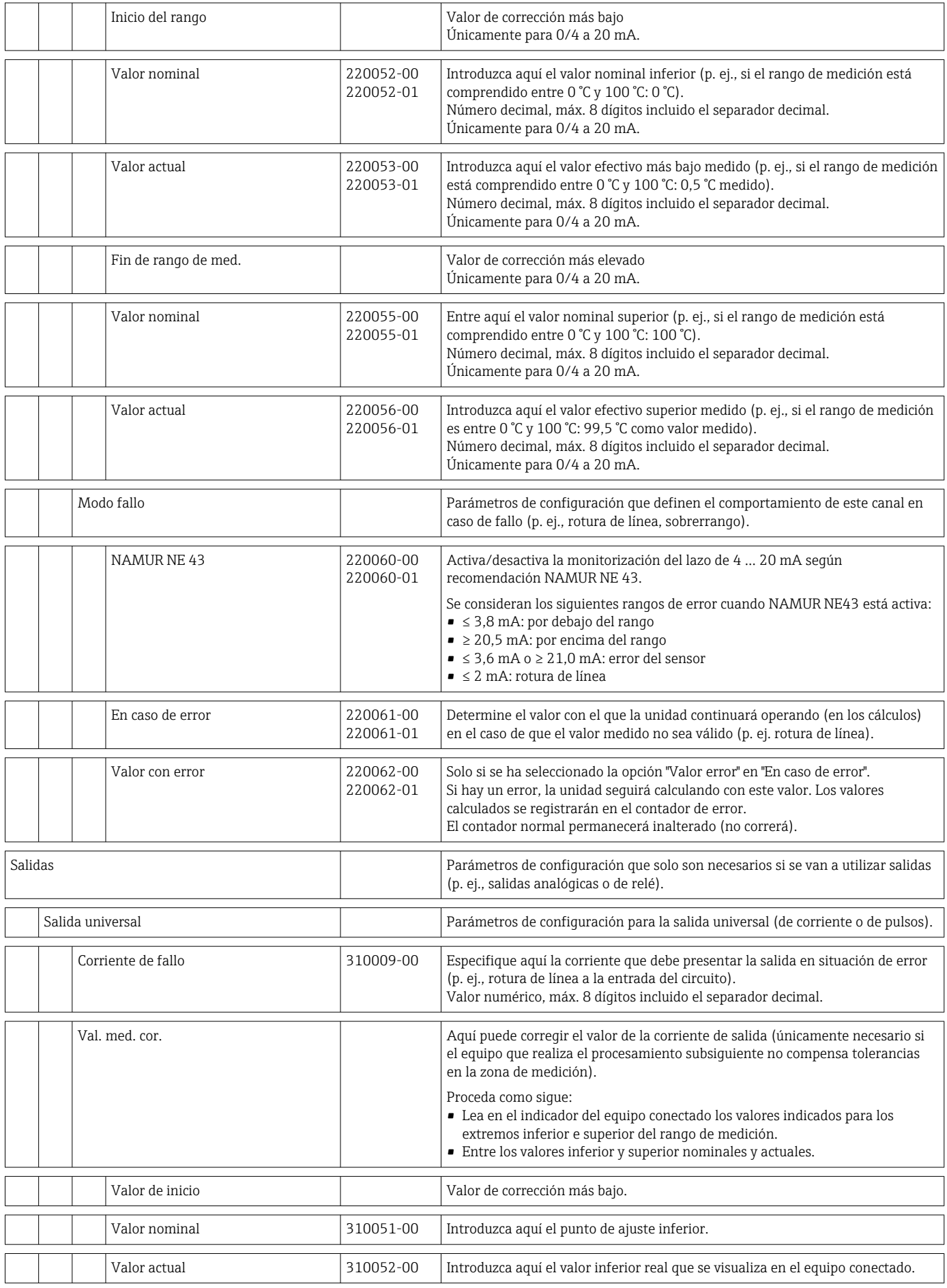

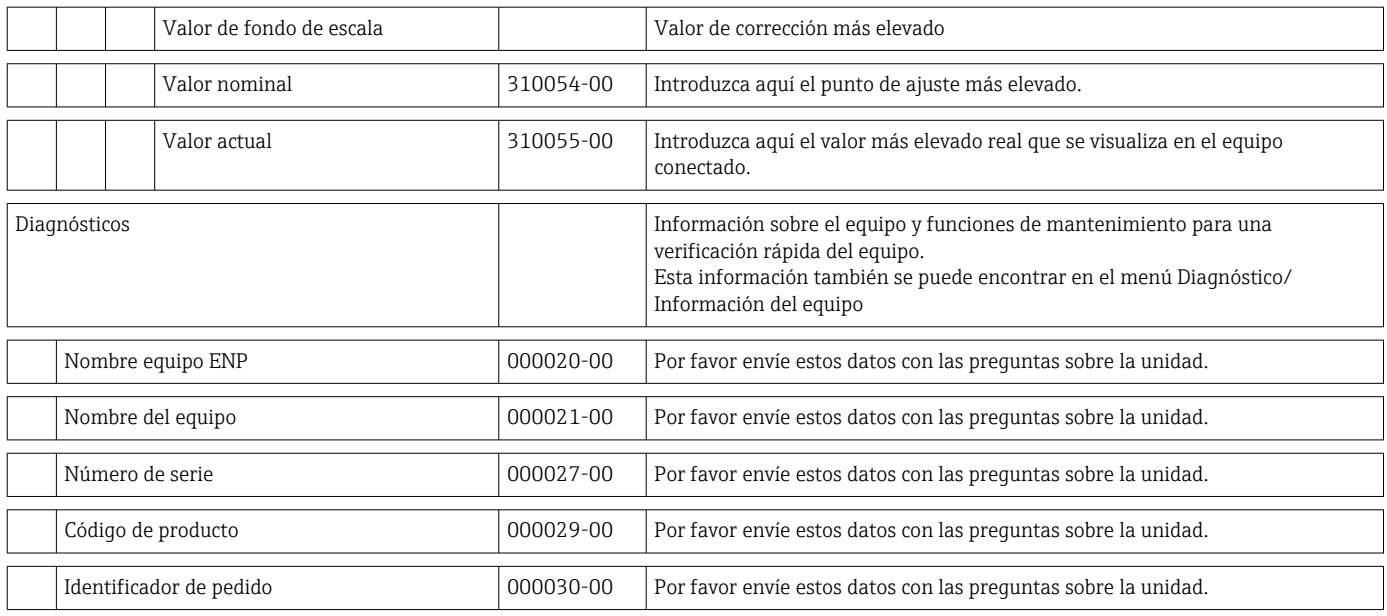

# 14.2 Símbolos

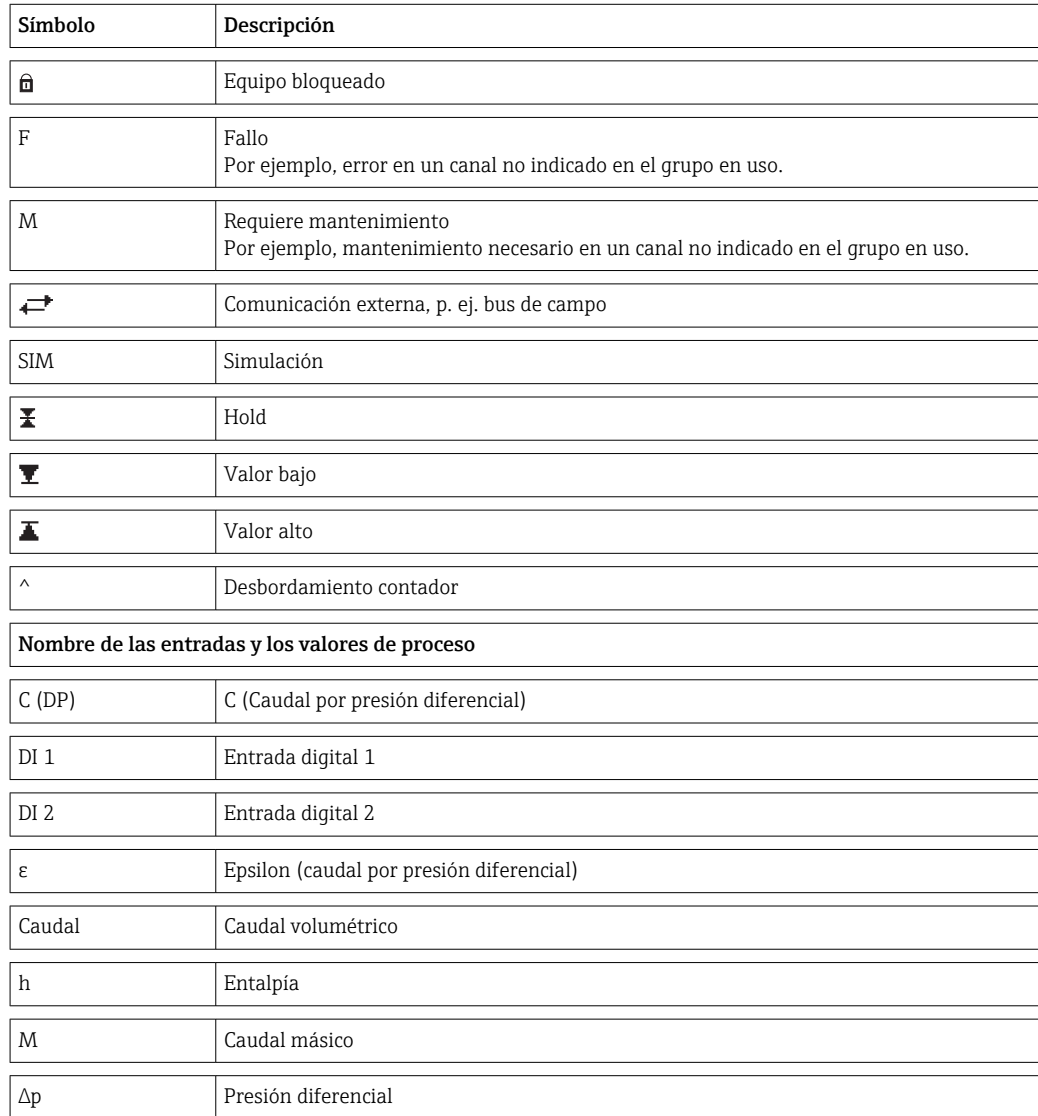

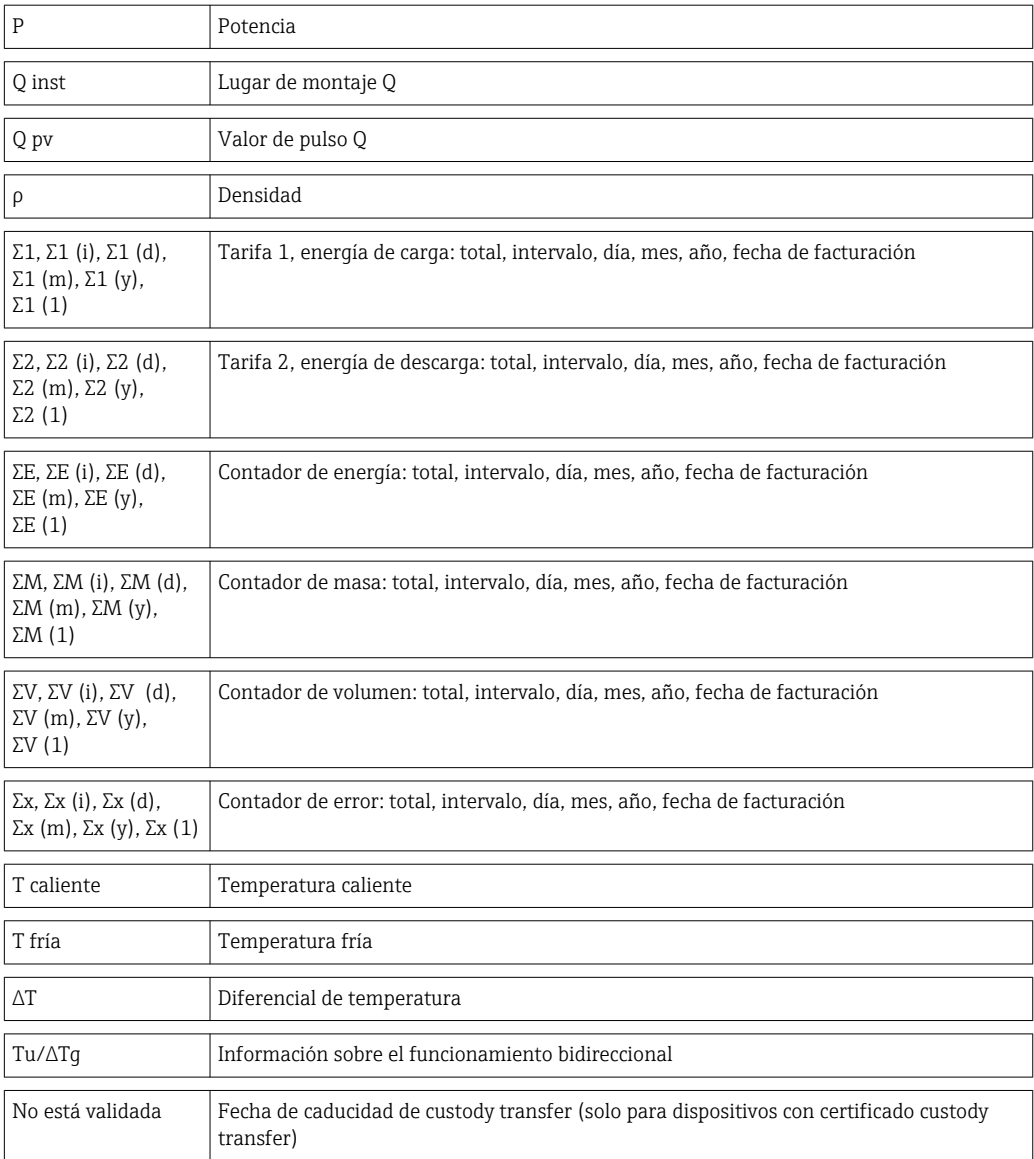

# 14.3 Definición de unidades del sistema importantes

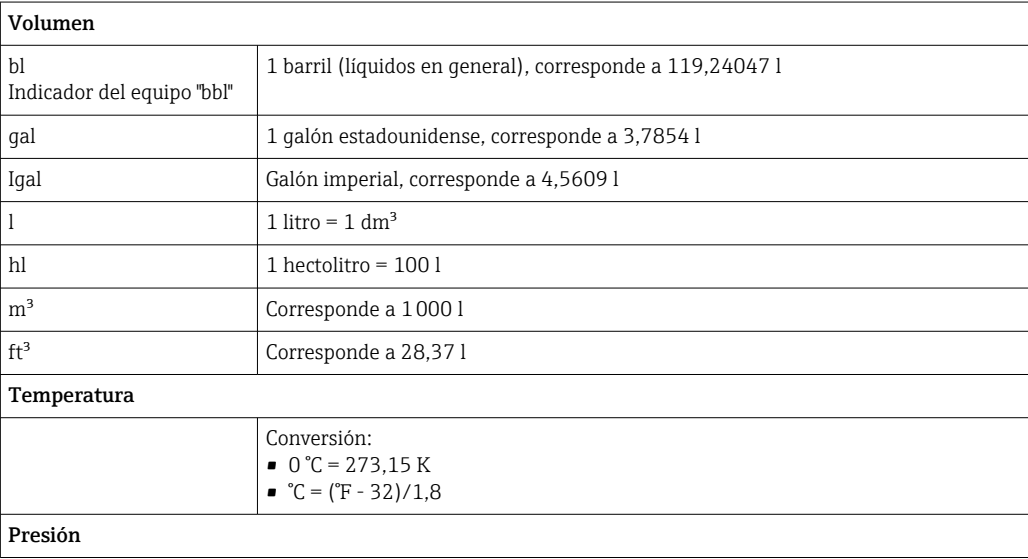

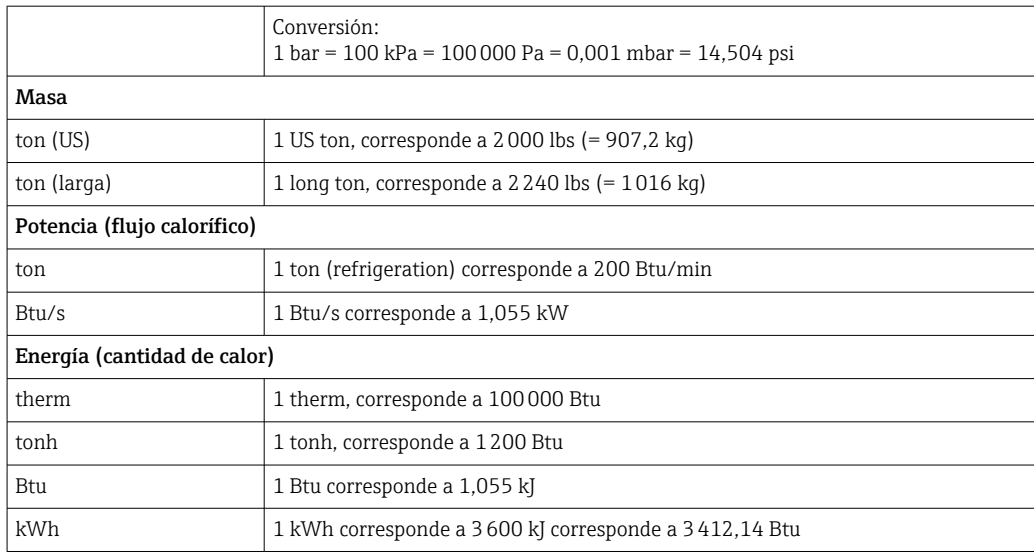

# Índice alfabético

### A

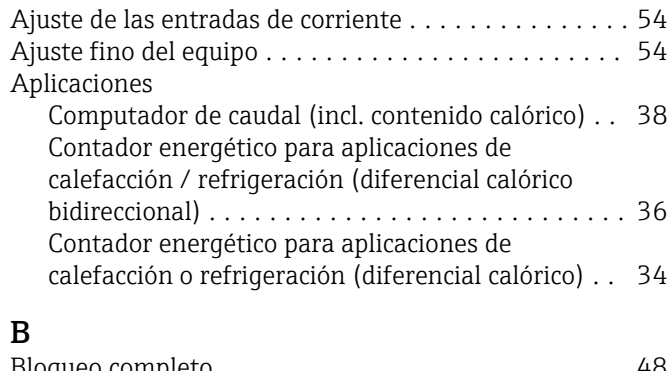

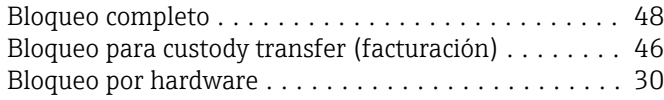

### C

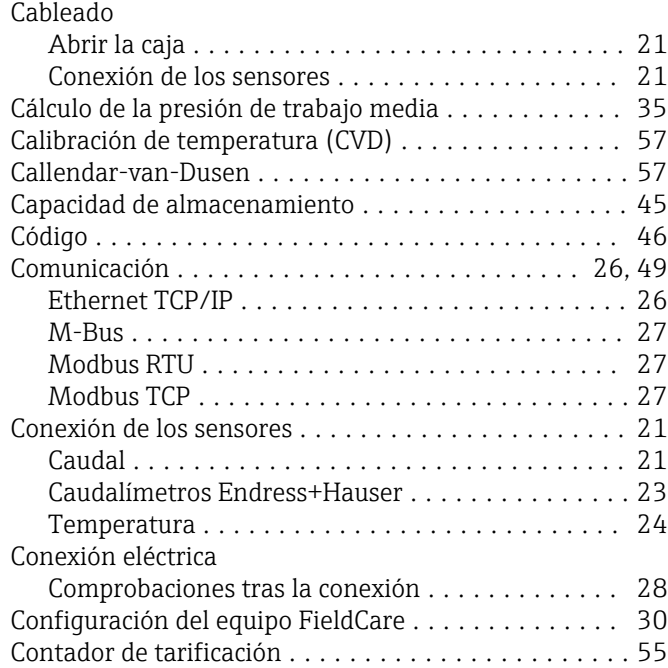

### D

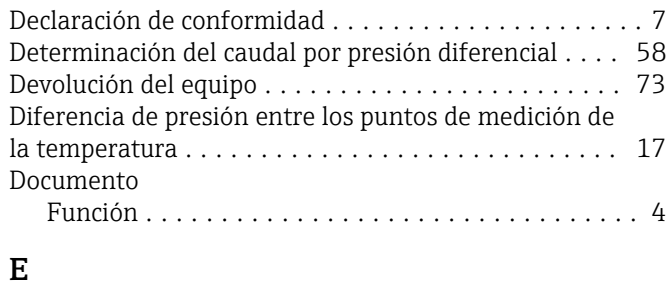

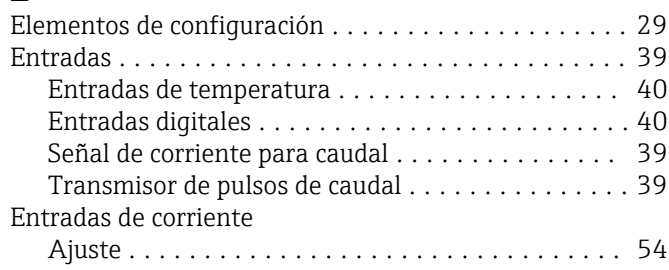

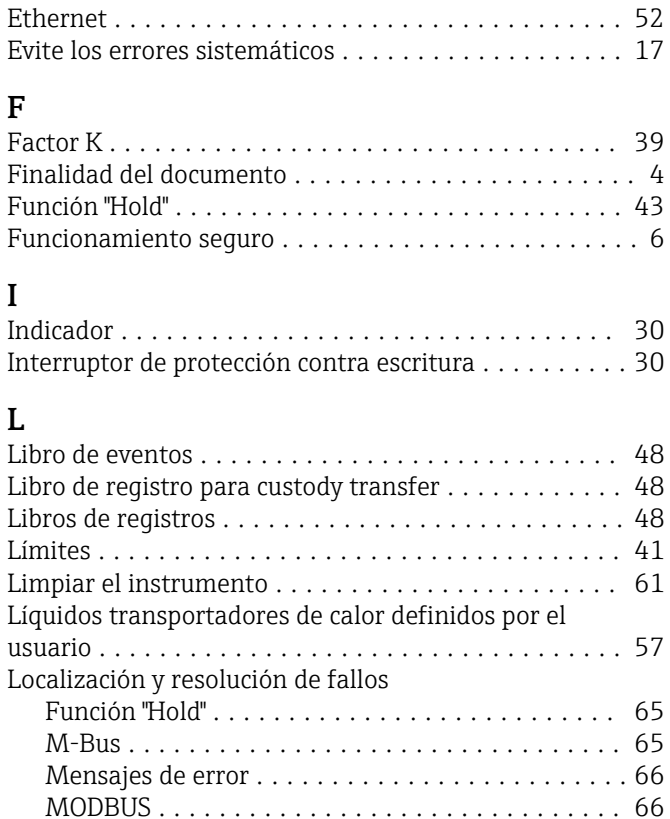

Relé de alarma ........................... [66](#page-65-0)

### M

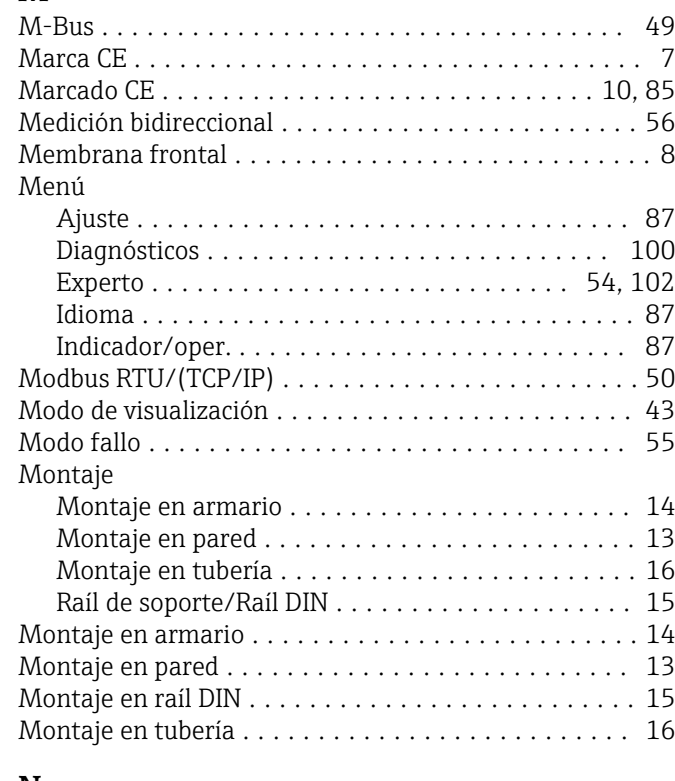

### N

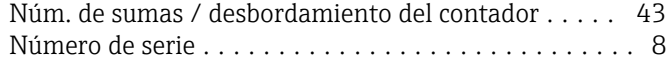
## P

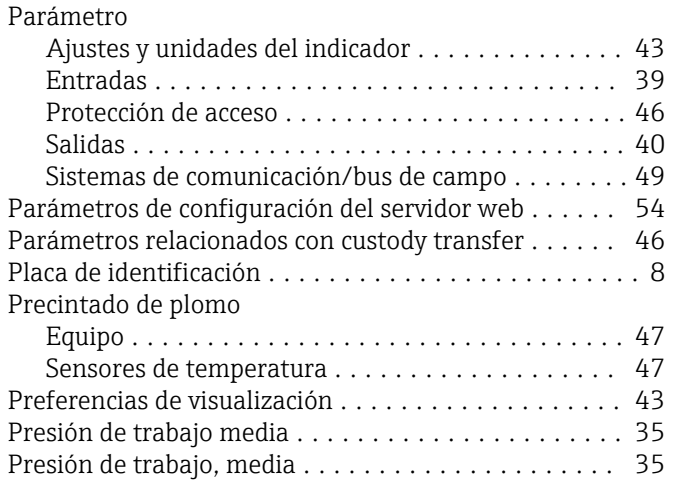

## R

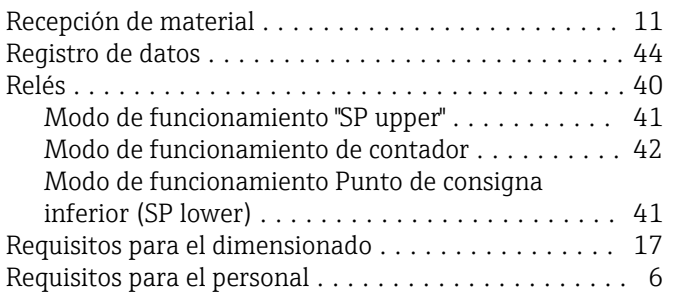

## S

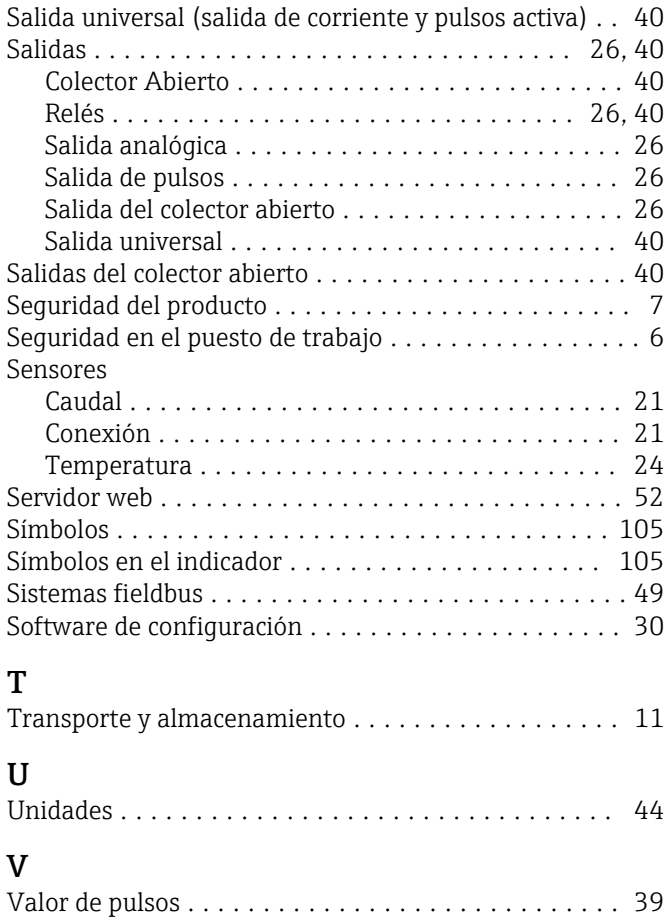

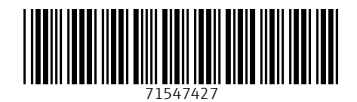

www.addresses.endress.com

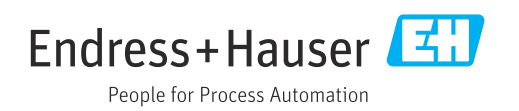